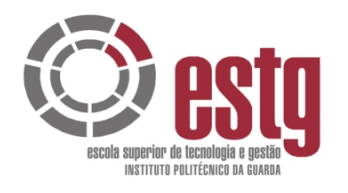

INSTITUTO POLITÉCNICO DA GUARDA **ESCOLA SUPERIOR DE TECNOLOGIA E GESTÃO**

# Conteñer Propi RELATÓRIO DE ESTÁGIO

ÓSCAR MATOS MENDES

Abril/2008

RELATÓRIO FINAL PARA A OBTENÇÃO DO GRAU DE LICENCIADO EM ENGENHARIA INFORMÁTICA

GESP.007.02

# **GESTÃO DE IMÓVEIS**

ARRENDA-SE QUARTOS ON-LINE

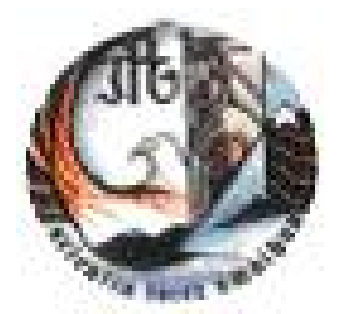

ÓSCAR MATOS MENDES N°. 649<sup>-</sup>

# RELATÓRIO DE PROJECTO

OSCAR MATOS MENDES N°. 6497<br>
RELATÓRIO DE PROJECTO<br>
Submetido para a Obtenção do Grau de Licer<br>
Eng. Informática Relatório Submetido para a Obtenção do Grau de Licenciado em Eng. Informática

#### **Orientador**

Prof. Milton Pinto Prof. Rui Pereira Departamento de Informática Escola Superior de Tecnologia e Gestão Instituto Politécnico da Guarda

Abril de 2008

# **GESTÃO DE IMÓVEIS**

ARRENDA-SE QUARTOS ON-LINE

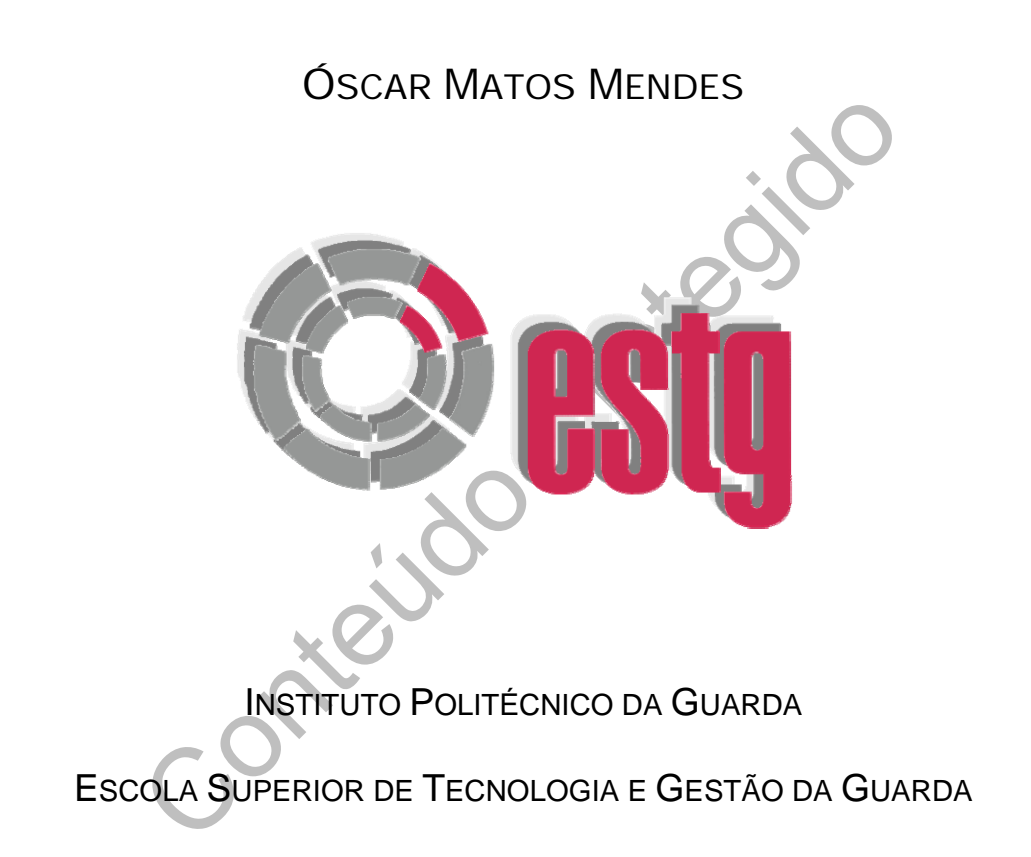

**Orientador:** Prof. Milton Pinto Prof. Rui Pereira

Abril de 2008

# <span id="page-3-0"></span>**Resumo**

Este projecto consiste no desenvolvimento de uma aplicação informática que se baseiase num Sistema de Gestão de Rendas com determinadas especificações. Pretende-se efectuar a informatização do processo de arrendamento dos quartos de vários imóveis.

Esta aplicação encontra-se dividida em três partes: o público em geral, que pode visualizar os quartos que estão disponíveis para arrendar e pedir informação sobre um determinado quarto, o administrador que faz toda gestão da informação necessária para o suporte da aplicação, e por fim temos os arrendatários que podem consultar os seus pagamentos e alterar os seus dados pessoais.

alieral os seus dados pessoals.<br>
Sesui serviços, uns obrigatórios que à partida estão imputaçõna que têm que estar associados a cada quarto desse ir<br>
le podem ser adquiridos pelo arrendatário como por exem<br>
re outros.<br>
em Cada imóvel possui serviços, uns obrigatórios que à partida estão imputados, como é o caso da luz e água que têm que estar associados a cada quarto desse imóvel, e os não obrigatórios que podem ser adquiridos pelo arrendatário como por exemplo a internet e a TV cabo entre outros.

Cada imóvel tem serviços que no final do mês são divididos pelo número de quartos que o imóvel possui arrendado. Cada imóvel suporta um serviço de limpeza que se efectua, semanalmente, mensalmente e anualmente e que é associado a uma ou mais empregadas de limpeza. Este tipo de serviço é suportado pelo proprietário do Imóvel.

Nesta aplicação, está disponível um serviço de SMS que permite ao administrador contactar os arrendatários.

Para que o processo fique completo podemos processar o recibo das contas pagas por cada arrendatário como também manter um histórico dos pagamentos.

#### **Palavras-chave**

Programação Web, ASP.Net, Visual Basic.

# <span id="page-4-0"></span>**Abstract**

This project consists on the development of an informatics' application that is based in an Administration of Incomes System with certain specifications. It's intended to computerize the process of leasing of the rooms of several immobile.

This application is divided in three parts: the public in general, that can visualize the rooms that are available to lease and to ask information on a certain room; the administrator who makes every administration of the necessary information for the support of the application; and finally we have the tenants that can consult their payments and to alter their personal data.

The light and water that have to be associated to each<br>the light and water that have to be associated to each<br>the non obligatory that can be acquired by the tenant, as the TV cable among others.<br>Potal emong others.<br>Potal e Each immobile possesses services, some obligatory that are imputed on departure, as it is the case of the light and water that have to be associated to each room of that immobile, and the non obligatory that can be acquired by the tenant, as for instance the internet and the TV cable among others.

Each immobile has services that are divided in the end of the month by the number of rooms leased. Each immobile supports a cleaning service that is done weekly, monthly and annually and it is associated to one or more cleaning maids. This service type is supported by the owner of the immobile.

In this application, it is available a service of SMS that allows to the administrator to contact the tenants.

To complete the process we can process the receipt of the paid bills for each tenant, as well to maintain a report of the payments.

#### **Keywords**

Web Programming, ASP.Net, Visual Basic.

# <span id="page-5-0"></span>**Agradecimentos**

Antes de iniciar o meu relatório, não podia de deixar de agradecer a todas as pessoas que me apoiaram ao longo desta etapa da minha vida de estudante e que me incentivaram a lutar por aquilo em que sempre acreditei.

Em primeiro lugar queria agradecer a Deus pelos pais maravilhosos com que me abençoou. A eles devo a minha vida e a minha educação. É graças aos meus pais e aos sacrifícios por eles feitos que consegui atingir esta meta da minha vida.

Agradeço ao meu irmão, Orlando Mendes, pelo apoio que me deu para ultrapassar todos os obstáculos á medida que estes iam surgindo.

À minha namorada com que pude contar nos bons e maus momentos, pela sua paciência nesta fase difícil.

Não posso, de maneira alguma, esquecer aos meus amigos que me acompanharam ao longo deste tempo de estudante.

meu irmão, Orlando Mendes, pelo apoio que me deu para alguns á medida que estes iam surgindo.<br>
orada com que pude contar nos bons e maus momentales as difícil.<br>
Traneira alguma, esquecer aos meus amigos que me aco<br>
mpo de Também àqueles que encontrei pela primeira vez na cidade da Guarda, a cidade dos 5 F´s, que foram a minha segunda família. Com eles pude contar sempre que precisei e, assim guardarei com saudade os momentos que passámos juntos.

Um muito obrigado a todos os professores que me acompanharam ao longo do curso, em especial, aos meus dois orientadores Eng.º Milton Pinto e Eng.º Rui Pereira, por me orientarem, pela disponibilidade e pela paciência que tiveram para me atender e esclarecer qualquer duvida.

Por fim, não podia também de deixar de agradecer ao Instituto Politécnico da Guarda, à Escola Superior de Tecnologia e Gestão da Guarda, e a todos os funcionários desta instituição.

A todos, o meu muito e sincero Obrigado

Óscar Mendes

# Índice Geral

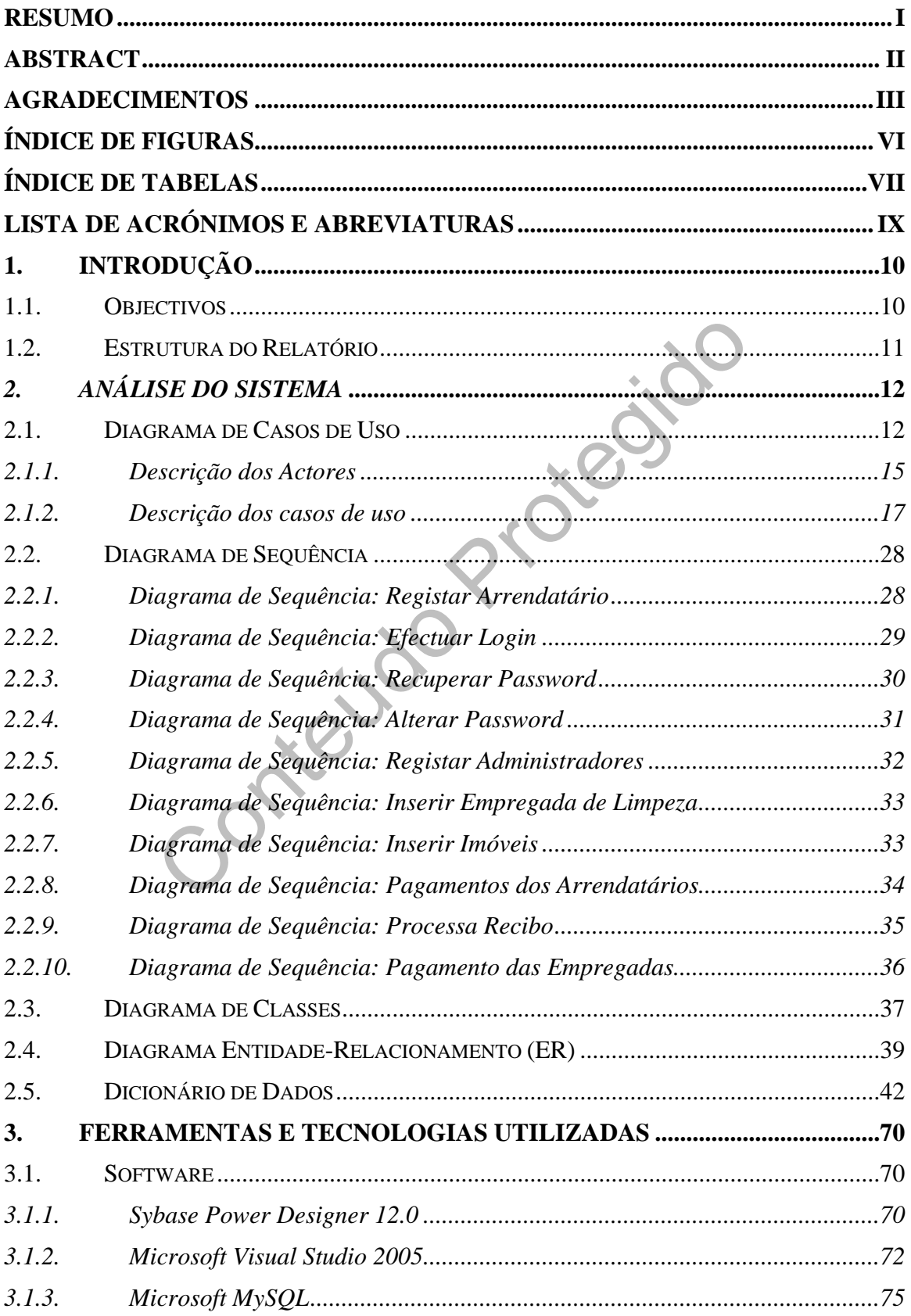

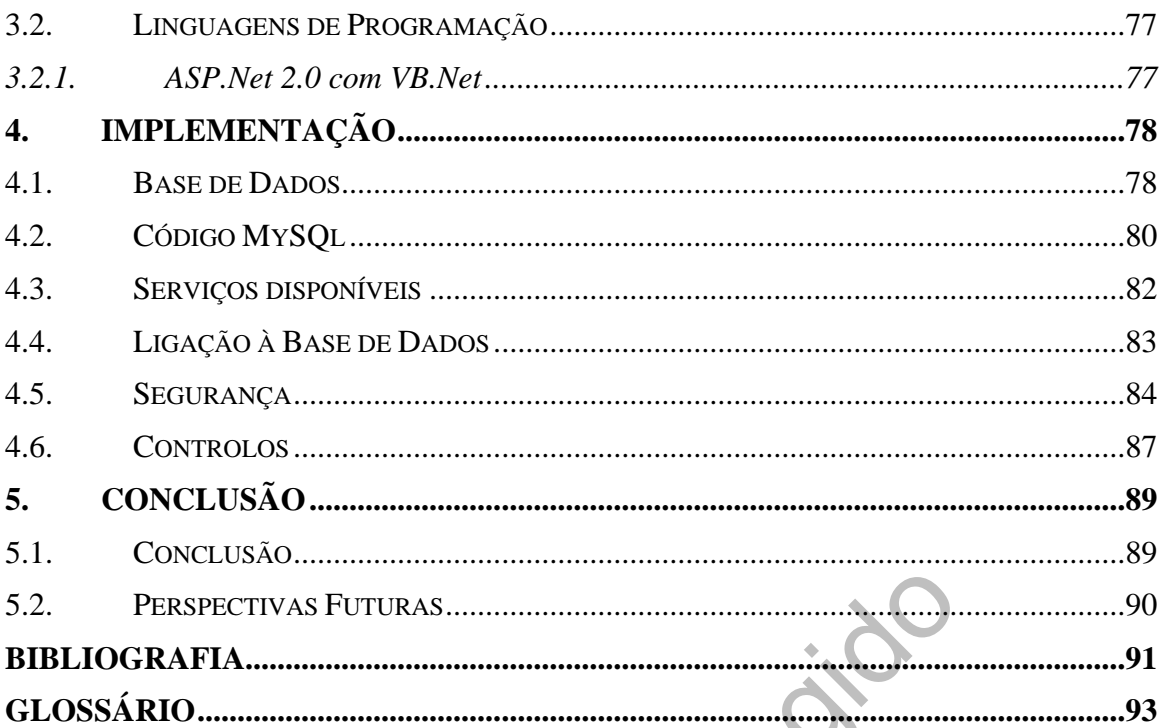

Contractor Prior

# <span id="page-8-0"></span>**Índice de Figuras**

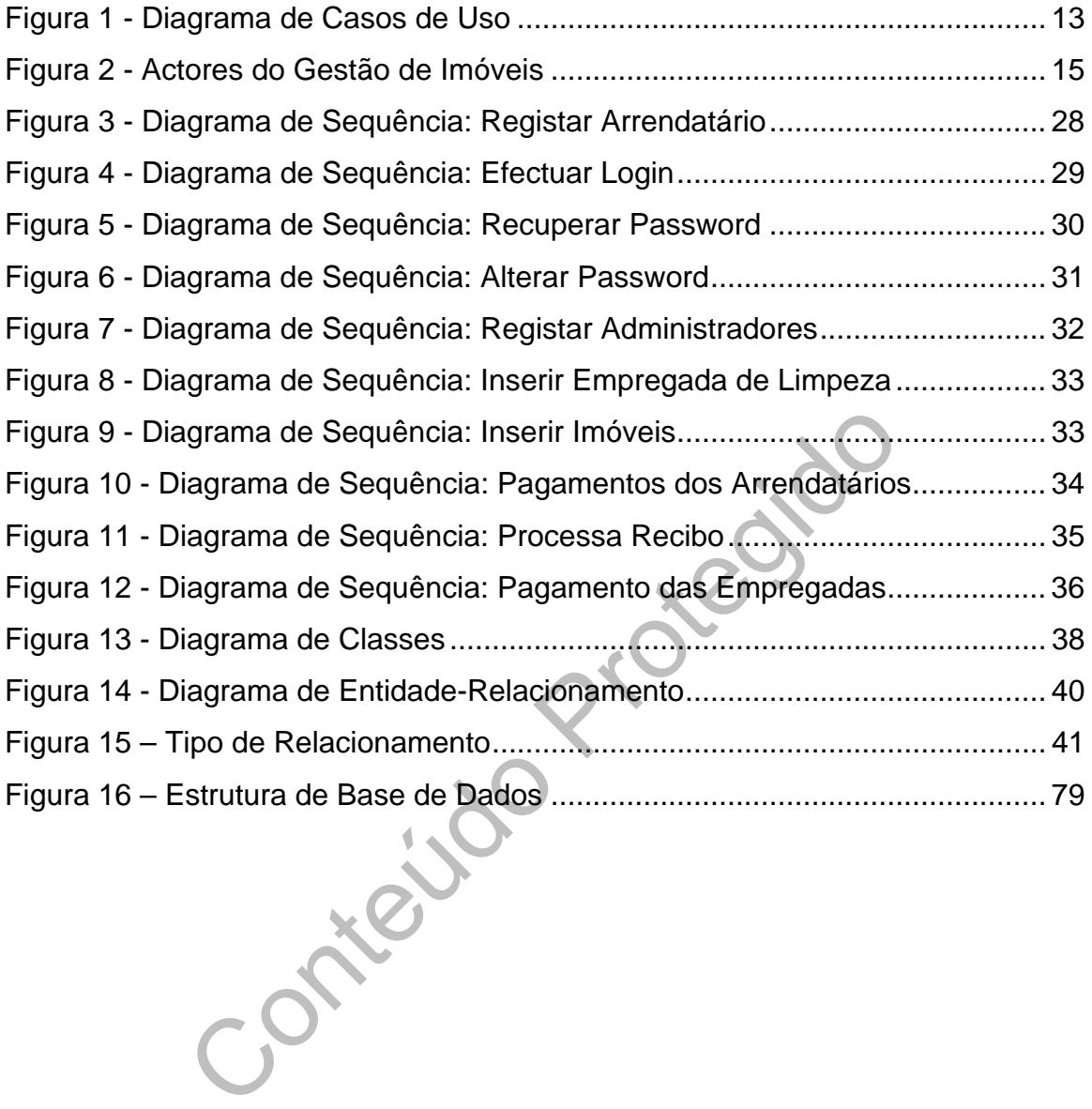

# <span id="page-9-0"></span>**Índice de Tabelas**

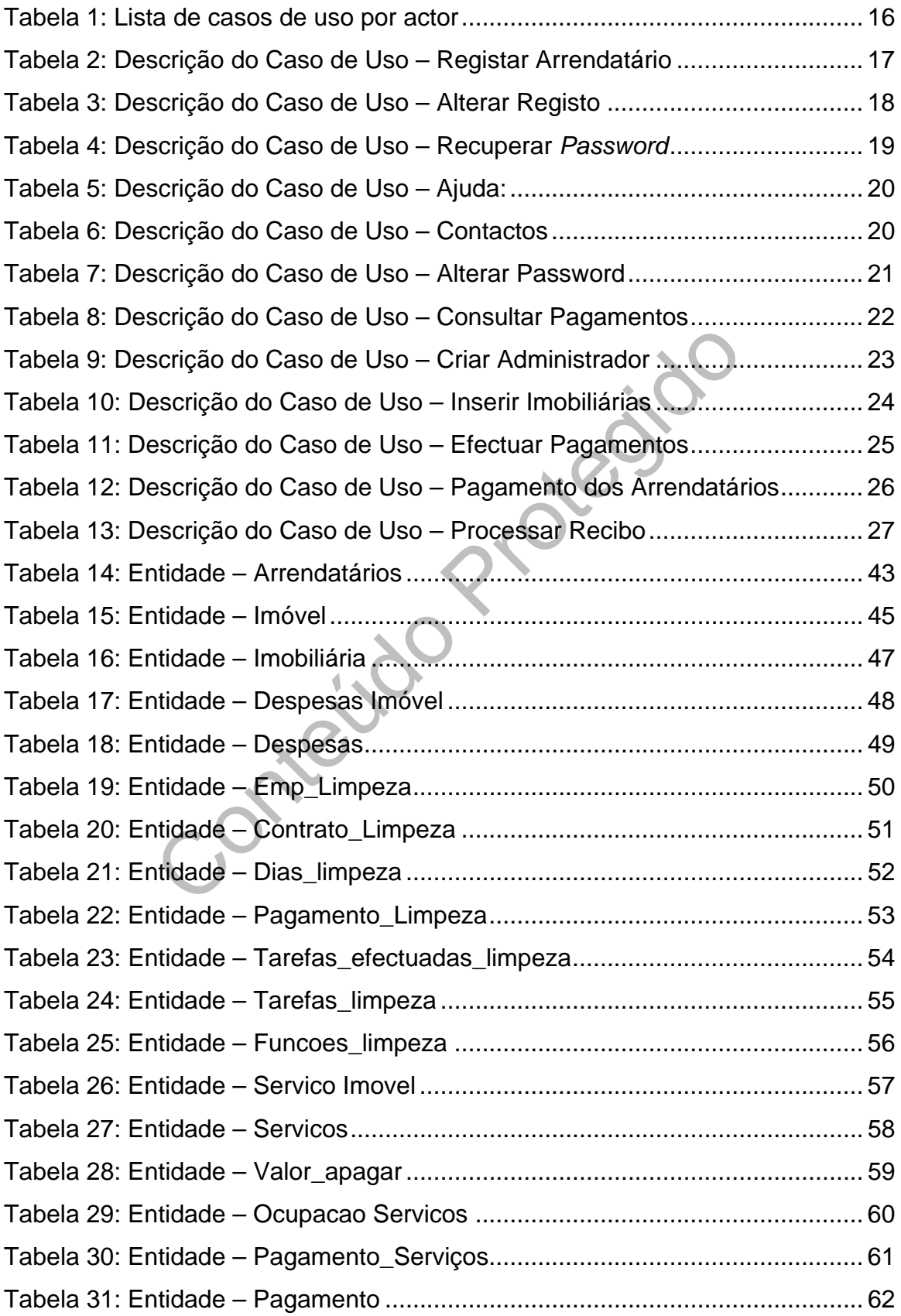

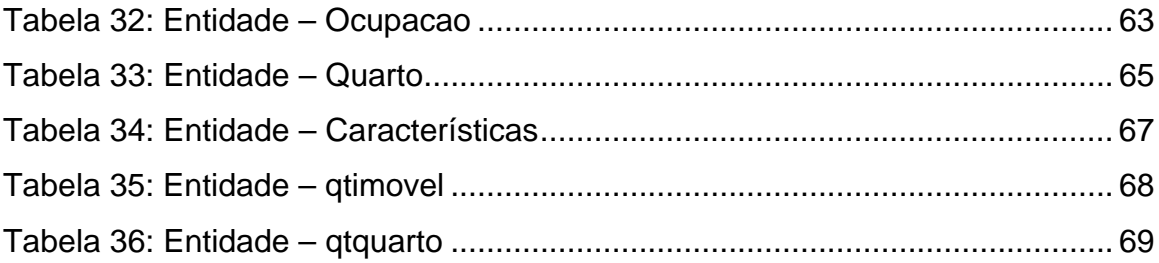

Conteildo Pridegido

# <span id="page-11-0"></span>**Lista de Acrónimos e Abreviaturas**

- *ASP Active Server Pages BD Base de Dados*
- *ER Entidade Relacionamento*
- *ODBC Open DataBase Connectivity*
- *HTML HyperText Markup Language*
- *UML Unified Modeling Language*
- *VS Visual Studio*
- *XML Extensible Markup Language*
- *URL Uniform Resource Locator*

Extensible Markup Language<br>Uniform Resource Locator<br>Control Contents

# <span id="page-12-0"></span>**Capítulo 1**

# **1. Introdução**

Nos últimos anos tem-se verificado um crescimento galopante da Internet como ferramenta essencial à comunicação e partilha de informação. A utilização da Internet entrou na vida quotidiana de uma forma fácil, para obter a mais variada informação, no intuito de assegurar um serviço mais rápido, completo e transparente para os seus utilizadores, permitindo um feedback imediato.

der e alugar, acções que outrora implicavam a deslocação<br>avanços tecnológicos torna-se desnecessário, pois a grattram-se disponíveis a partir de casa, com tendência a aum<br>neste intuito que surgiu o projecto, **Gestão de Imó** Comprar, vender e alugar, acções que outrora implicavam a deslocação das pessoas, hoje, com os avanços tecnológicos torna-se desnecessário, pois a grande parte dos serviços encontram-se disponíveis a partir de casa, com tendência a aumentar cada vez mais. Foi com este intuito que surgiu o projecto, **Gestão de Imóveis,** que permite consultar e arrendar quartos on-line, contribuindo desta forma para o desenvolvimento deste tipo de sistemas.

O serviço de "**Gestão de Imóveis**", tem como finalidade dar a conhecer os mais variados tipos de imóveis e/ou quartos de um determinado imóvel que estão por alugar, como também gerir as rendas e despesas desses mesmos imóveis, de forma a assegurar um serviço rápido, simples e de fácil compreensão.

# *1.1. Objectivos*

O objectivo do projecto de **Gestão de Imóveis** é desenvolver uma aplicação para a Internet, que permita efectuar uma gestão informatizada de um conjunto de imóveis. Cada imóvel possui vários quartos, que têm uma determinada renda que pode diferir de quarto para quarto.

As despesas de um determinado imóvel serão divididas pelo número de quartos que estão arrendados nesse momento. No imóvel para além das despesas normais, tais como água e luz, existem também outro tipo de despesas que podem ser ou não divididas pelos arrendatários, tais como: internet, telefone, TV cabo, entre outros, desde <span id="page-13-0"></span>que estes usufruam destes serviços. No fim das contas pagas, podermos processar o recibo de cada mês.

Em cada imóvel existe uma empregada de limpeza, cujas horas têm que ser registadas assim como todas as despesas de material.

Esta aplicação terá as seguintes fases essenciais:

- ¾ Análise estruturada do problema em causa;
- ¾ Criação de uma Base de Dados;
- ¾ Implementação de uma aplicação para a Internet;
- ¾ Teste da aplicação;

#### *1.2. Estrutura do Relatório*

Este relatório encontra-se organizado em cinco capítulos.

nementação de uma aplicação para a internet;<br>te da aplicação;<br>apítulo é feita uma introdução ao têma do trabalho e à<br>necontra organizado, no segundo capítulo, é feita tod;<br>cessária para a elaboração da aplicação, no capítu No primeiro capítulo é feita uma introdução ao tema do trabalho e à forma como o relatório se encontra organizado, no segundo capítulo, é feita toda a análise e modelação necessária para a elaboração da aplicação, no capítulo seguinte é feita uma descrição das ferramentas e tecnologias utilizadas, no quarto capítulo é feita a descrição da estrutura interna da aplicação e da sua interligação com a base de dados; no último capítulo encontram-se as conclusões retiradas após a realização do projecto e perspectivas para trabalho futuro.

Esta estrutura complementa-se ainda com a Bibliografia, Glossário e Anexos. Os Anexos contêm:

- **Manual de Utilizador**  Encontra-se em suporte digital e contém uma descrição de cada interface da aplicação.
- **Stored Procedures –** Contém o código utilizado nos Stored Procedures.

# <span id="page-14-0"></span>**Capítulo 2**

# *2. Análise do Sistema*

Para o desenvolvimento do sistema de informação é preciso realizar a análise do sistema em questão. Nesta análise, pretende-se ver o funcionamento de um sistema sob o ponto de vista de dados desse mesmo sistema, possibilitando uma visão geral do mesmo isto é, especificar o que se requer que o sistema ou aplicação faça.

Esta linguagem é utilizada para especificação, v<br>
de sistemas de software. O PowerDesigner 12.0, é u<br>
lação de sistemas orientados a objectos, foi o programa i<br>
modelação.<br>
ende relacionar, documentar as operações do siste Para o tratamento destes dados foi usada a linguagem UML (*Unified Modeling Language*). Esta linguagem é utilizada para especificação, visualização e documentação de sistemas de software. O **PowerDesigner 12.0**, é uma ferramenta Case de modelação de sistemas orientados a objectos, foi o programa utilizado para a linguagem de modelação.

A análise pretende relacionar, documentar as operações do sistema, para que seja mais explicita a análise. Nesta análise foram elaborados os seguintes diagramas:

- ¾ Diagramas de Casos de Uso;
- ¾ Diagrama de Classes;
- ¾ Diagramas de Sequencia;
- ¾ Diagrama Entidade-Relacionamento (ER);

# *2.1. Diagrama de Casos de Uso*

O diagrama de casos de uso descreve a funcionalidade proposta para o nosso sistema. Um caso de uso representa uma interacção entre um utilizador e o sistema. Cada caso de uso tem uma descrição a qual descreve a funcionalidade que irá ser construída no sistema proposto. Um caso de uso pode "incluir" outra funcionalidade de caso de uso ou "estender" outro caso de uso com seu próprio comportamento. Casos de uso são relacionados a actores.

Casos de uso especificam o comportamento do sistema ou parte dele e descrevem a funcionalidade do sistema desempenhada pelos actores. Os casos de uso são representados em forma de elipse.

<span id="page-15-0"></span>A figura seguinte apresenta o diagrama de caso de uso para a **Gestão de Imóveis**. O diagrama só apresenta o login para dois casos de uso (Registar Utilizador, Alterar Dados de Registo), mas é obrigatório para todos os casos de uso à excepção do Consultar Contactos, Visualizar Ajuda e Recuperar Password.

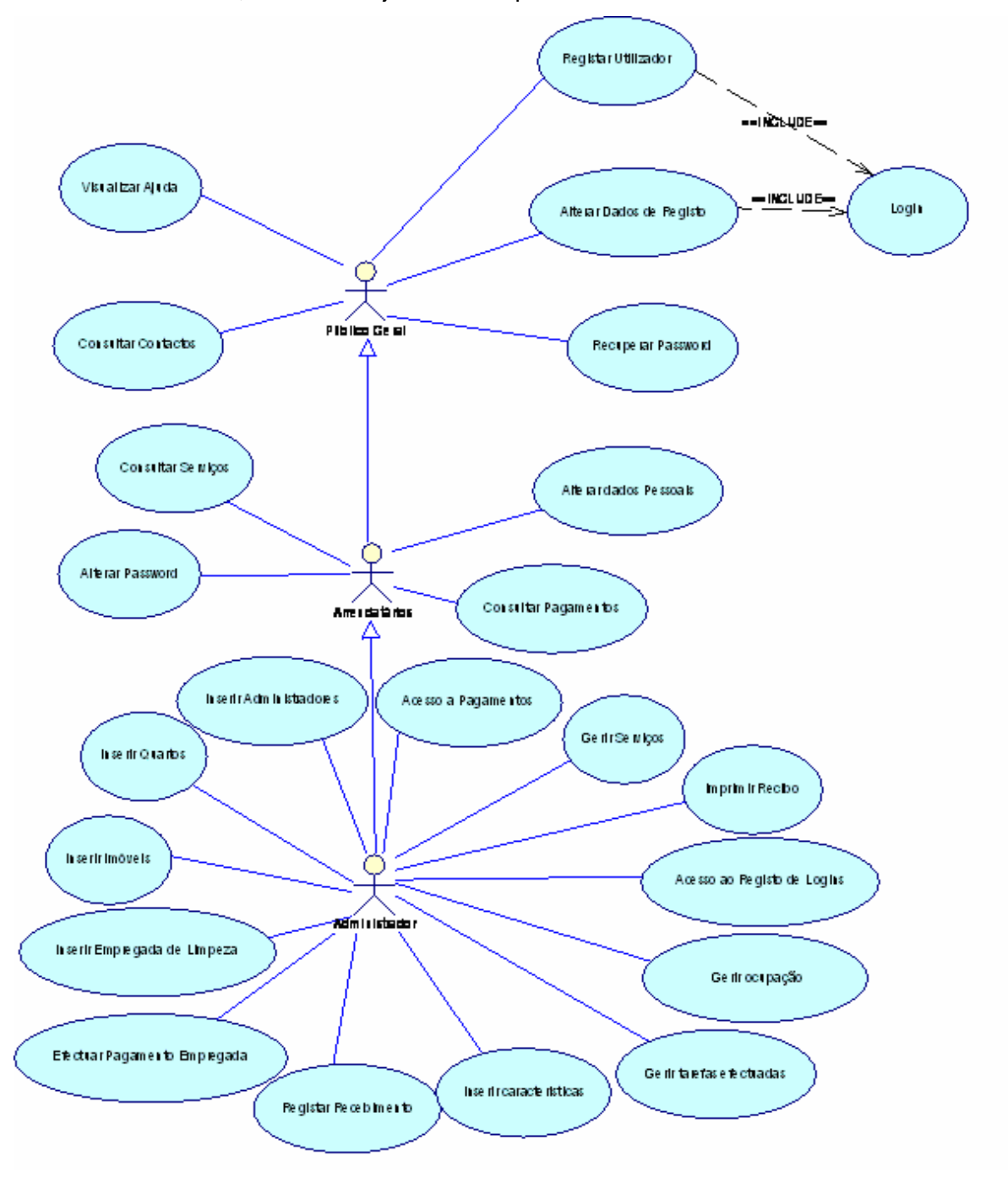

**Figura 1 -** Diagrama de Casos de Uso

Os Diagramas de Casos de Uso descrevem as relações e as dependências entre um grupo de Casos de Uso e os Actores que participam no processo.

É importante reparar que os Diagramas de Casos de Uso não são adequados para representar o desenho e também não podem descrever os detalhes internos de um sistema. Os Diagramas de Casos de Uso pretendem facilitar a comunicação com os utilizadores futuros do sistema e com o cliente, e são especialmente úteis para determinar as funcionalidades necessárias que o sistema deverá ter. Os Diagramas de Casos de Uso indicam o que o sistema deverá fazer mas não devem especificar como isto deverá ser feito.

Uso são descrições das interacções típicas entre os utilis<br>stema propriamente dito. Representam a interface extern<br>n dado tipo de requisitos sobre o que o sistema tem.<br>Jso também poderão ter relações com outros Casos de Us Os Casos de Uso são descrições das interacções típicas entre os utilizadores de um sistema e o sistema propriamente dito. Representam a interface externa do sistema e especificam um dado tipo de requisitos sobre o que o sistema tem.

Os Casos de Uso também poderão ter relações com outros Casos de Uso.

- ¾ <<include>>, indica que um Caso de Uso toma lugar dentro de outro Caso de Uso. (Nesta Caso, são todos excepto o Consultar Contactos, Visualizar Ajuda e Recuperar Password não tem o incluir, como já foi referido anteriormente)
- ¾ <<extends>>, indica que, em certas situações ou numa dada altura, um Caso de Uso será estendido por outro.
- ¾ Generalization, indica que um Caso de Uso herda as características do "Super"- Caso de Uso e poderá implementar novamente algumas delas ou adicionar novas de uma forma semelhante à da herança de classes.

As descrições dos Casos de Uso são narrativas textuais do Caso de Uso. Normalmente tomam a forma de uma nota ou de um documento que esteja associado de alguma forma ao Caso de Uso e explicam os processos ou actividades que tomam lugar no Caso de Uso.

*Adaptado de: http://docs.kde.org/stable/pt/kdesdk/umbrello/uml-elements.html* 

#### <span id="page-17-0"></span>*2.1.1. Descrição dos Actores*

Um actor é uma entidade externa que interage com o sistema. A figura seguinte representa os actores intervenientes no sistema.

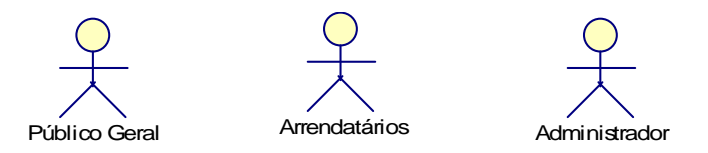

**Figura 2 -** Actores do Gestão de Imóveis

No sistema temos como intervenientes os seguintes actores. Seguidamente será apresentado uma descrição de cada actor.

Figura 2 - Actores do Gestão de Imóveis<br>
emos como intervenientes os seguintes actores. Segu<br>
ma descrição de cada actor.<br>
I – Este actor não necessita estar registado podendo ace<br>
e. As páginas que pode visualizar, são as **Público Geral** – Este actor não necessita estar registado podendo aceder a algumas páginas do site. As páginas que pode visualizar, são as que estão disponíveis para quem não está registado na Gestão de Imóveis.

**Arrendatários** – O actor necessita de estar registado, para poder usufruir da aplicação, ou seja, após o registo este actor pode arrendar um quarto, que se encontre livre.

**Administrador** – O actor administrador pode efectuar todas as operações disponíveis na aplicação. É ele que controla toda a envolvente do site.

Destes três actores apresentados o actor principal é o Administrador porque é o fundamental utilizador do sistema.

Cada actor tem vários casos de uso, tal como mostra a tabela seguinte.

<span id="page-18-0"></span>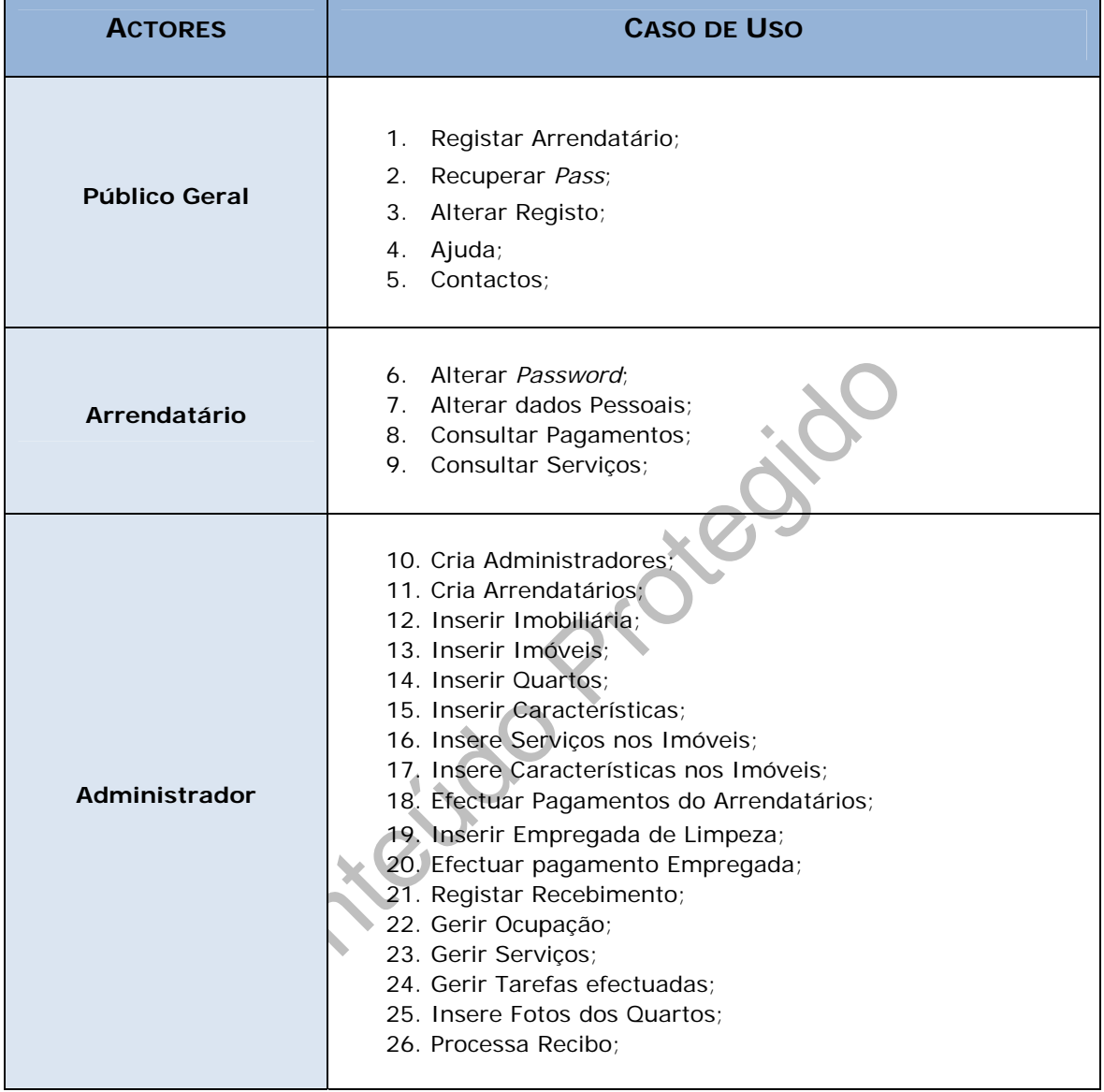

#### **Tabela 1:** Lista de casos de uso por actor

Serão apenas descritos os mais relevantes.

n.

#### <span id="page-19-0"></span>*2.1.2. Descrição dos casos de uso*

Nesta secção será descrita uma descrição estruturada segundo um conjunto de passos numerados, de alguns dos casos de uso referidos no diagrama de casos de uso anterior.

#### **Caso de Uso:** Registar Arrendatário

**Descrição:** Este caso de uso permite registar um novo arrendatário. Qualquer utilizador se pode registar no sistema, mas tem que aguardar a validação do registo que é feita pelo administrado do sistema.

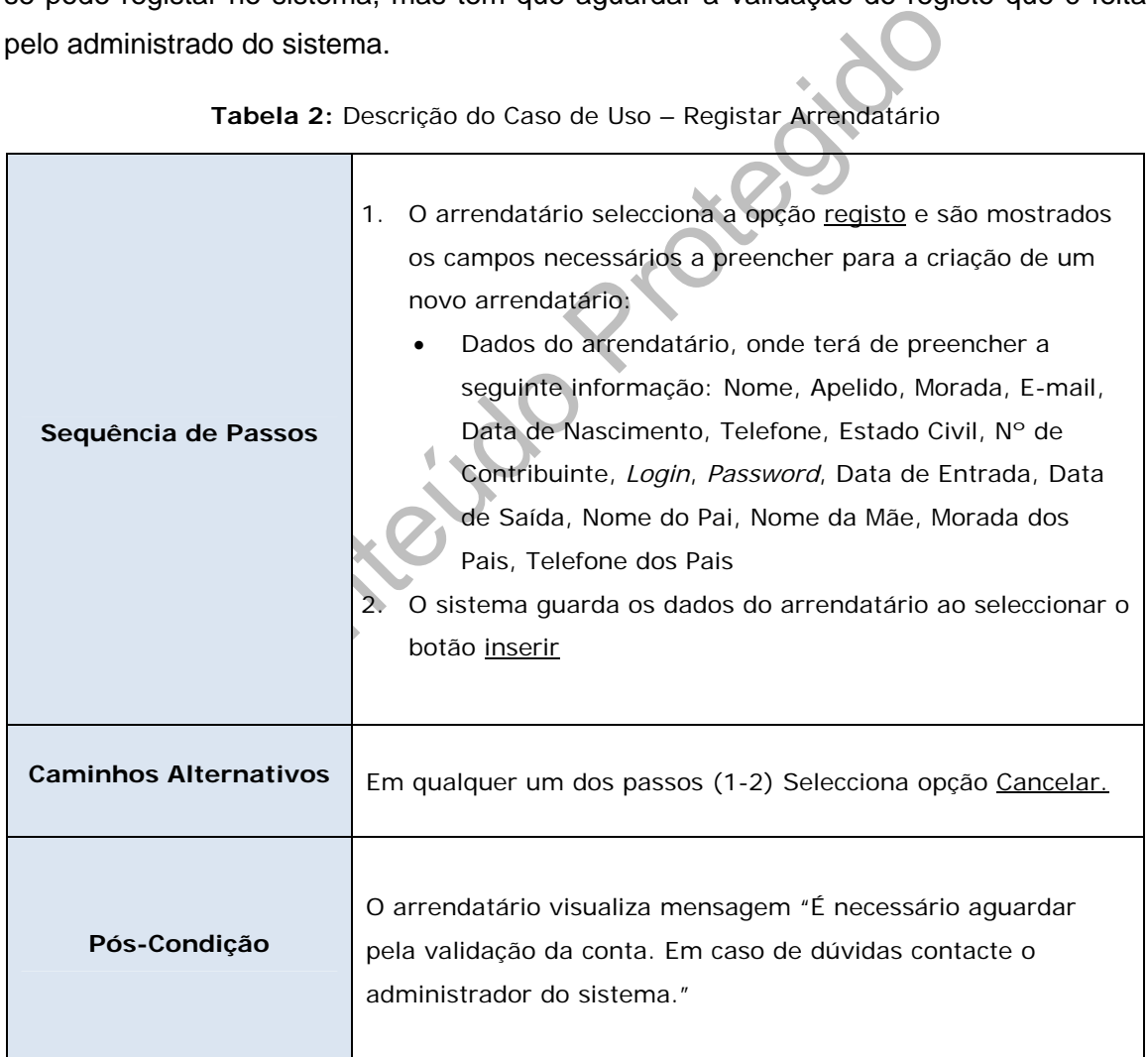

**Tabela 2:** Descrição do Caso de Uso – Registar Arrendatário

Relativamente aos caso de uso inserir **empregada de limpeza**, o processo de sequências de passos é praticamente o mesmo, mudando só as tabelas e os campos.

<span id="page-20-0"></span>Neste caso, tem que existir um administrador registado para se poder registar uma empregada de limpeza.

#### **Caso de Uso:** Alterar Registo

**Descrição:** Neste caso de uso, tanto o administrador com os arrendatários que já efectuaram os registo e a conta já lhes foi validada, podem alterar os seus dados pessoais.

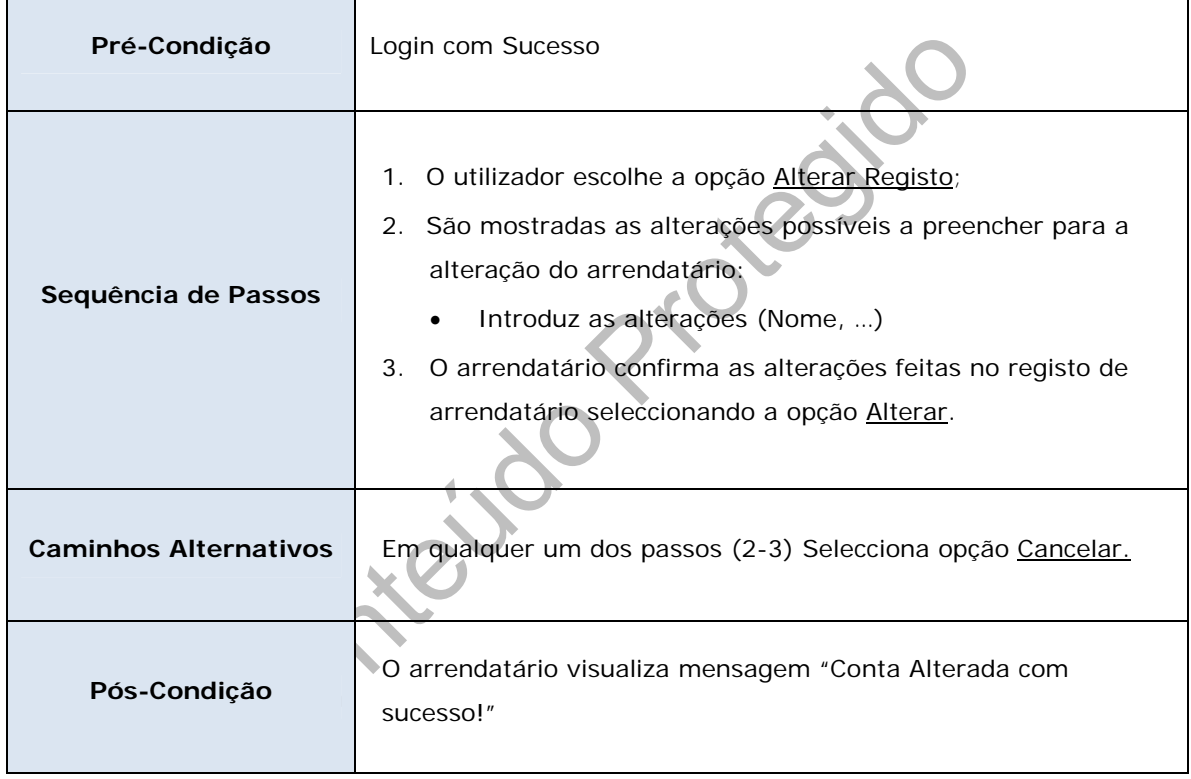

#### **Tabela 3:** Descrição do Caso de Uso – Alterar Registo

#### <span id="page-21-0"></span>**Caso de Uso:** Recuperar *Password*

**Descrição:** Neste caso de uso, tanto o administrador com os arrendatários que já efectuaram os registo e a conta já lhes foi validada, podem recuperar a sua *password*, para isso basta colocar um email valido e aguardar que lhe seja enviado um *email* com a nova *password* para o endereço indicado. A *password* nova é gerada aleatoriamente pelo sistema.

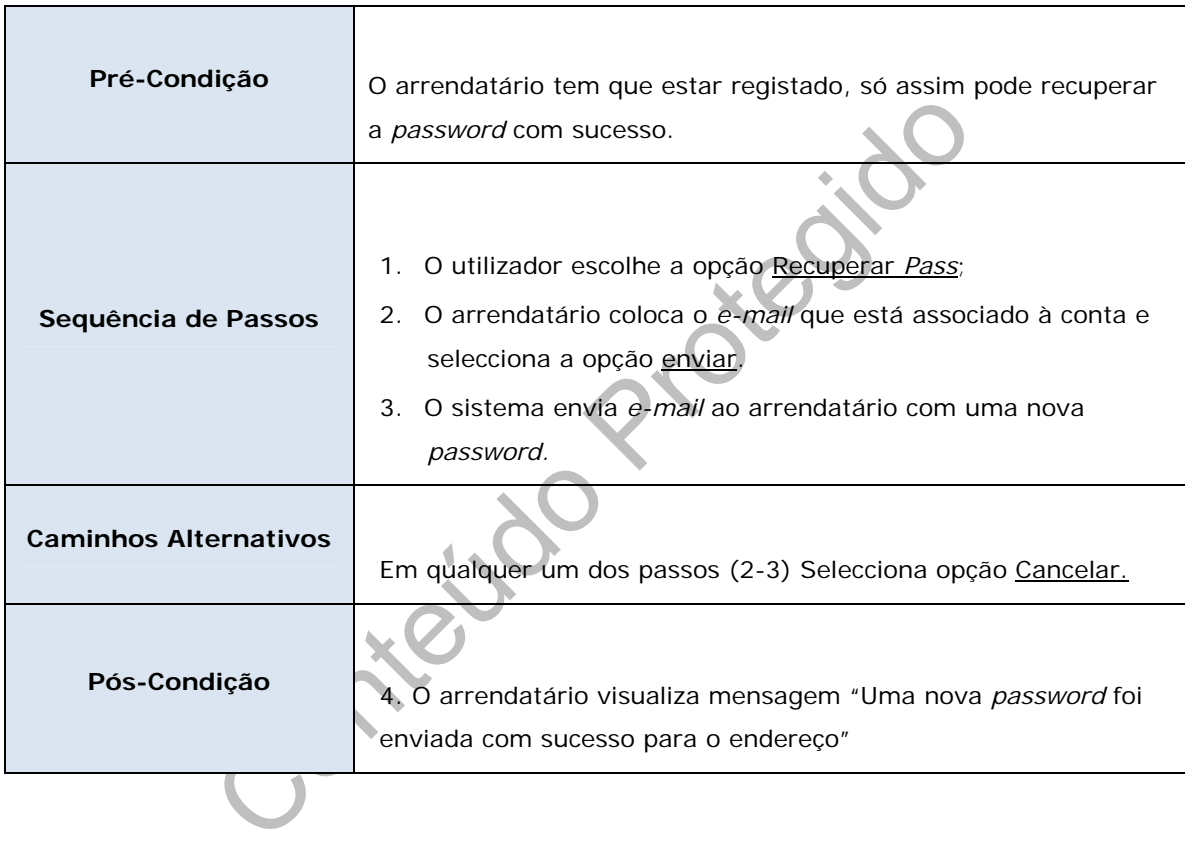

#### **Tabela 4:** Descrição do Caso de Uso – Recuperar *Password*

#### <span id="page-22-0"></span>**Caso de Uso:** Ajuda

**Descrição:** Este caso de uso serve para todos os utilizadores que necessitem de consultar a ajuda.

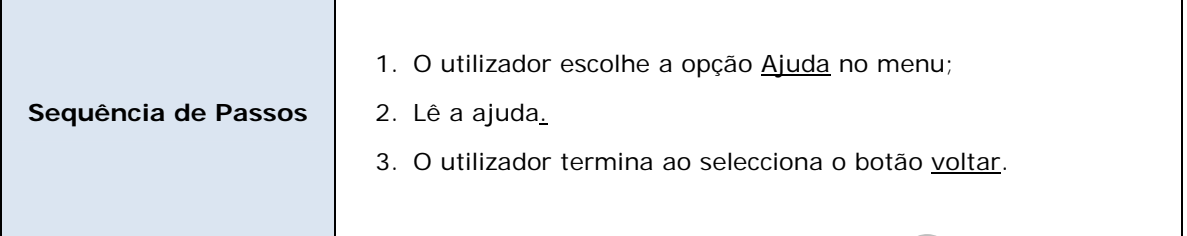

#### **Tabela 5:** Descrição do Caso de Uso – Ajuda:

#### **Caso de Uso:** Contactos;

**Descrição:** Este caso de uso serve para todos os utilizadores que necessitem de aceder à opção Contactos. Aqui podemos enviar um e-mail ao administrador do sistema.

#### **Tabela 6:** Descrição do Caso de Uso – Contactos

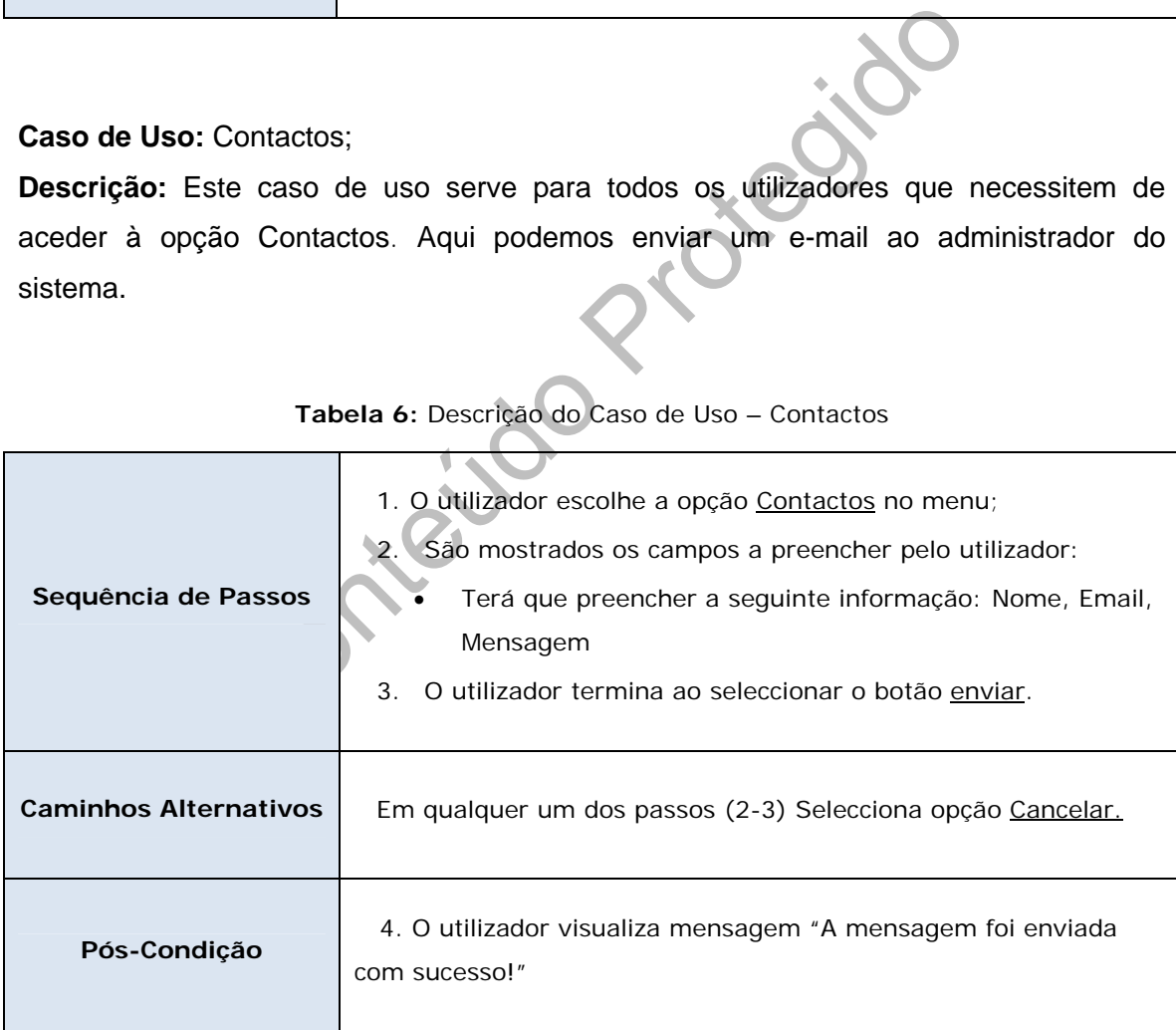

#### <span id="page-23-0"></span>**Caso de Uso:** Alterar *Password*

**Descrição:** Neste caso de uso, tanto o administrador com os arrendatários que já efectuaram os registo e a conta já lhes foi validada, podem alterar a sua password. Para isso devem colocar a password antiga e digitalizar a nova e a sua confirmação.

| Pré-Condição                 | Login com Sucesso                                                                                                    |
|------------------------------|----------------------------------------------------------------------------------------------------|
| Sequência de Passos          | O arrendatário/administrador selecciona a opção alterar<br>1.<br>password no menu;<br>São mostrados os campos a preencher pelo<br>2.<br>arrendatário/administrador;<br>Terá que preencher a seguinte informação: Password<br>actual, Nova Password, Confirmar Password<br>O utilizador termina ao seleccionar o botão alterar Password.<br>3. |
| <b>Caminhos Alternativos</b> | Em qualquer um dos passos (2-3) Selecciona opção Cancelar.                                                                                                    |
| Pós-Condição                 | O utilizador visualiza mensagem "Uma nova password foi enviada<br>com sucesso para o endereço!"                                                                                                    |
|                              |                                                                                                    |

**Tabela 7:** Descrição do Caso de Uso – Alterar Password

п

#### <span id="page-24-0"></span>**Caso de Uso:** Consultar Pagamentos

**Descrição:** Neste caso de uso, os arrendatários que já efectuaram os registo e a conta já lhes foi validada, tem acesso aos pagamentos. Neste caso o arrendatário tem que possuir já um quarto atribuído e assim já pode consultar se tem alguma conta por pagar ou se já tem as contas liquidadas.

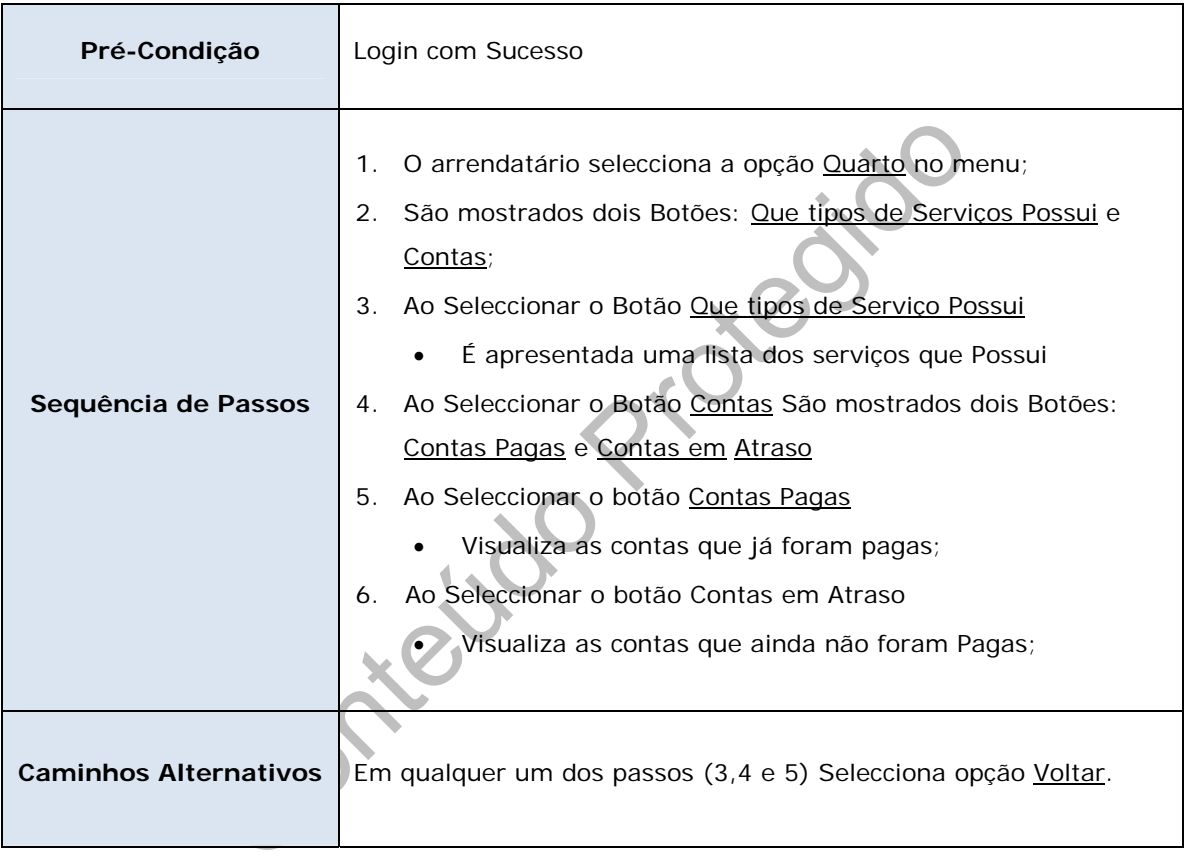

#### **Tabela 8:** Descrição do Caso de Uso – Consultar Pagamentos

#### <span id="page-25-0"></span>**Caso de Uso:** Criar Administradores

**Descrição:** Neste caso de uso, tem que existir um administrador registador no sistema. Só os administradores é que podem criar novos administradores para o sistema.

| Pré-Condição                 | Login com Sucesso                                                                                                    |
|------------------------------|----------------------------------------------------------------------------------------------------|
| Sequência de Passos          | O administrador entra com os seu dados de login e<br>1.<br>password<br>Selecciona a opção nova conta no menu são mostrados os<br>2.<br>campos necessários a preencher para a criação de um<br>novo administrador:<br>Dados do administrador, onde terá de preencher a<br>seguinte informação: Nome, Apelido, Morada, E-mail,<br>Data de Nascimento, Telefone, Estado Civil, Nº de<br>Contribuinte, Login, Password, Data de Entrada, Data de<br>Saída, Nome do Pai, Nome da Mãe, Morada dos Pais,<br>Telefone dos Pais,<br>3. Activa a opção Administrador<br>O sistema guarda os dados administrador ao clicar no<br>botão inserir |
| <b>Caminhos Alternativos</b> | Em qualquer um dos passos (2-3) Selecciona opção Cancelar.                                                                                                    |
| Pós-Condição                 | O Administrador visualiza mensagem "Conta criada com<br>Sucesso!"                                                                                                    |

**Tabela 9:** Descrição do Caso de Uso – Criar Administrador

п

#### <span id="page-26-0"></span>**Caso de Uso:** Inserir Imobiliárias

**Descrição:** Este caso de uso, permite inserir uma nova imobiliária no sistema.

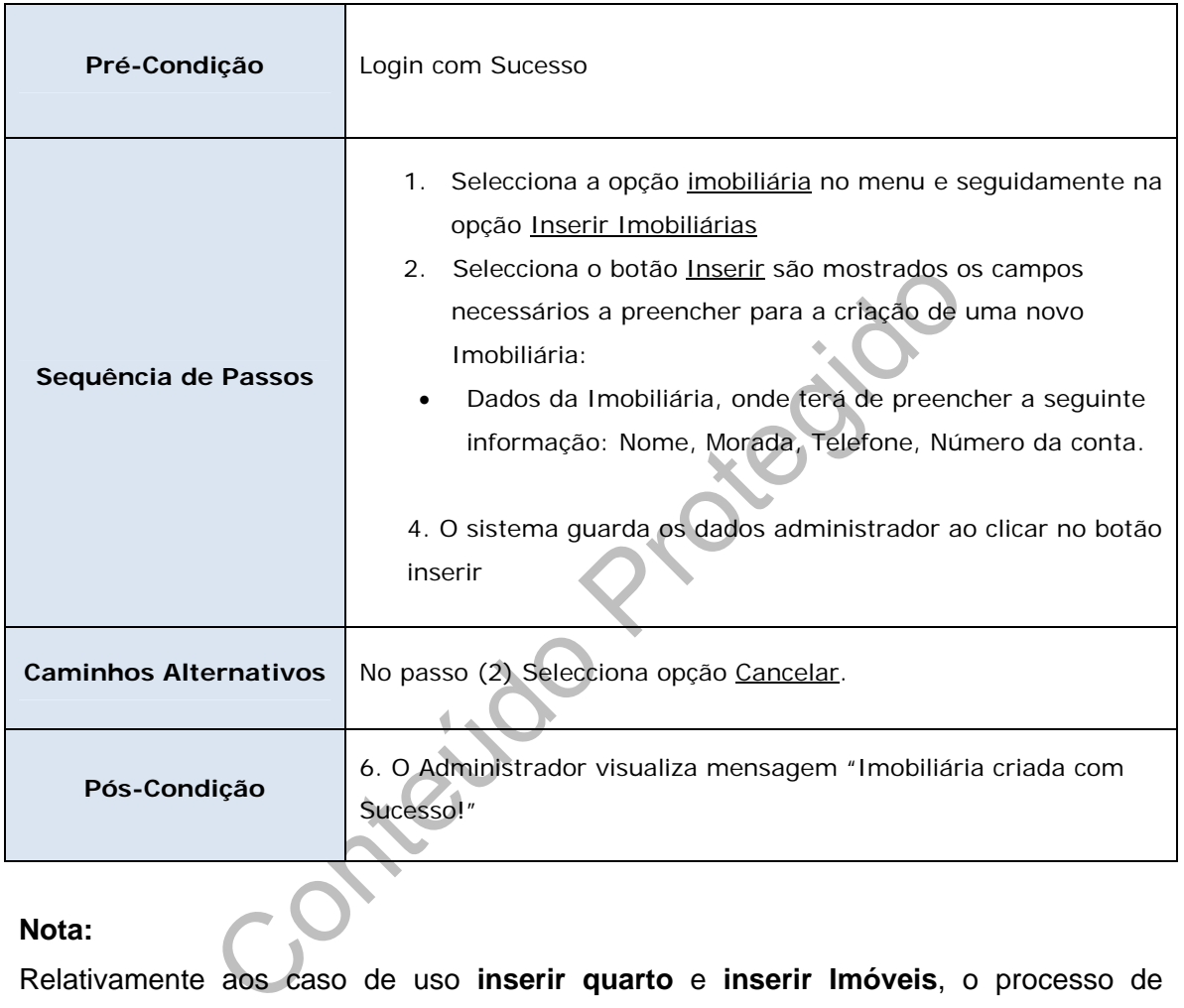

#### **Tabela 10:** Descrição do Caso de Uso – Inserir Imobiliárias

#### **Nota:**

Relativamente aos caso de uso **inserir quarto** e **inserir Imóveis**, o processo de sequências de passos é praticamente o mesmo, mudando só as tabelas e os campos.

п

#### <span id="page-27-0"></span>**Caso de Uso:** Efectuar Pagamentos Empregada de Limpeza

**Descrição:** Este caso de uso, permite efectuar o pagamento às empregadas de limpeza. Para isso, a empregada de limpeza tem que estar atribuída a um imóvel, e já tenha feito alguma limpeza nesse imóvel. Aqui o sistema vai calcular o pagamento da empregada automaticamente. O sistema possui o valor que a empregada ganha por hora, e determina as horas que a empregada de limpeza fez numa determinada limpeza e calcula o valor.

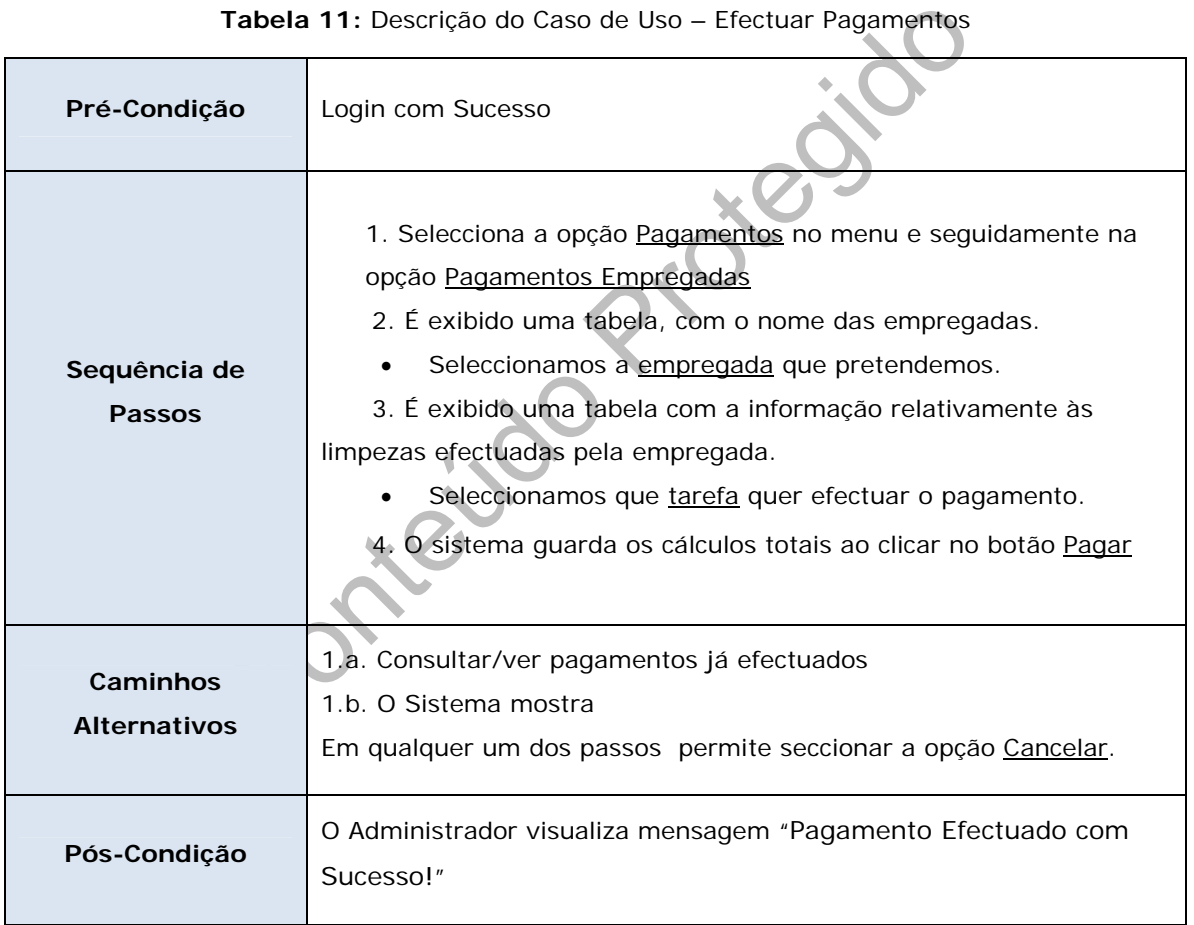

#### **Tabela 11:** Descrição do Caso de Uso – Efectuar Pagamentos

#### <span id="page-28-0"></span>**Caso de Uso:** Pagamentos dos Arrendatários

**Descrição:** Neste caso de uso, permite ao administrador efectuar o pagamento dos arrendatários. Para isso o arrendatário tem que possuir um quarto, e ter serviços associados a esse quarto. Assim, o administrador vais escolher qual o imóvel que quer efectuar o pagamento e seguidamente escolhe o quarto. É apresentado uma lista dos serviços que possui num determinado mês. Seguidamente o sistema verifica quantas pessoas estão no imóvel e divide os serviços fixos pelo número de pessoas que o imóvel possui. A aplicação permite ainda alterar o número de pessoas, caso o administrador entenda que é necessário. Em seguida é apresentado o valor dos serviços automaticamente.

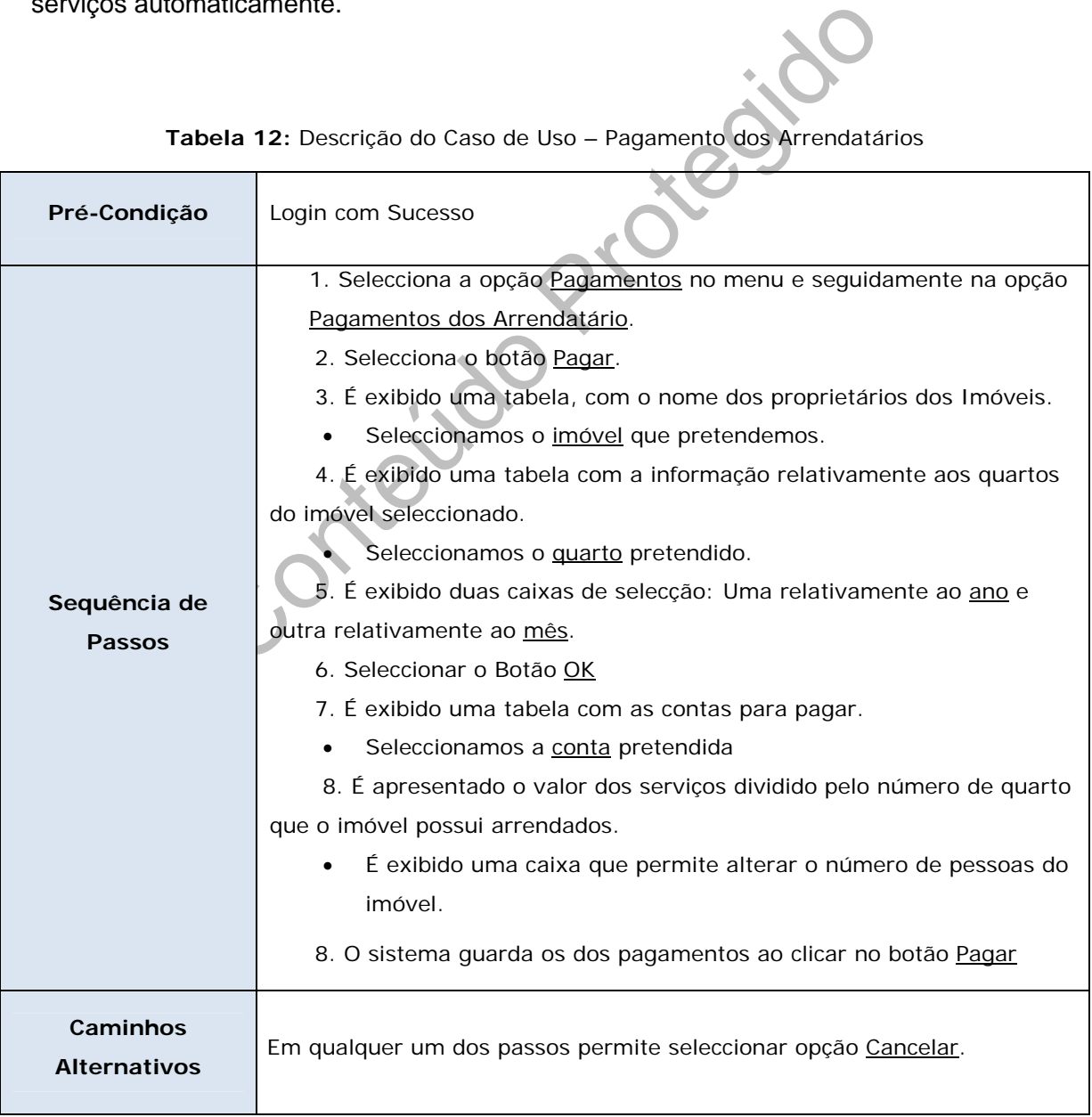

**Tabela 12:** Descrição do Caso de Uso – Pagamento dos Arrendatários

<span id="page-29-0"></span>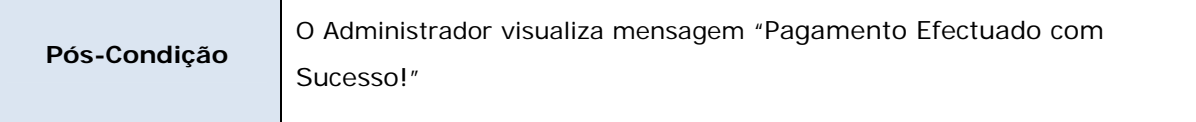

#### **Caso de Uso:** Processar Recibo

**Descrição:** Neste caso de uso, permite em qualquer o administrador processar o recibo de um pagamento que já foi pago.

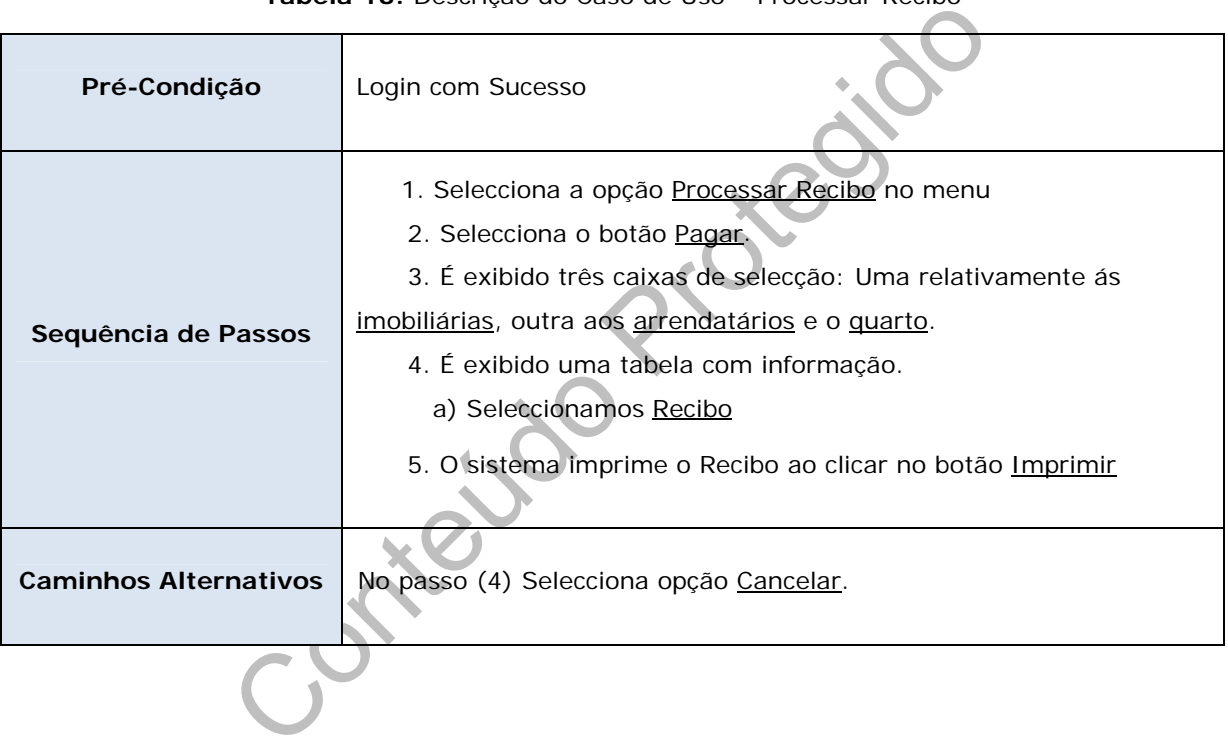

#### **Tabela 13:** Descrição do Caso de Uso – Processar Recibo

×

#### <span id="page-30-0"></span>*2.2. Diagrama de Sequência*

O diagrama de sequência representa a informação de uma forma simples e lógica, descreve a maneira como os grupos de objectos colaboram em algum comportamento ao longo do tempo, registando comportamentos de um único caso de uso e exibe os objectos e as mensagens passadas entre esses objectos no caso de uso. Nesta divisão será exposta alguns diagramas de sequência dos casos de uso mais importante

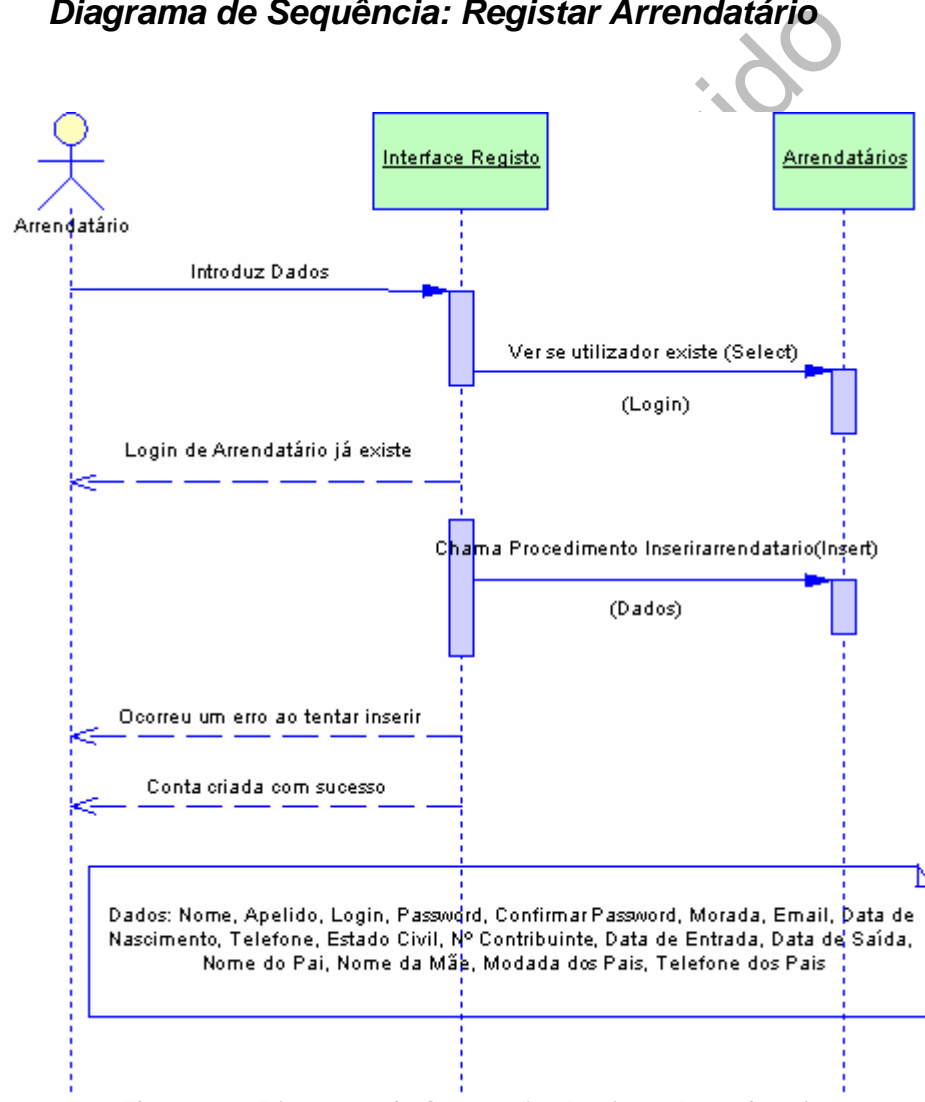

#### *2.2.1. Diagrama de Sequência: Registar Arrendatário*

**Figura 3 -** Diagrama de Sequência: Registar Arrendatário

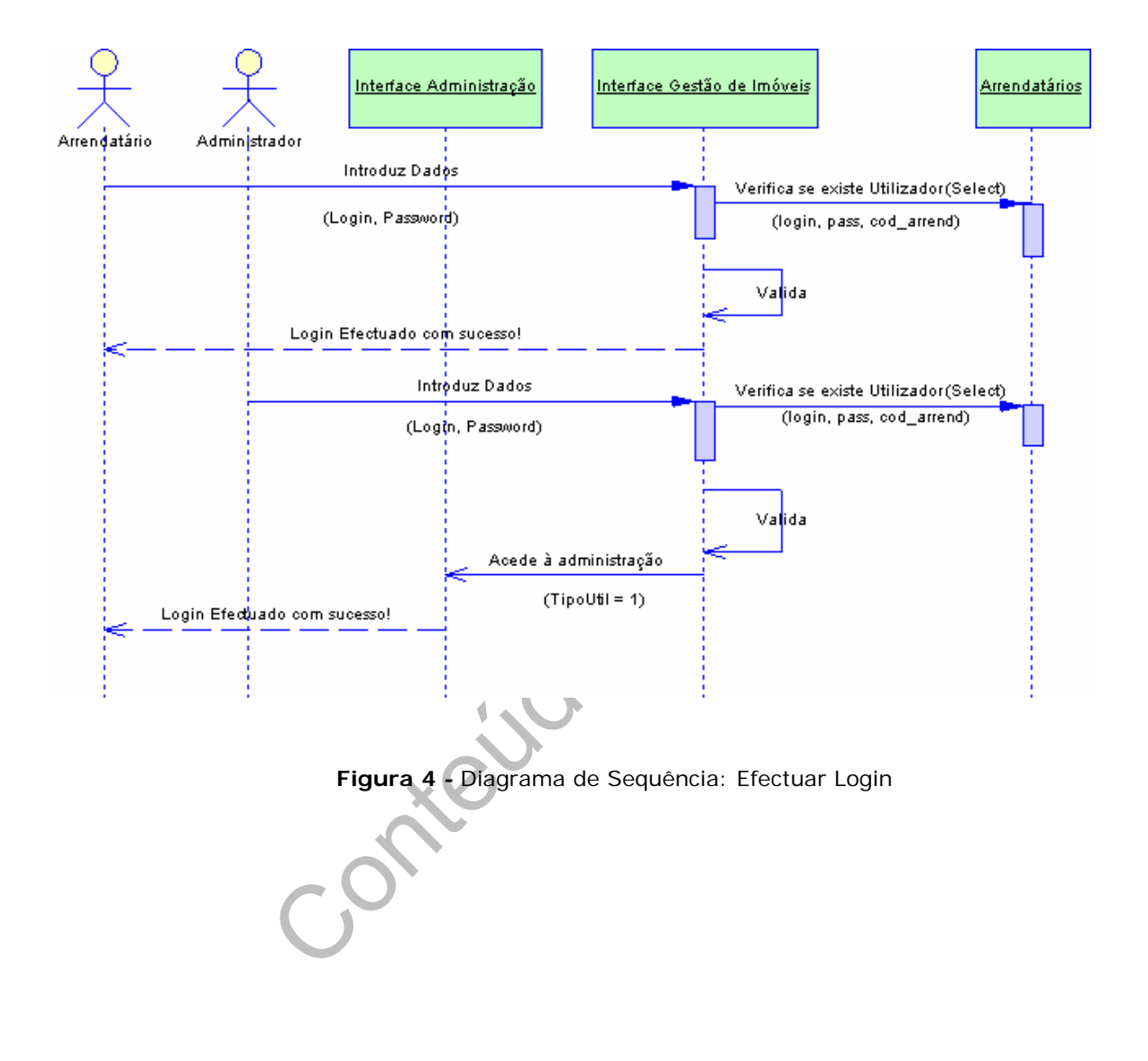

### <span id="page-31-0"></span>*2.2.2. Diagrama de Sequência: Efectuar Login*

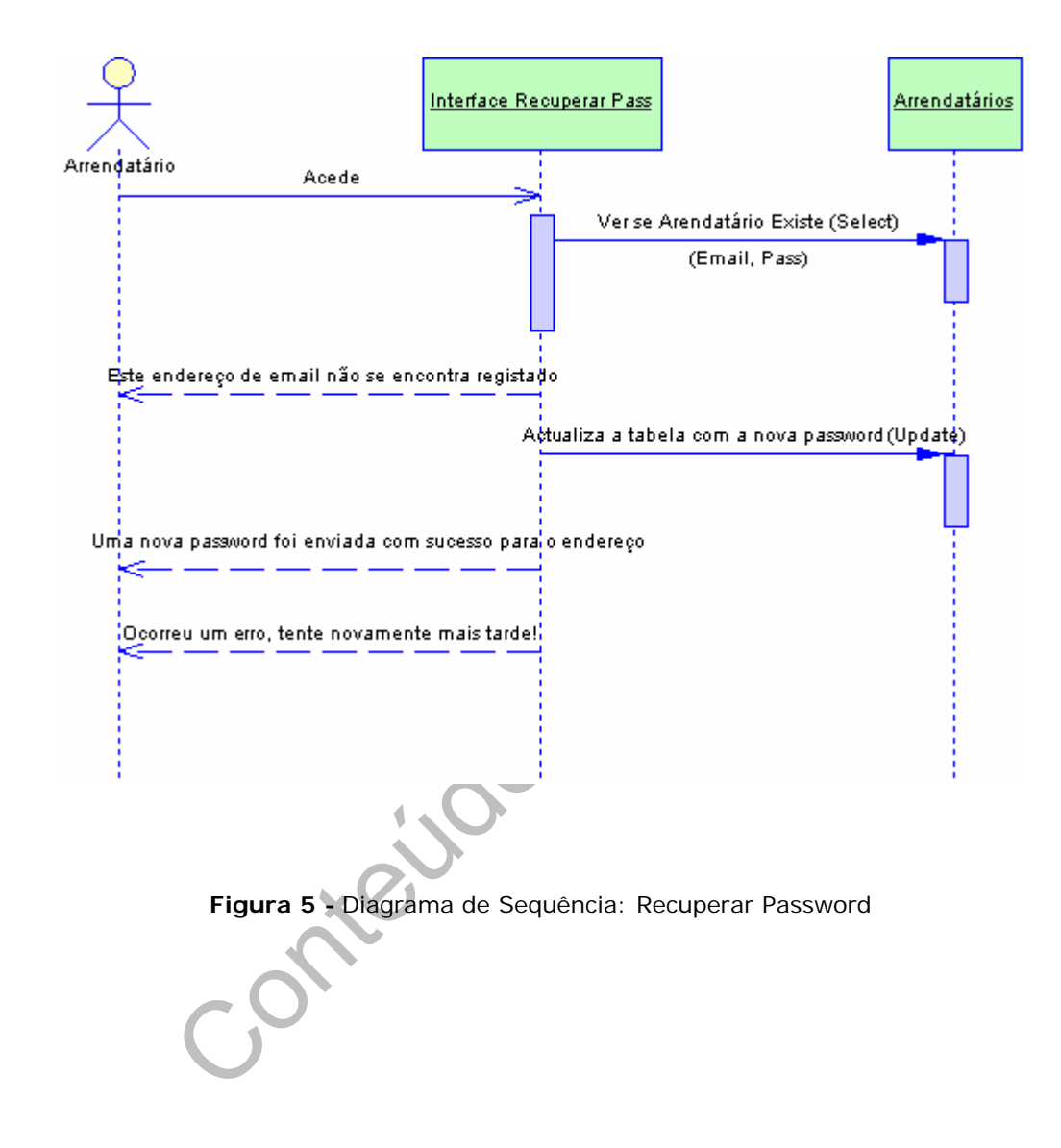

# <span id="page-32-0"></span>*2.2.3. Diagrama de Sequência: Recuperar Password*

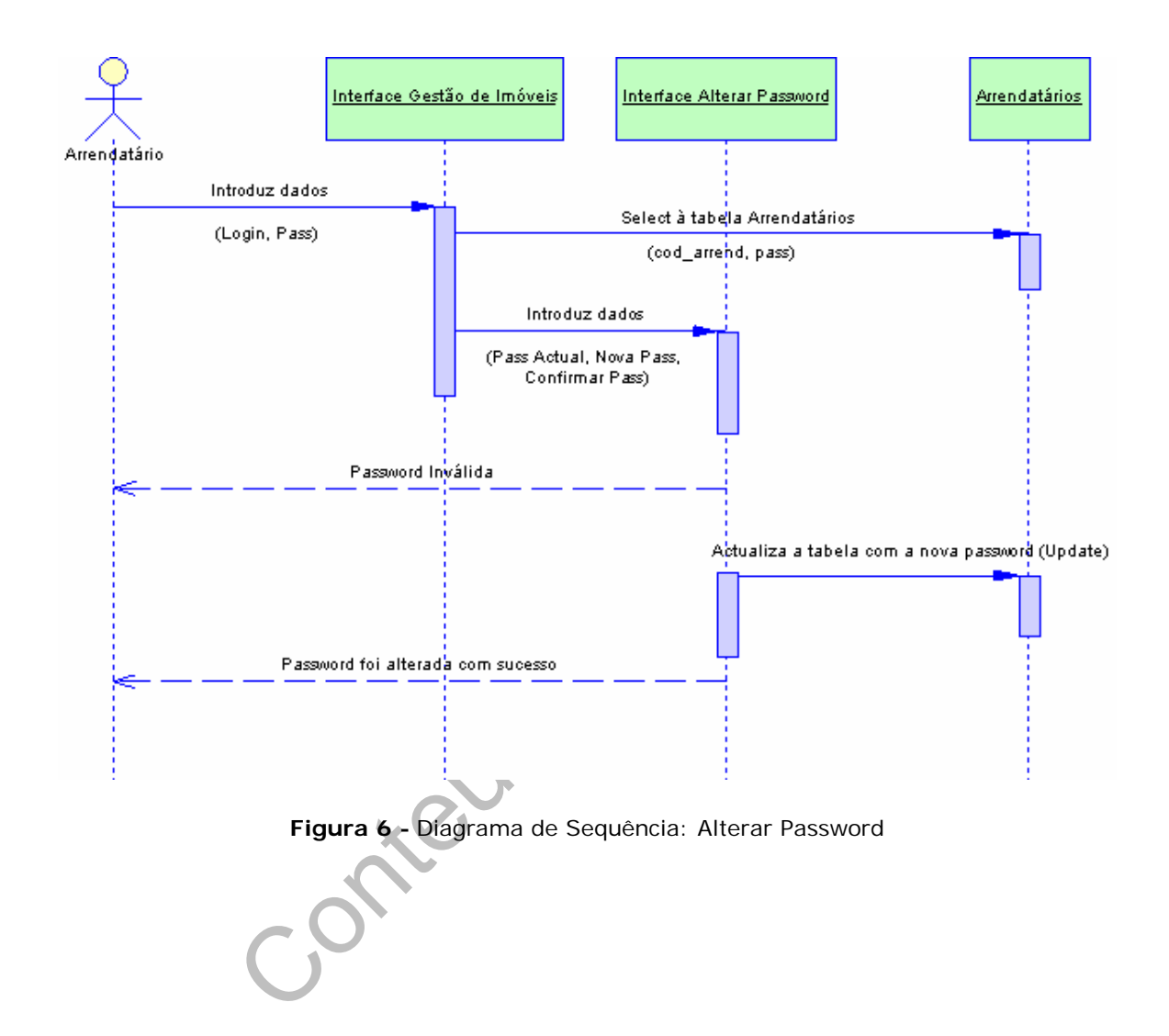

# <span id="page-33-0"></span>*2.2.4. Diagrama de Sequência: Alterar Password*

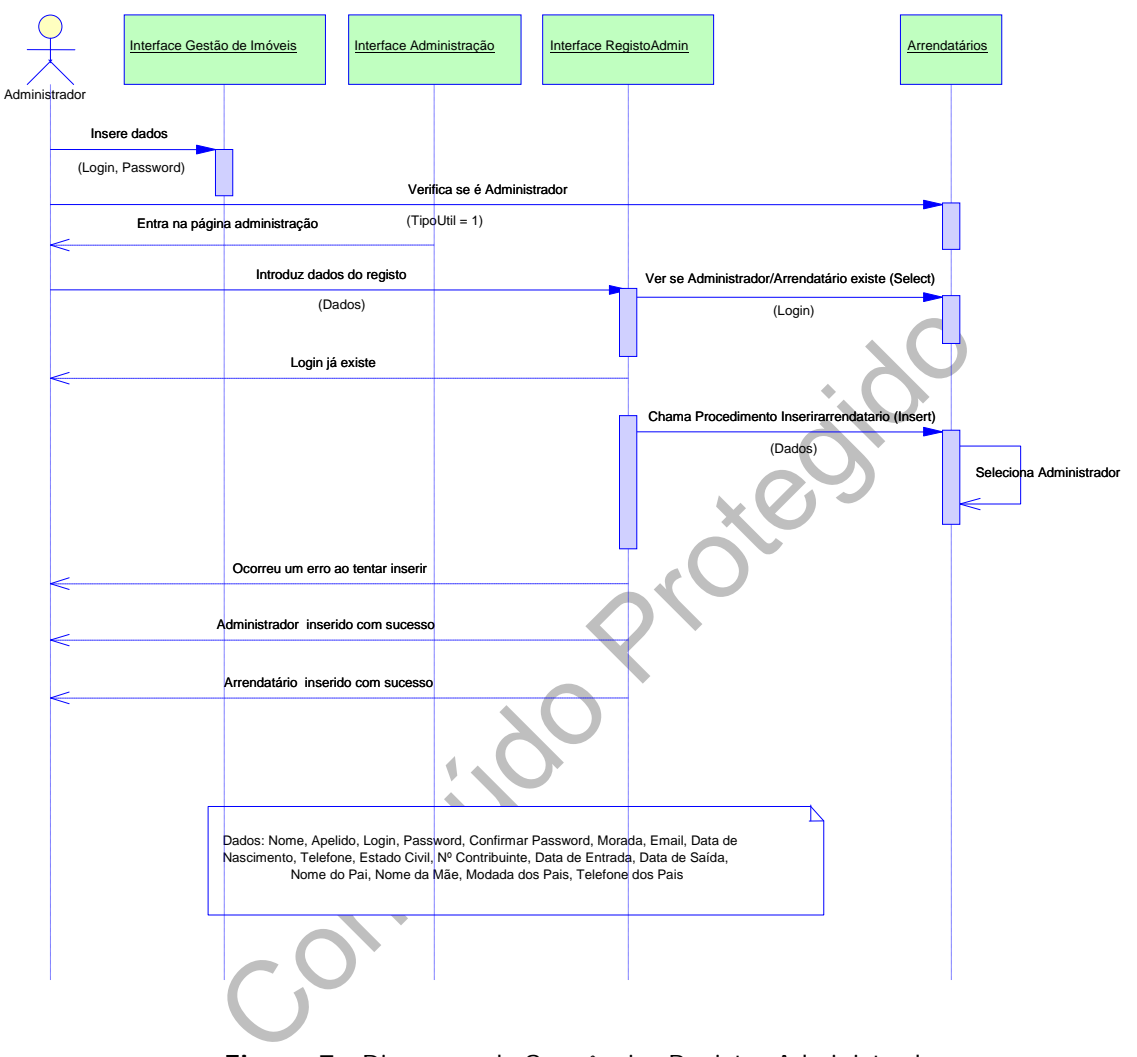

# <span id="page-34-0"></span>*2.2.5. Diagrama de Sequência: Registar Administradores*

**Figura 7 -** Diagrama de Sequência: Registar Administradores

п

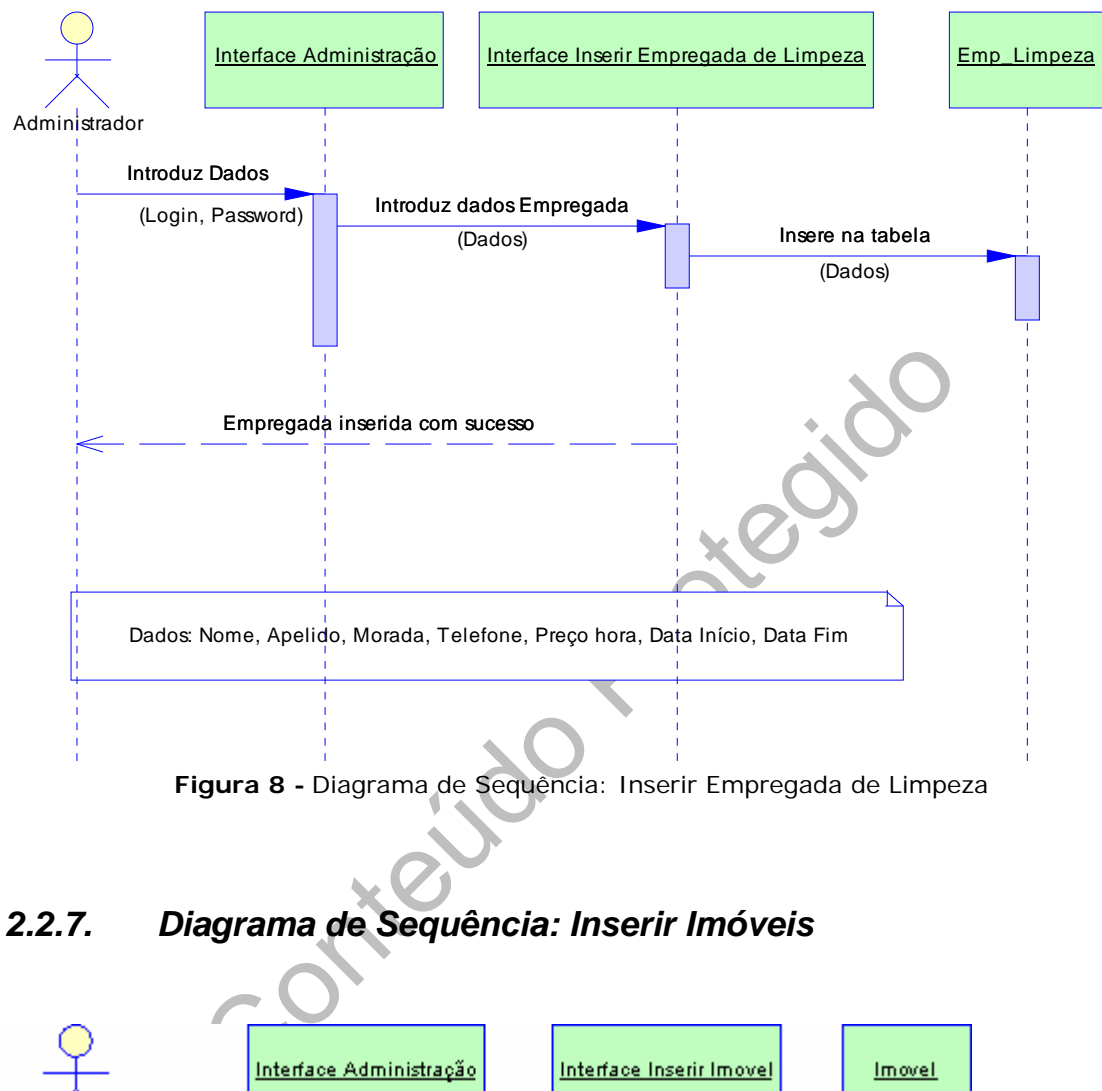

#### <span id="page-35-0"></span>*2.2.6. Diagrama de Sequência: Inserir Empregada de Limpeza*

**Figura 8 -** Diagrama de Sequência: Inserir Empregada de Limpeza

# *2.2.7. Diagrama de Sequência: Inserir Imóveis*

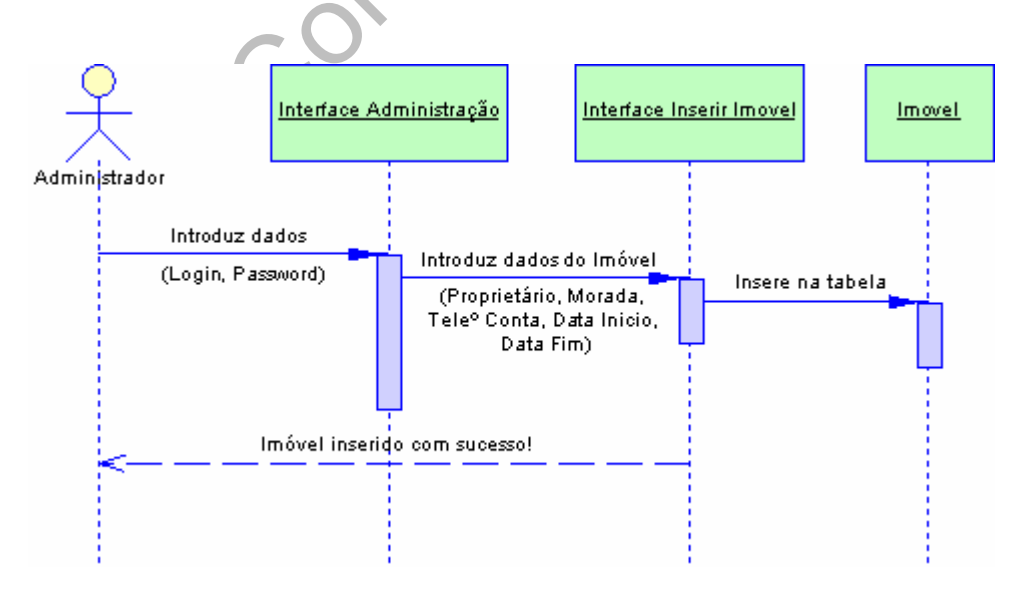

**Figura 9 -** Diagrama de Sequência: Inserir Imóveis
# *2.2.8. Diagrama de Sequência: Pagamentos dos Arrendatários*

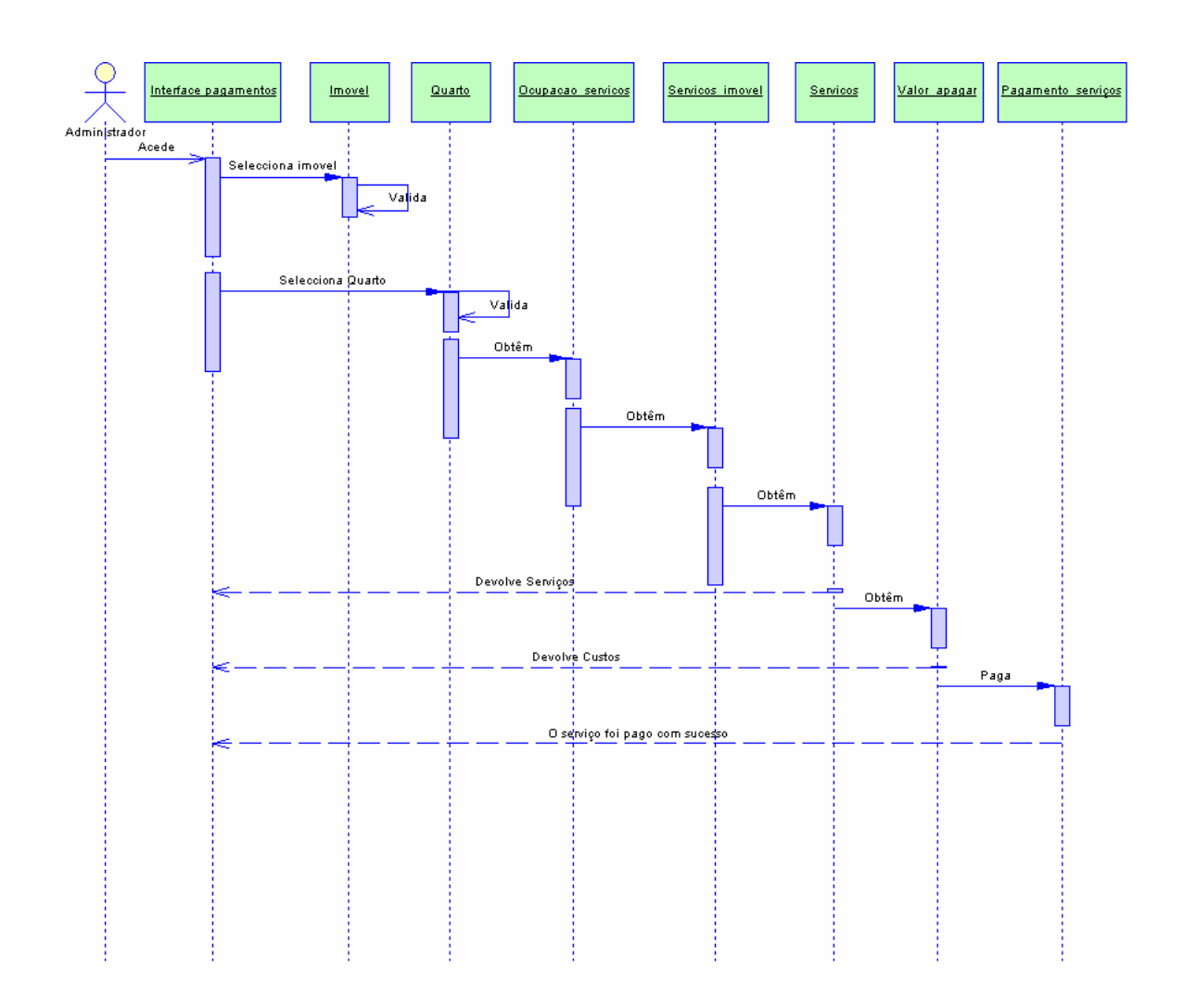

**Figura 10 -** Diagrama de Sequência: Pagamentos dos Arrendatários

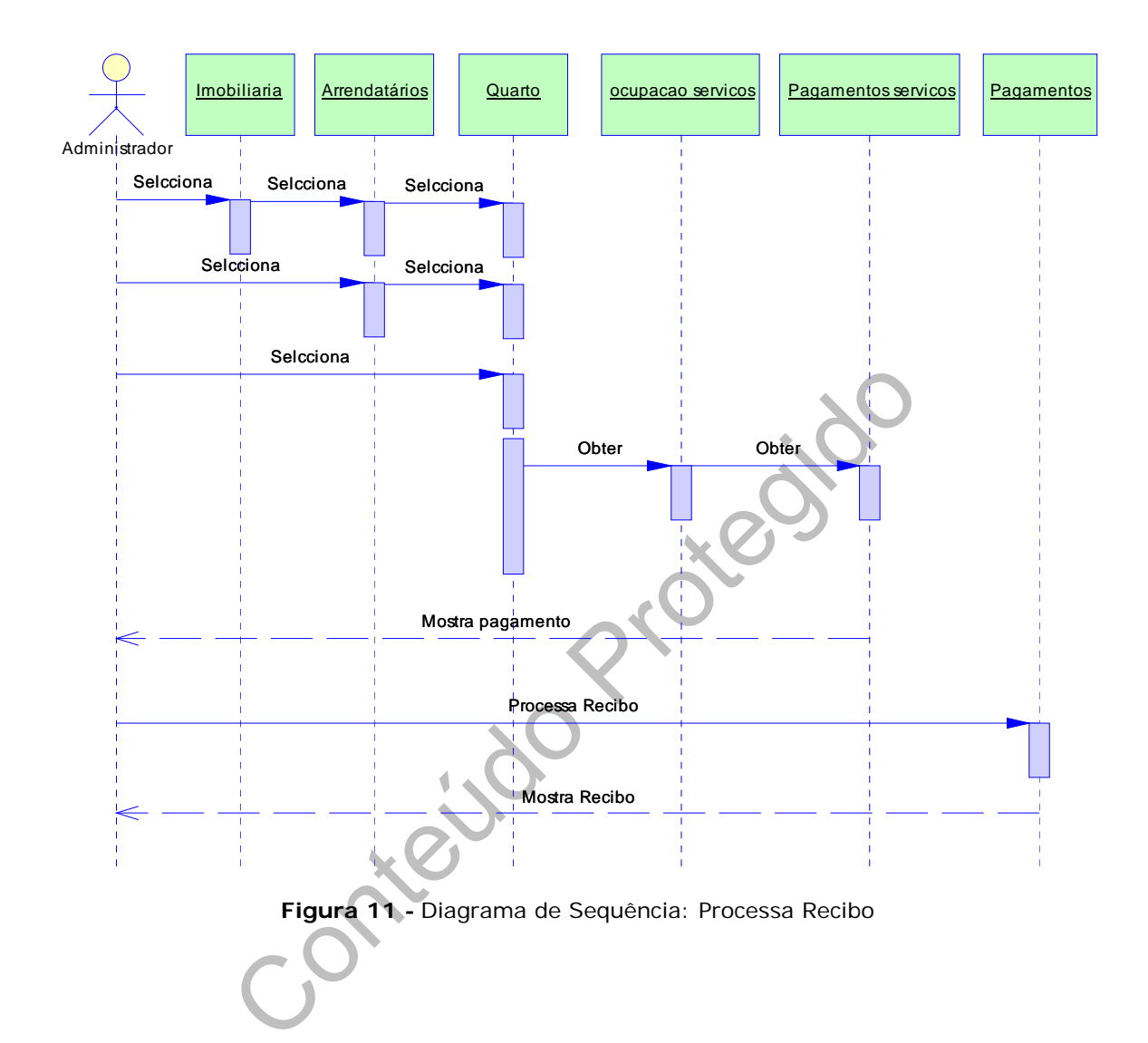

# *2.2.9. Diagrama de Sequência: Processa Recibo*

п

## *2.2.10. Diagrama de Sequência: Pagamento das Empregadas*

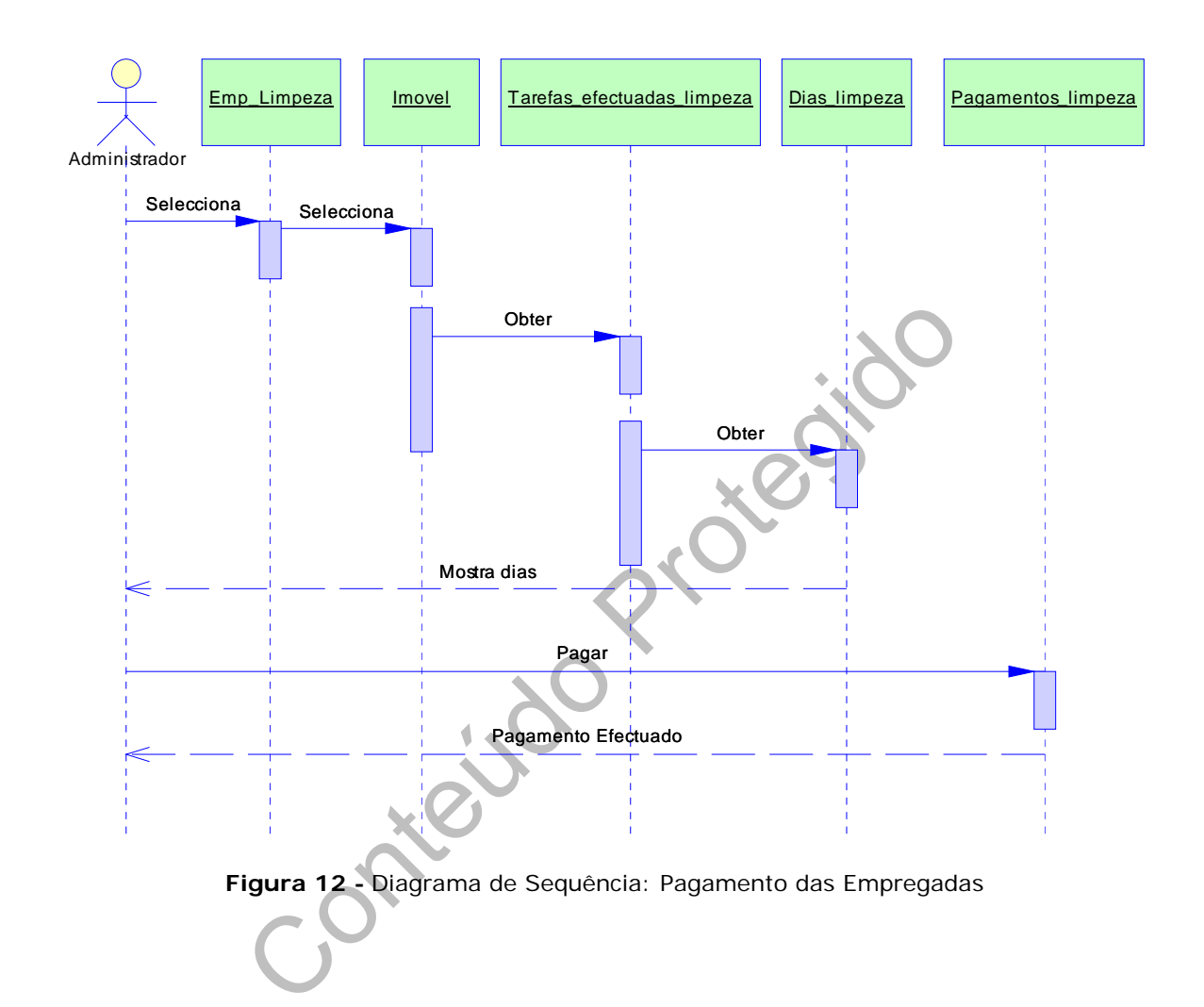

п

## *2.3. Diagrama de Classes*

Este diagrama é utilizado para modelar a estrutura do nosso sistema, em particular as entidades existentes, as suas estruturas internas e relações entre si. Uma das finalidades do diagrama de classes é organizar e classificar os conceitos do vocabulário do utilizador em objectos, classes, atributos, operações e relações.

Conteúdo Protegido

Conteúdra 13 - Diagrama de Classes **Figura 13 -** Diagrama de Classes

п

 $\overline{\phantom{a}}$ 

## *2.4. Diagrama Entidade-Relacionamento (ER)*

O Diagrama entidade-relacionamento é um modelo que descreve os dados de um sistema com alto nível. Sua maior aplicação é para visualizar o relacionamento entre tabelas de uma [base de dados,](http://pt.wikipedia.org/wiki/Banco_de_dados) no qual as relações são construídas através da associação de um ou mais atributos destas tabelas.

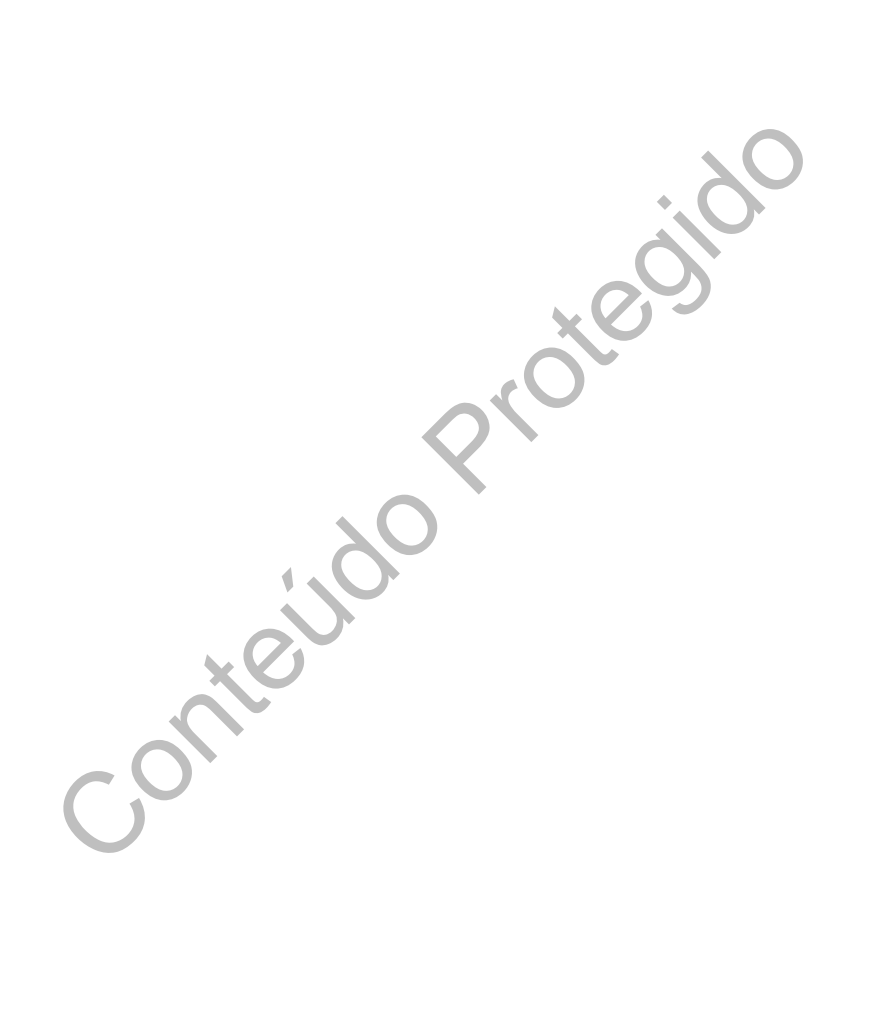

Conteúdo Protegido

**Figura 14 -** Diagrama de Entidade-Relacionamento

Tipo de relacionamento de 1 para N:

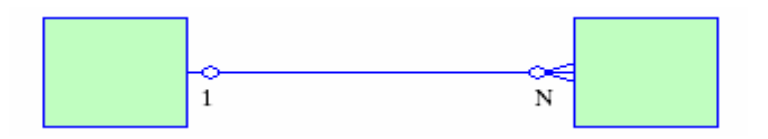

**Figura 15 –** Tipo de Relacionamento

Conteúdo Protegido

## *2.5. Dicionário de Dados*

O dicionário de dados consiste numa lista organizada de todos os elementos de dados que são pertinentes para o sistema. O dicionário de dados descreve entradas, saídas, composição de depósitos de dados e alguns cálculos intermédios, para que possuamos ter um modelo completo.

Conteúdo Protegit O dicionário de dados baseia-se num ponto de referência de todos os elementos envolvidos na medida em que permite associar um significado a cada termo utilizado. Nesta divisão será descrita todas a entidades existentes na base de dados com a descrição dos seus atributos

**Contract Contract** 

**Arrendatários:** Contém Informação acerca dos arrendatários registados. A descrição desta entidade pode ser observada na seguinte tabela:

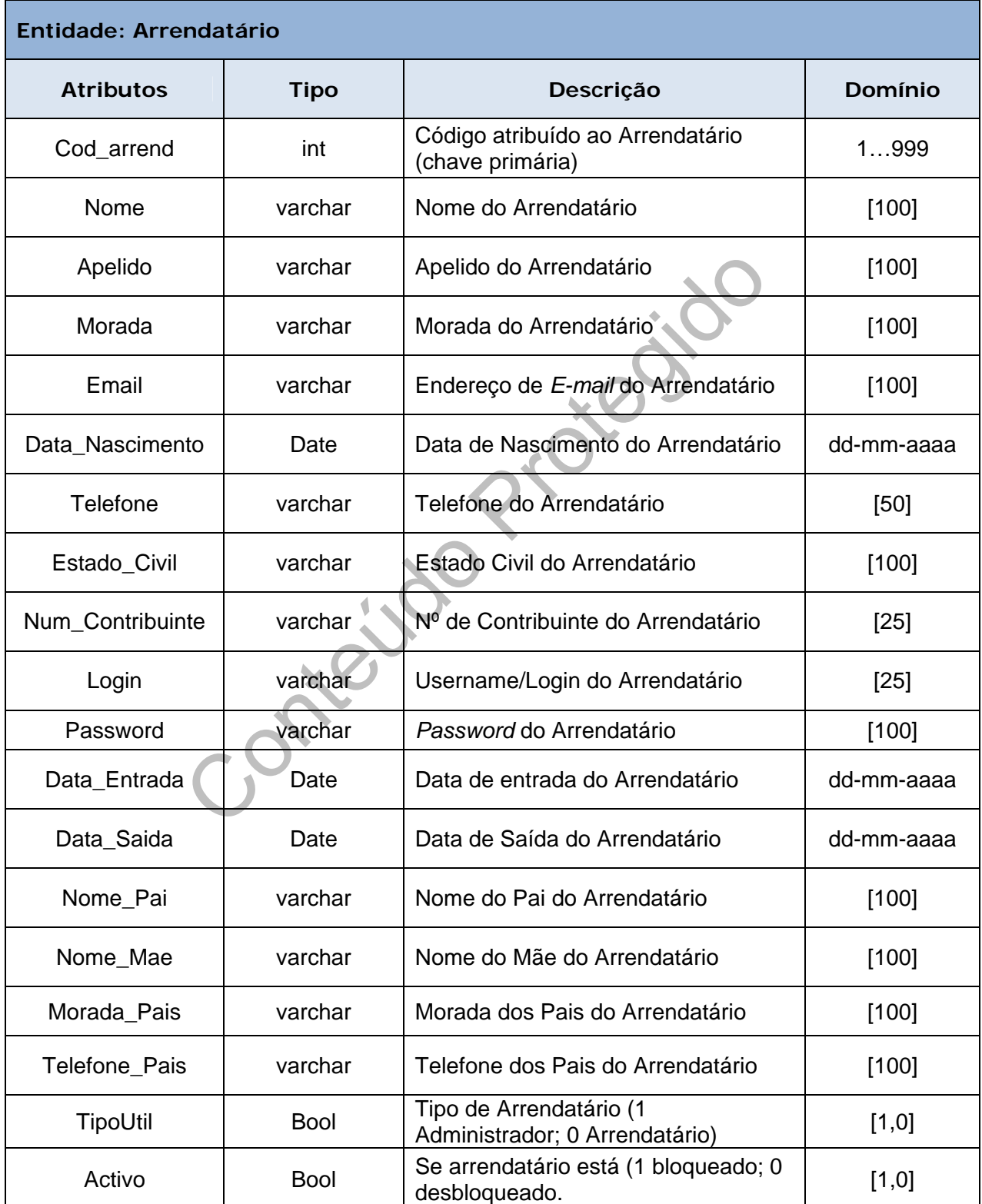

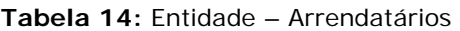

**COL** 

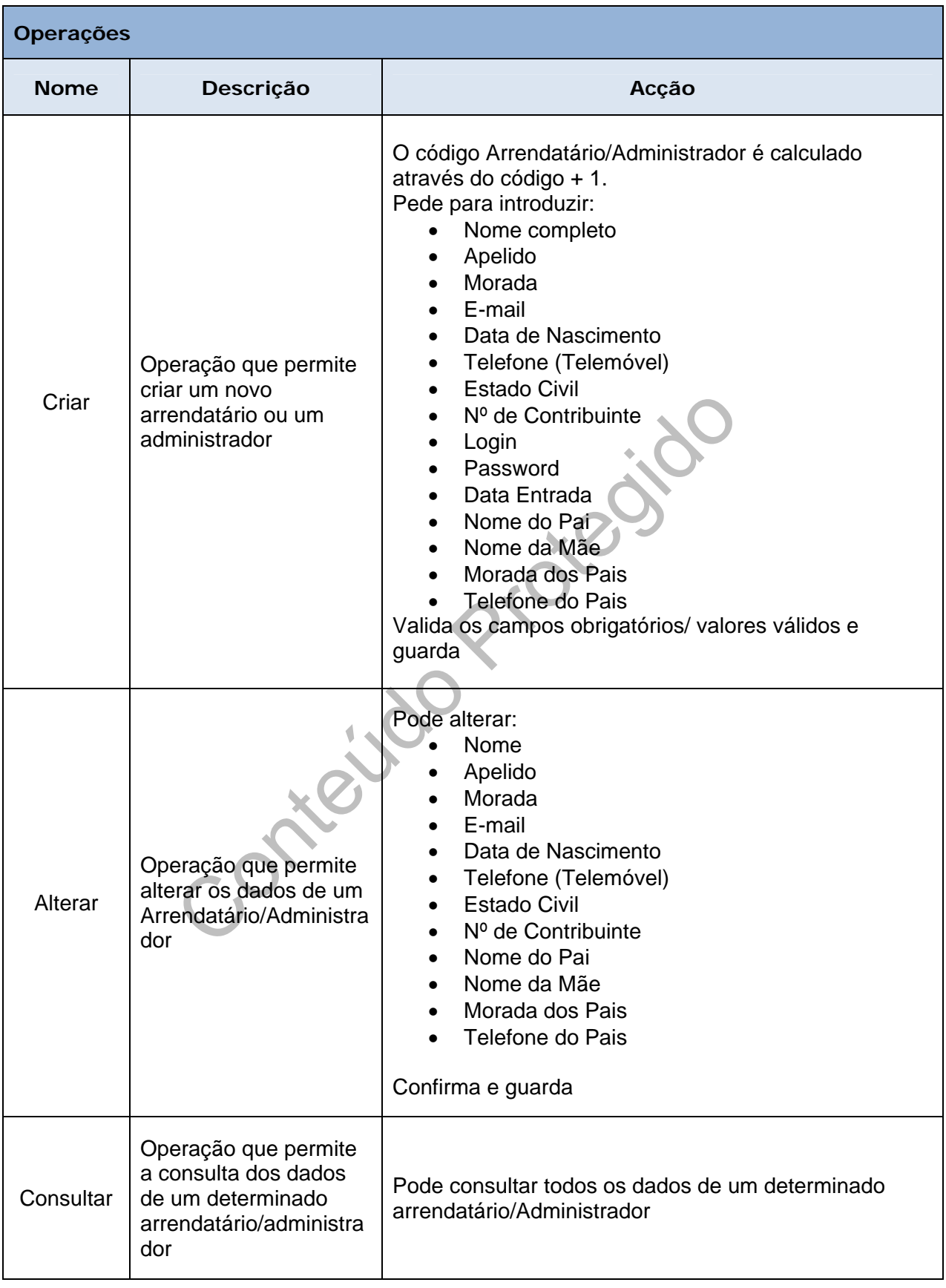

m.

**Imóveis:** Contem informação sobre os Imóveis disponíveis. A descrição desta entidade pode ser observada na seguinte tabela:

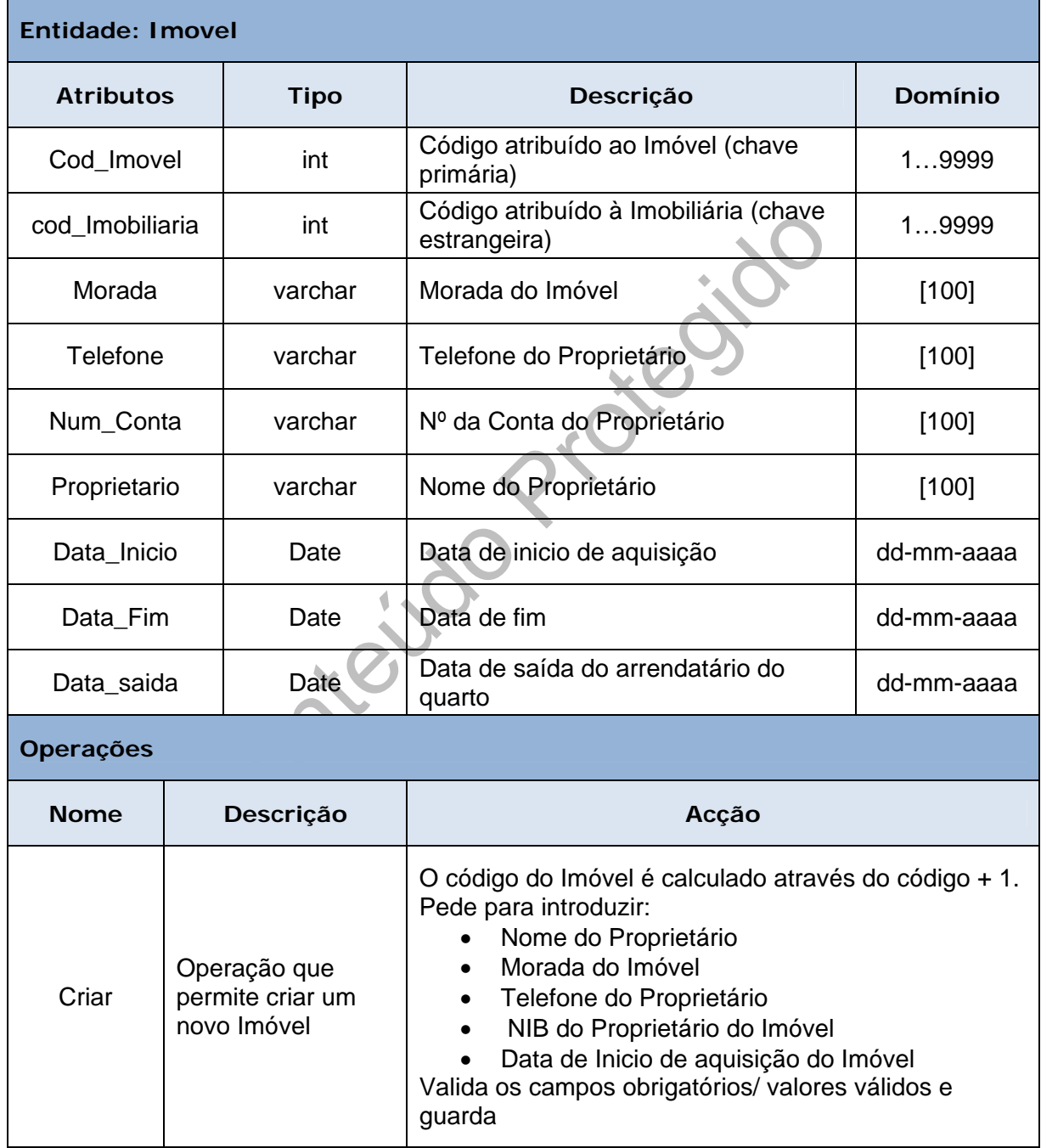

#### **Tabela 15:** Entidade – Imóvel

 $\overline{\phantom{a}}$ 

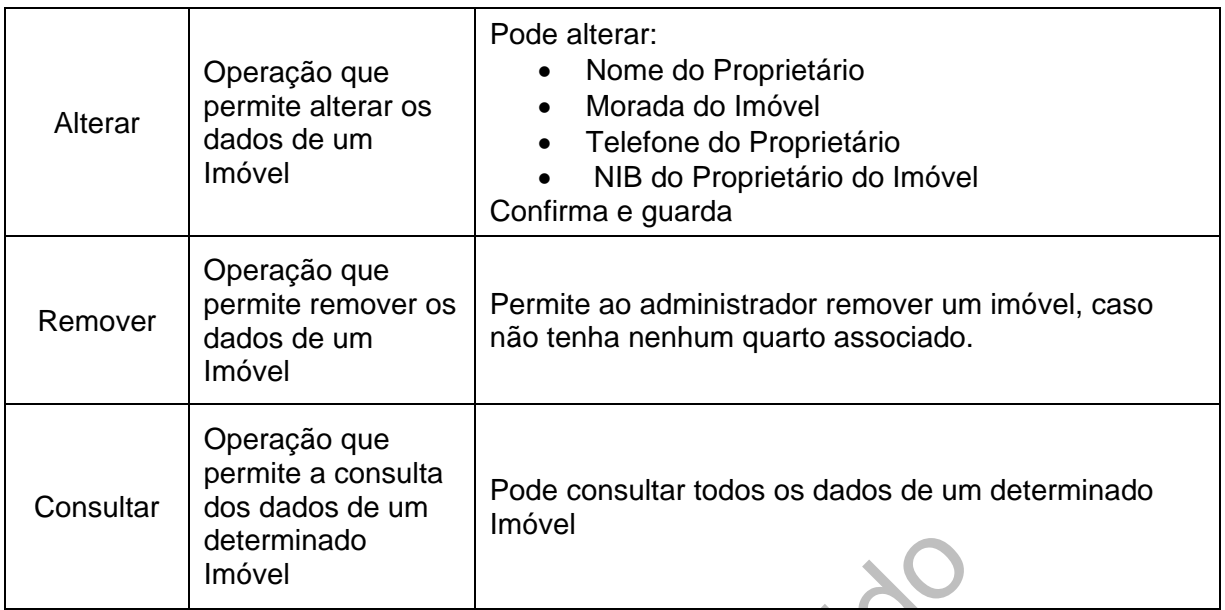

Contractor Recitor

**Imobiliária:** Contem informação sobre as Imobiliárias. A descrição desta entidade pode ser observada na seguinte tabela:

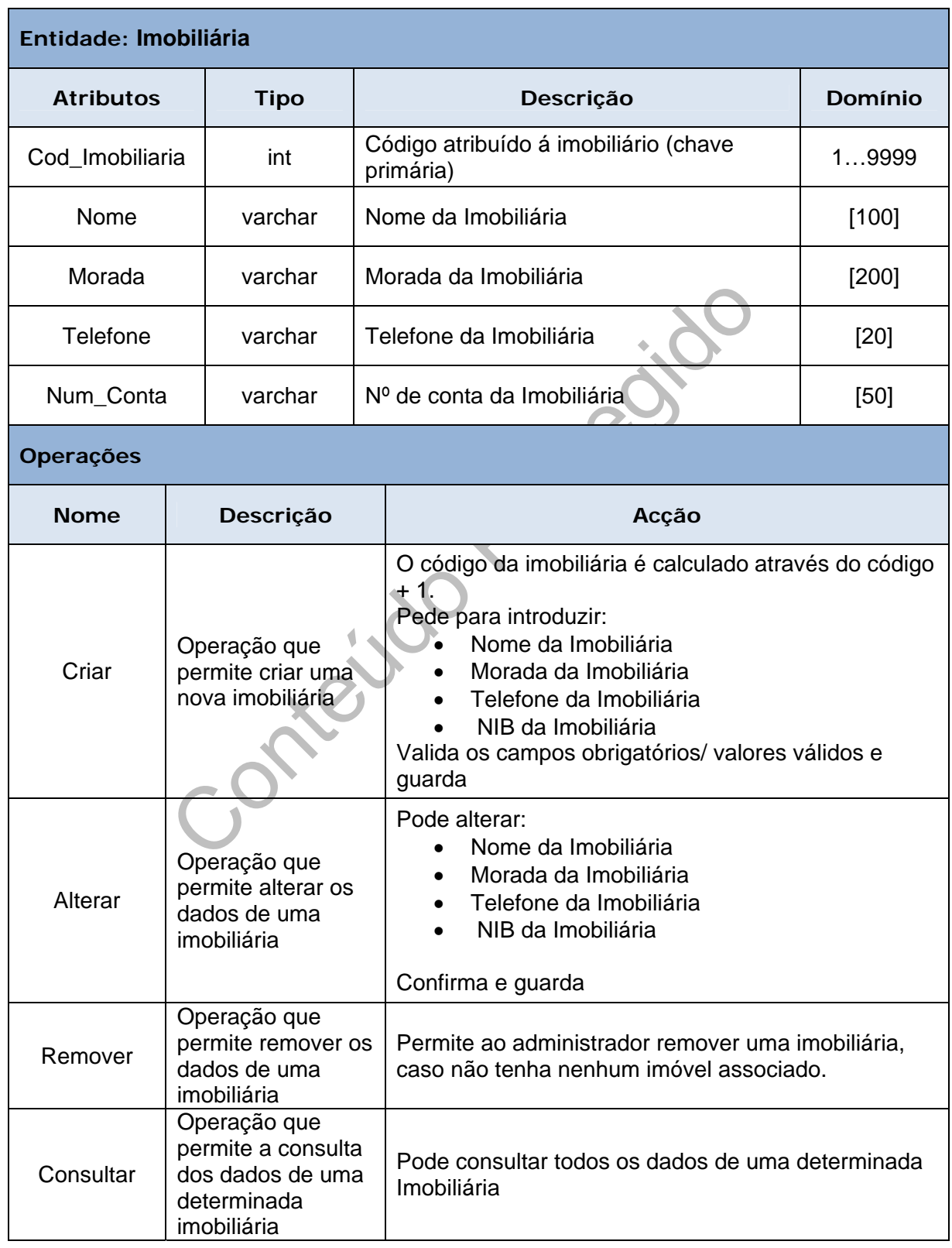

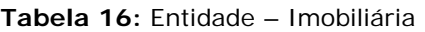

m.

**Despesas Imóvel:** Contem informação sobre as despesas de um determinado imóvel. A descrição desta entidade pode ser observada na seguinte tabela:

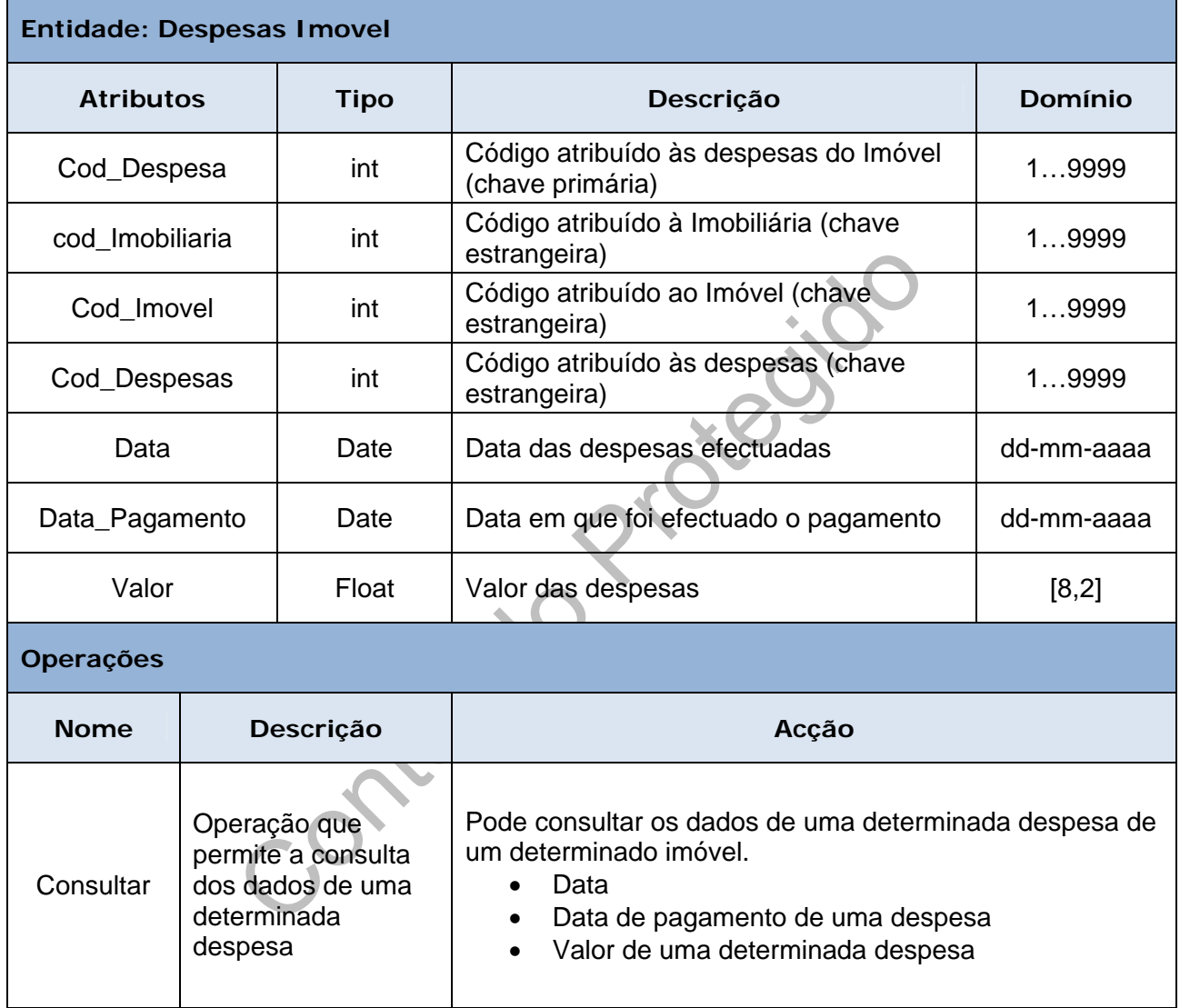

#### **Tabela 17:** Entidade – Despesas Imóvel

n.

**Despesas:** Contem informação sobre o tipo de despesas de um determinado imóvel. A descrição desta entidade pode ser observada na seguinte tabela:

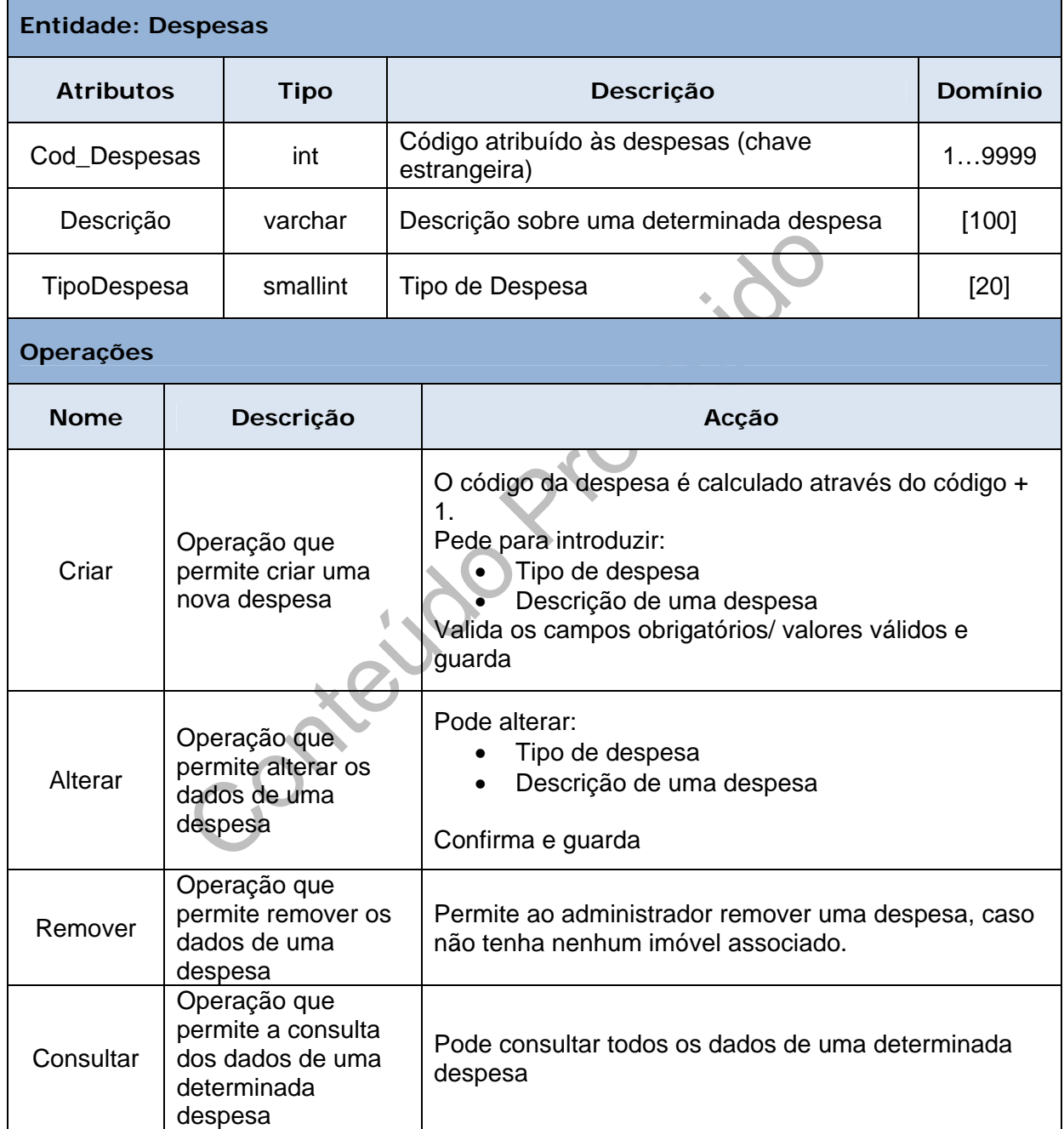

#### **Tabela 18:** Entidade – Despesas

F

**Emp\_Limpeza:** Contém Informação geral acerca das empregadas de limpeza. A descrição desta entidade pode ser observada na seguinte tabela:

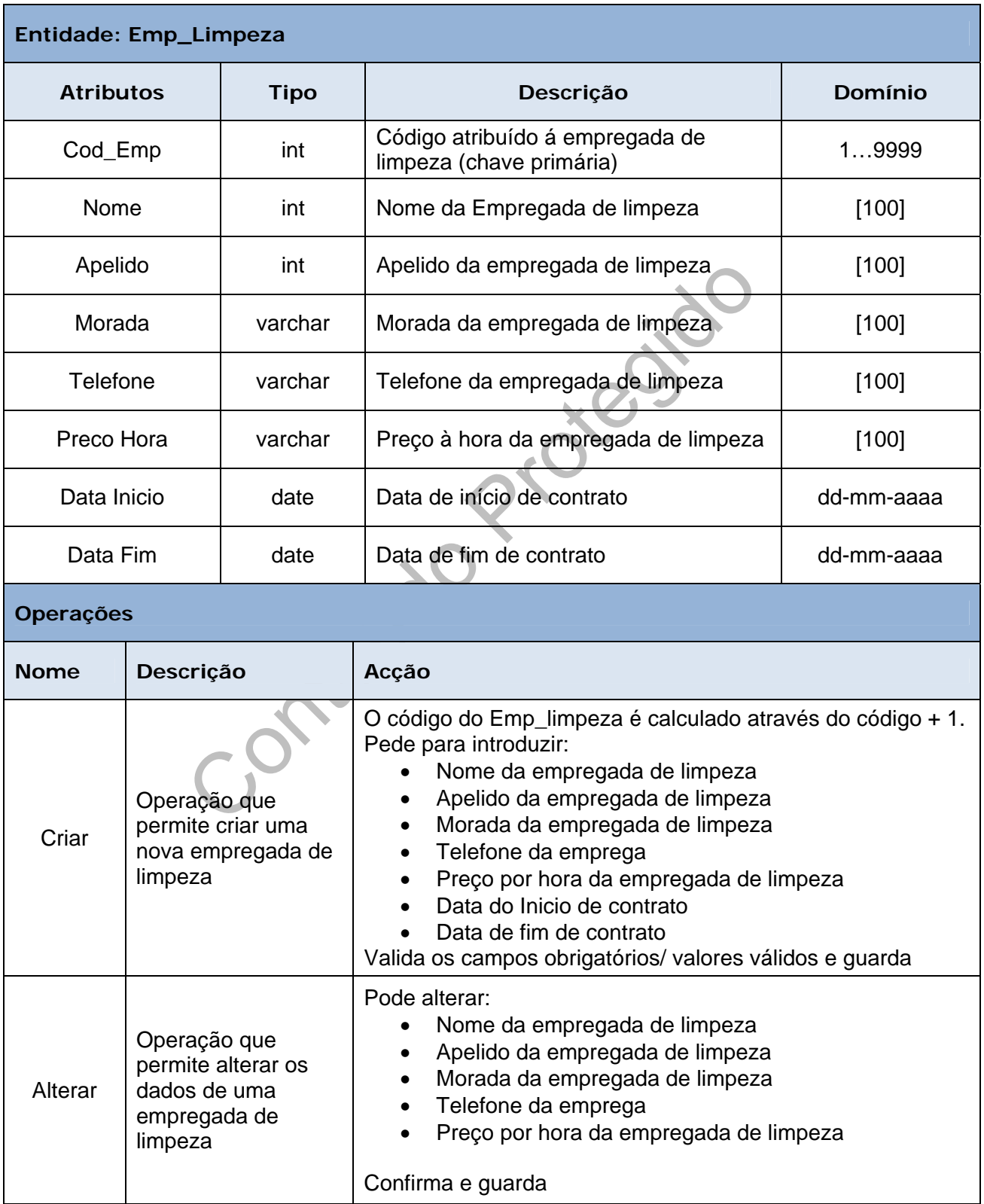

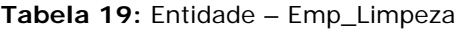

**COL** 

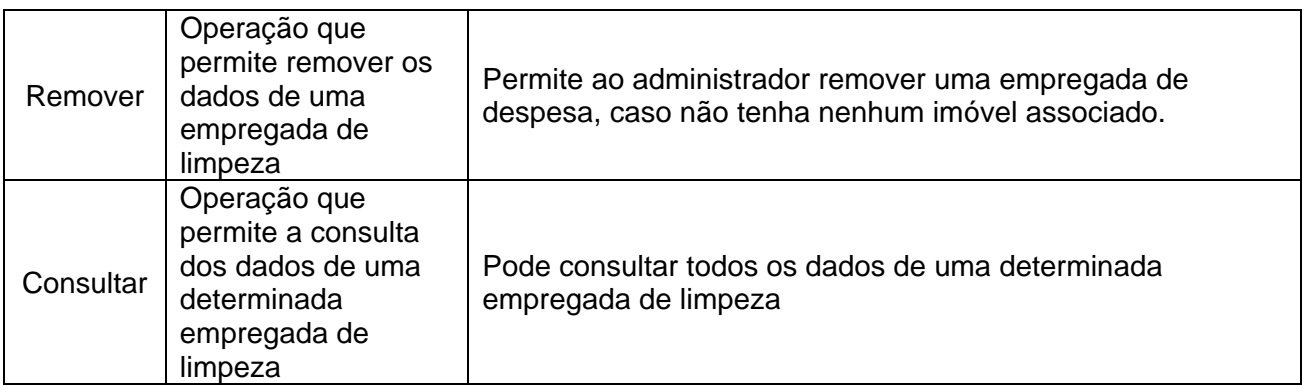

**Contrato\_Limpeza:** Contém Informação geral acerca dos contratos de limpeza. A descrição desta entidade pode ser observada na seguinte tabela:

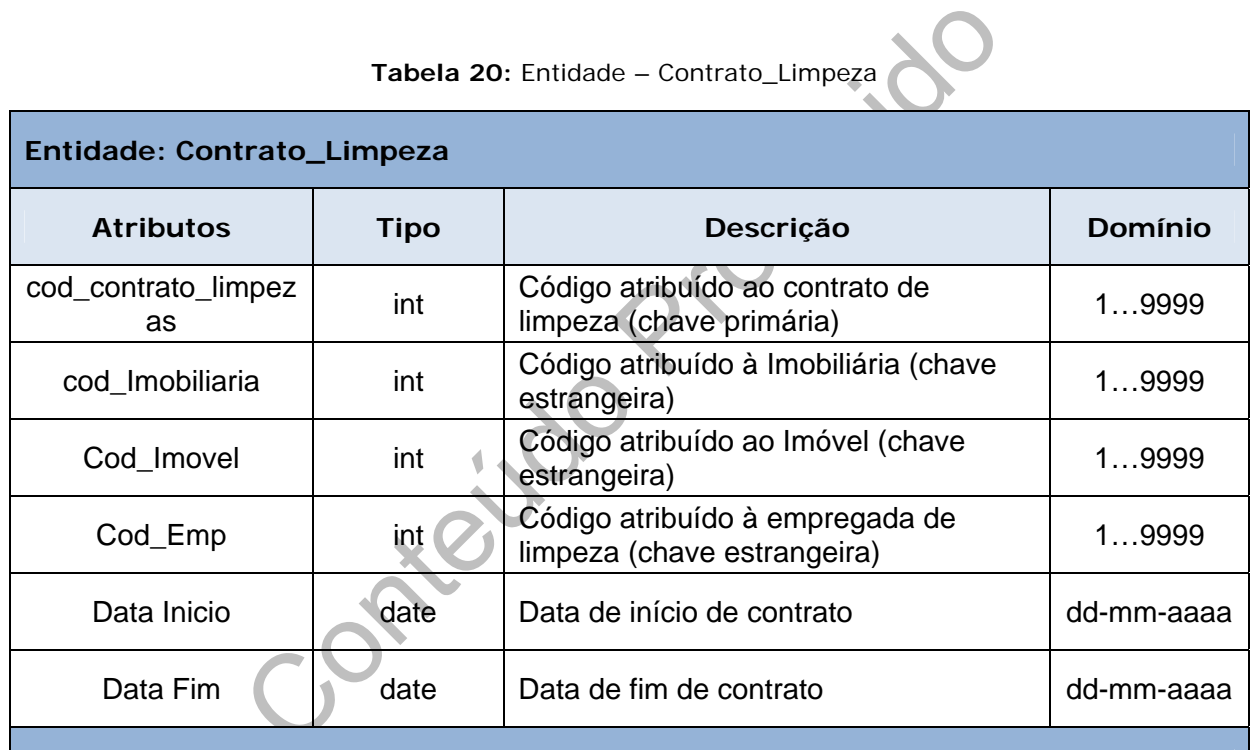

### **Operações**

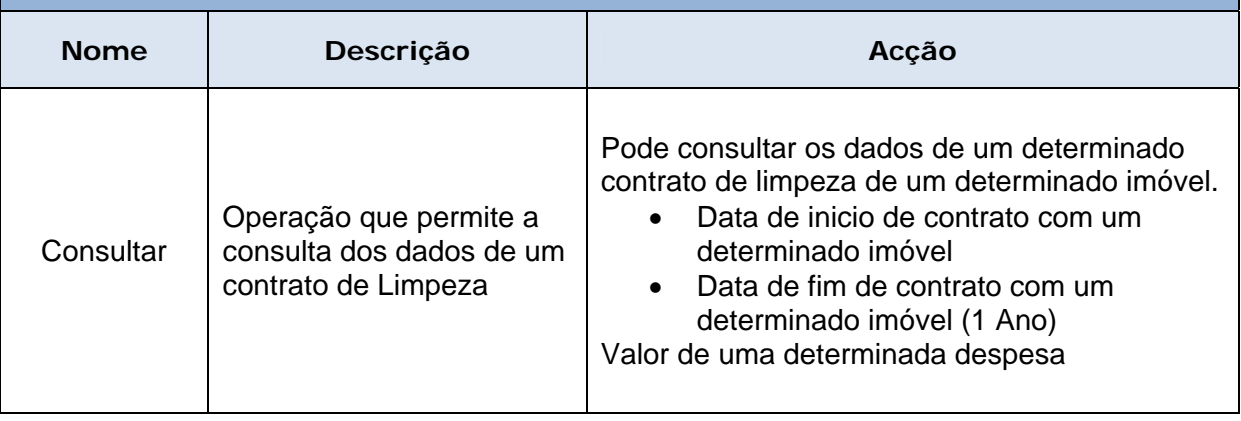

Ì.

**Dias\_limpeza:** Contém Informação geral acerca dos dias da limpeza. A descrição desta entidade pode ser observada na seguinte tabela:

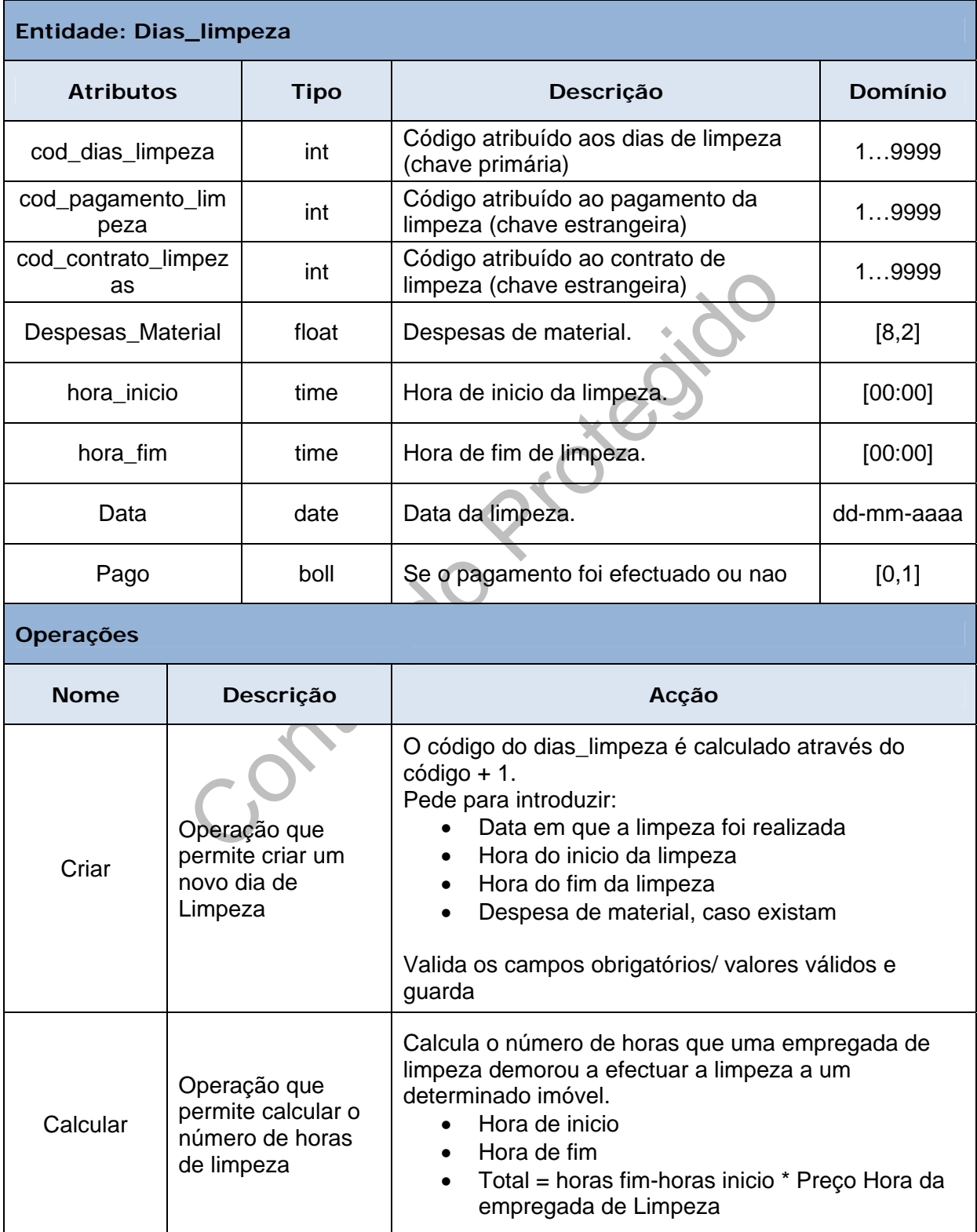

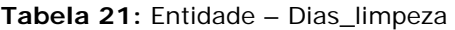

**Pagamento\_Limpeza:** Contém Informação geral acerca do pagamento da limpeza. A descrição desta entidade pode ser observada na seguinte tabela:

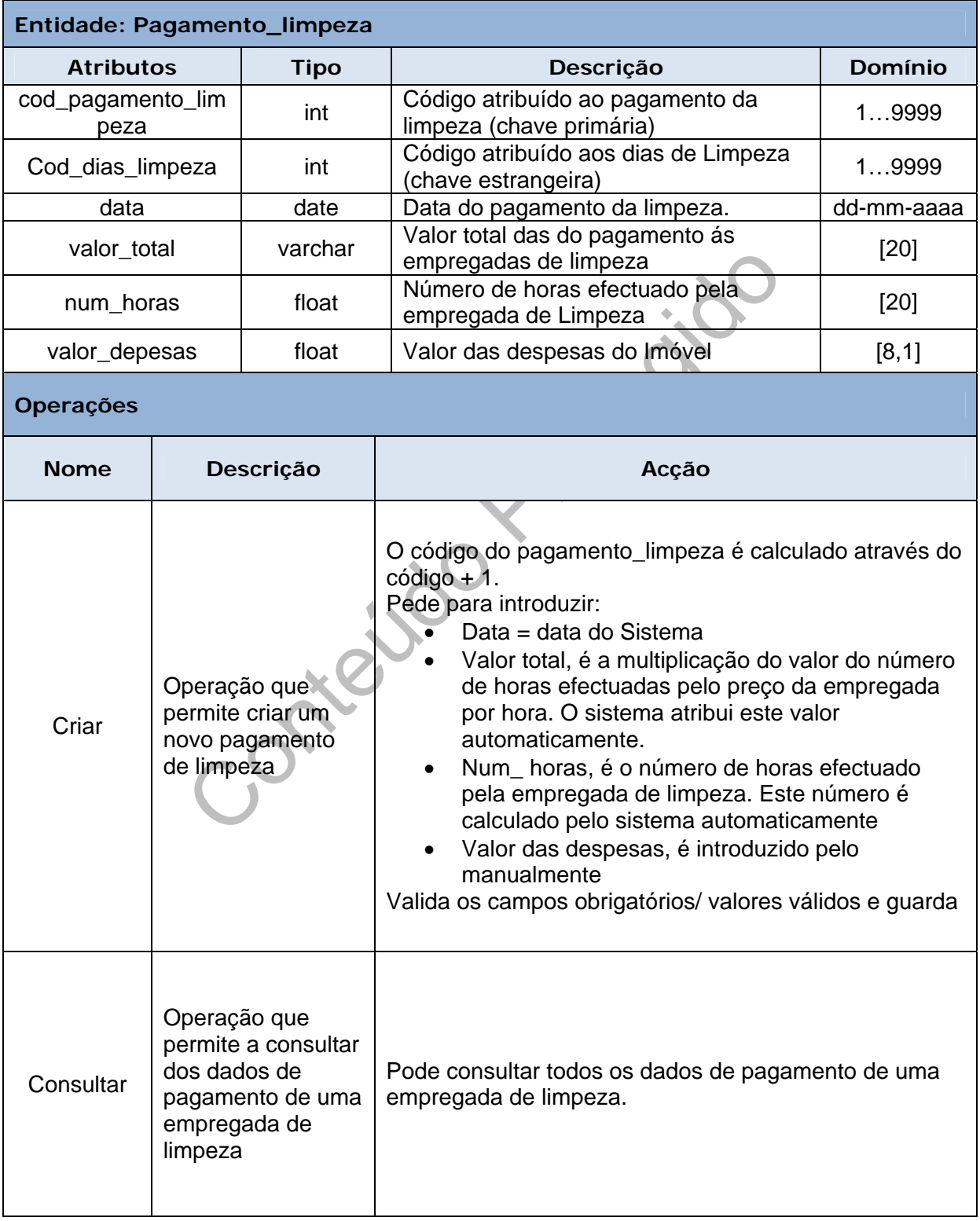

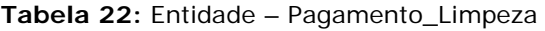

**Tarefas\_efectuadas\_limpeza:** Contém Informação geral acerca das tarefas efectuadas por uma determinada empregada de Limpeza A descrição desta entidade pode ser observada na seguinte tabela:

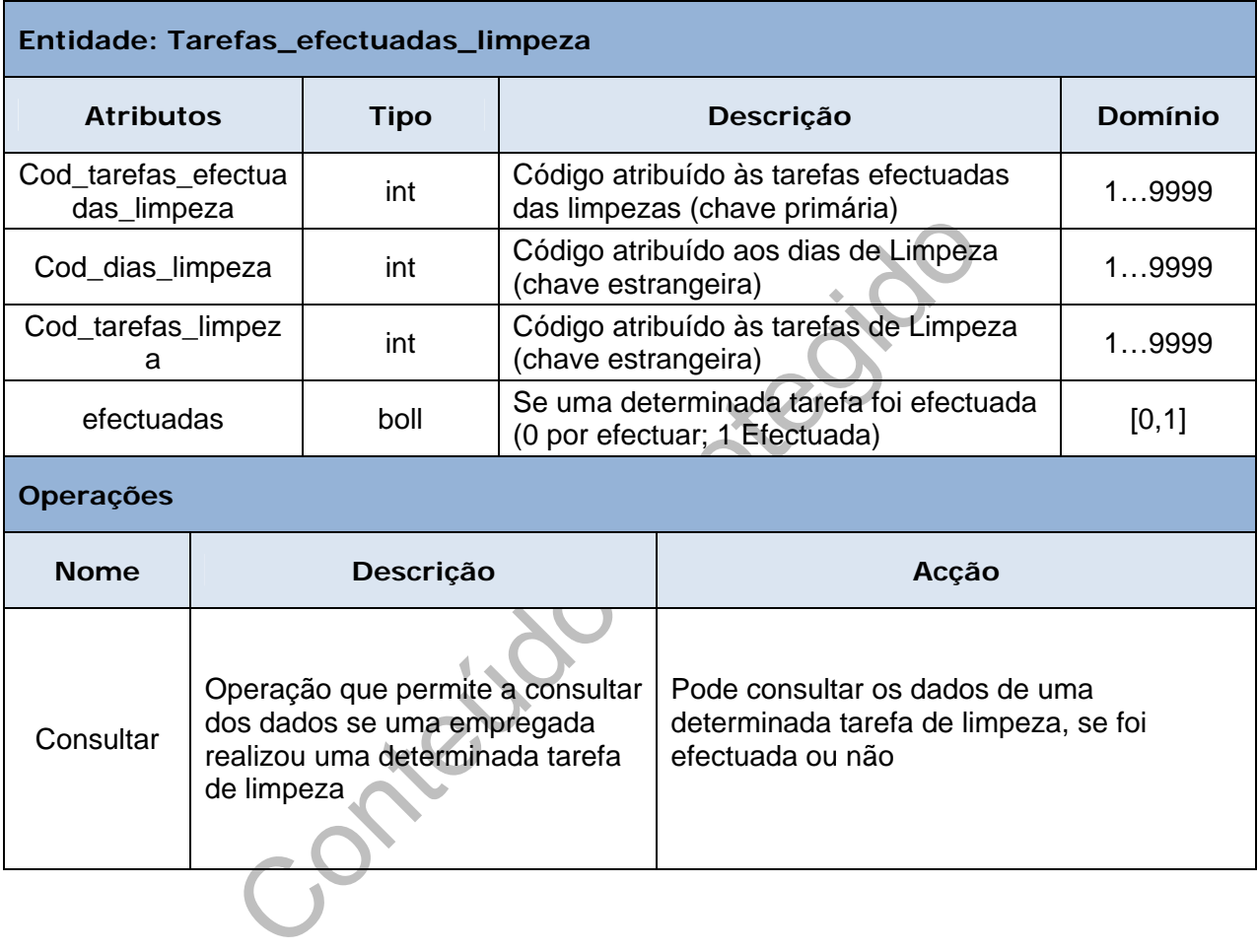

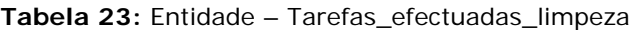

m.

**Tarefas\_Limpeza:** Contém Informação geral acerca das tarefas de Limpeza A descrição desta entidade pode ser observada na seguinte tabela:

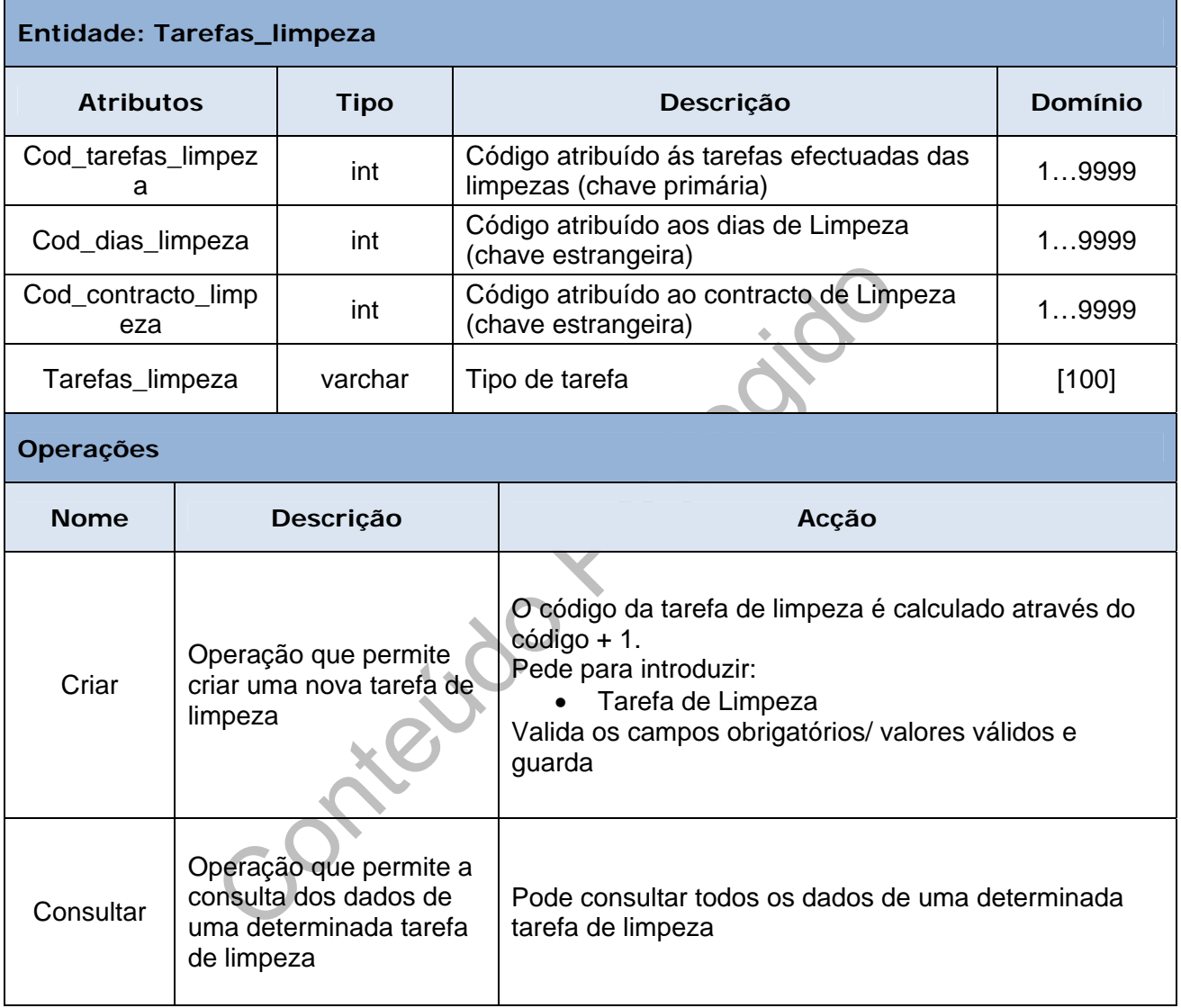

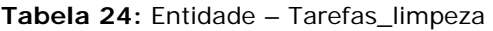

**COL** 

**Funcoes\_limpeza:** Contém Informação geral acerca das funções de Limpeza. A descrição desta entidade pode ser observada na seguinte tabela:

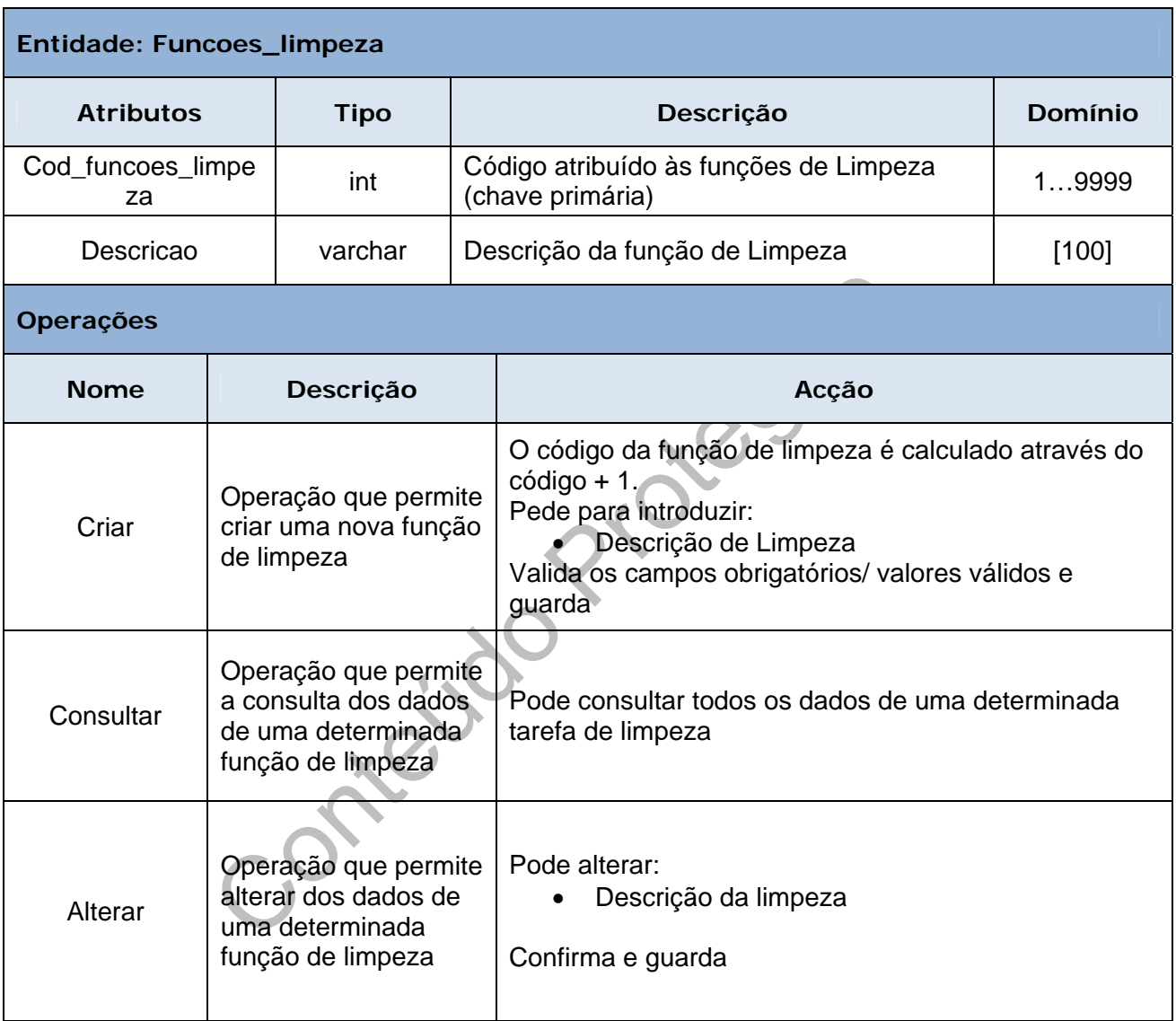

### **Tabela 25:** Entidade – Funcoes\_limpeza

n.

**Serviços Imóvel:** Contém informação sobre os serviços que contem um determinado Imóvel. A descrição desta entidade pode ser observada na seguinte tabela:

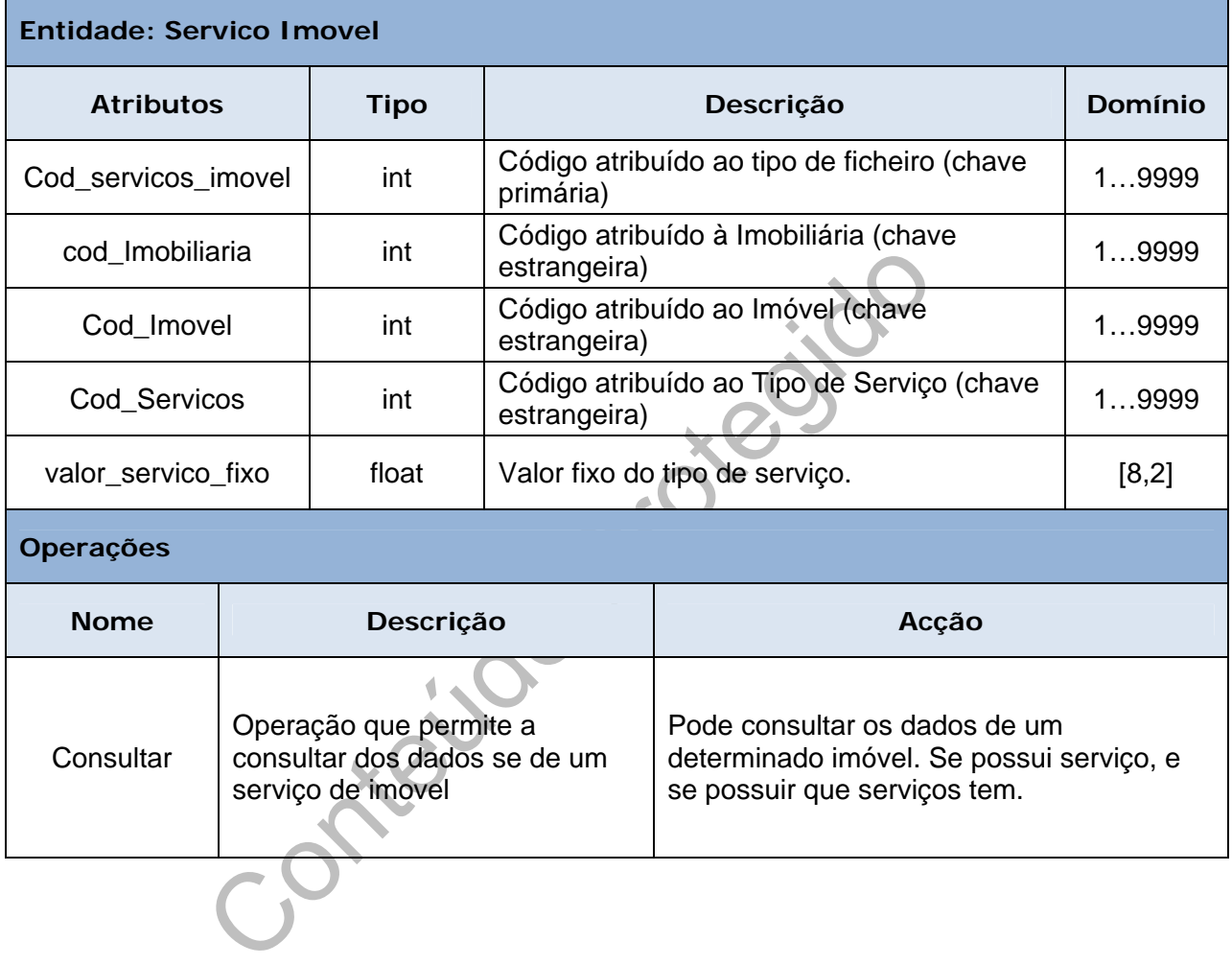

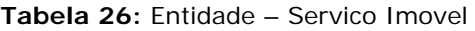

m.

**Contract Contract** 

**Serviços:** Contém informação sobre os serviços. A descrição desta entidade pode ser observada na seguinte tabela:

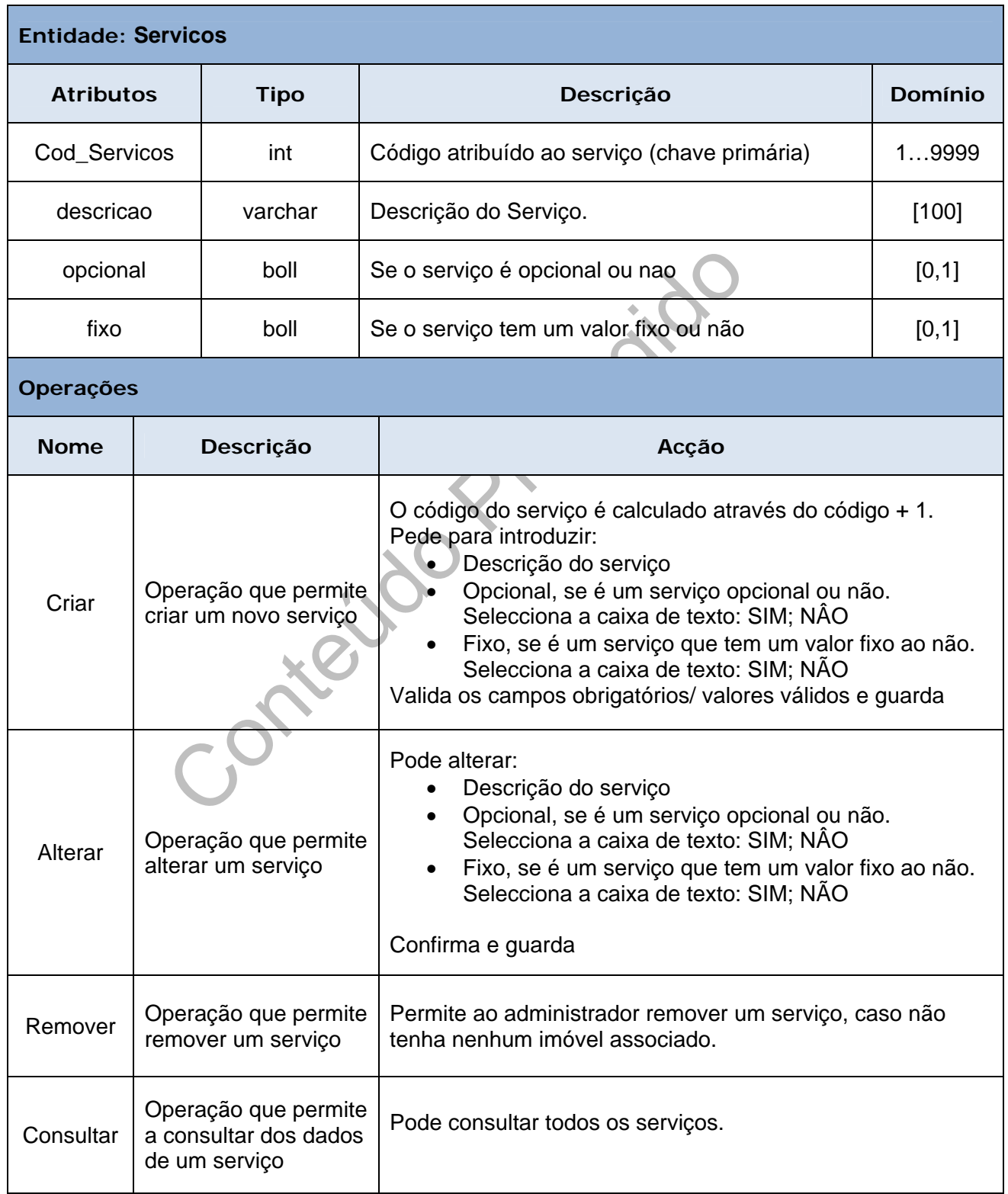

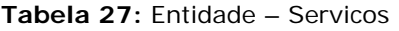

r.

**Valor\_apagar:** Contém informação sobre o valor a pagar de um determinado serviço de imóvel. A descrição desta entidade pode ser observada na seguinte tabela:

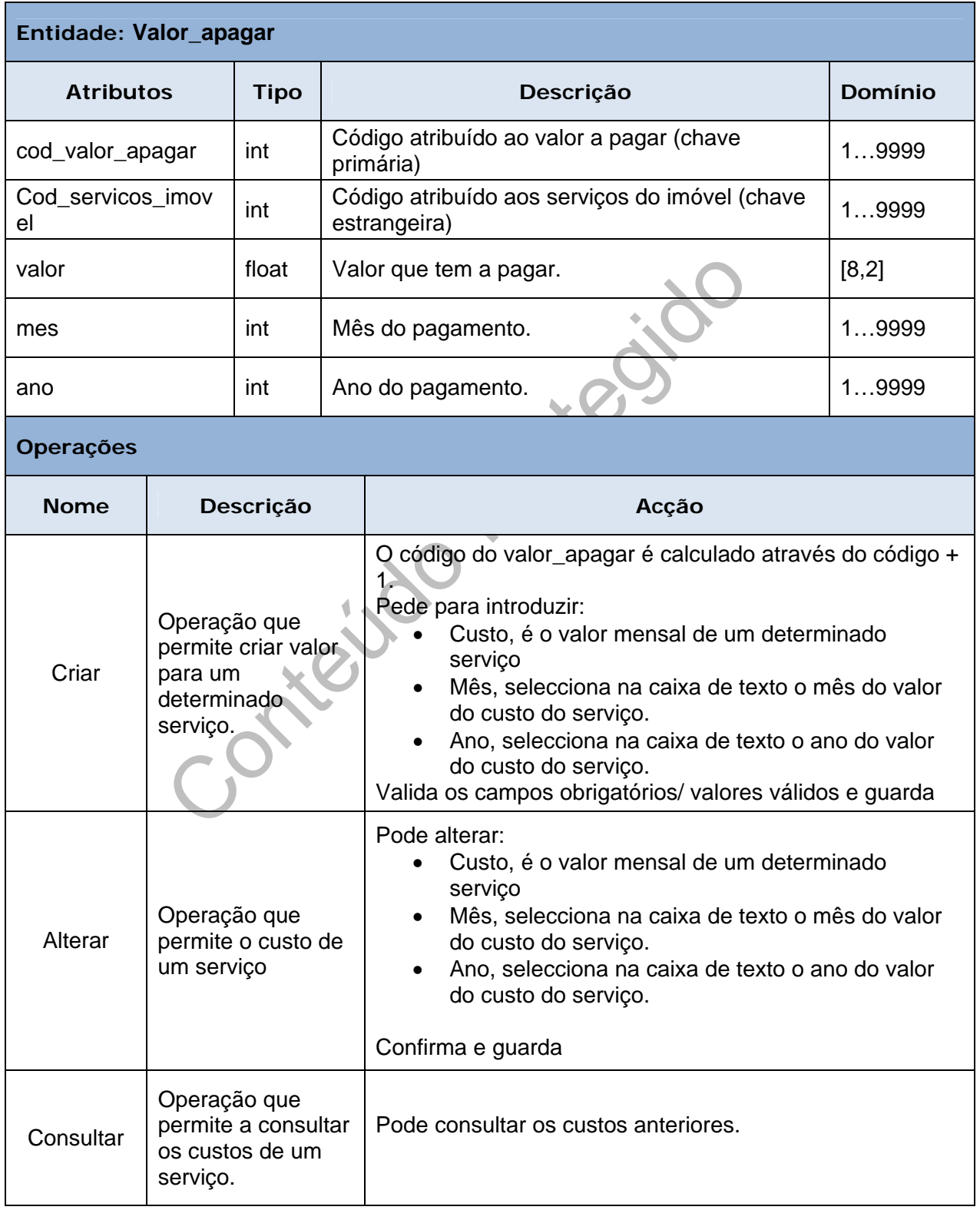

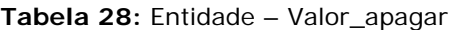

**Ocupacao Servicos:** Contém Informação sobre a ocupação de um serviço. A descrição desta entidade pode ser observada na seguinte tabela:

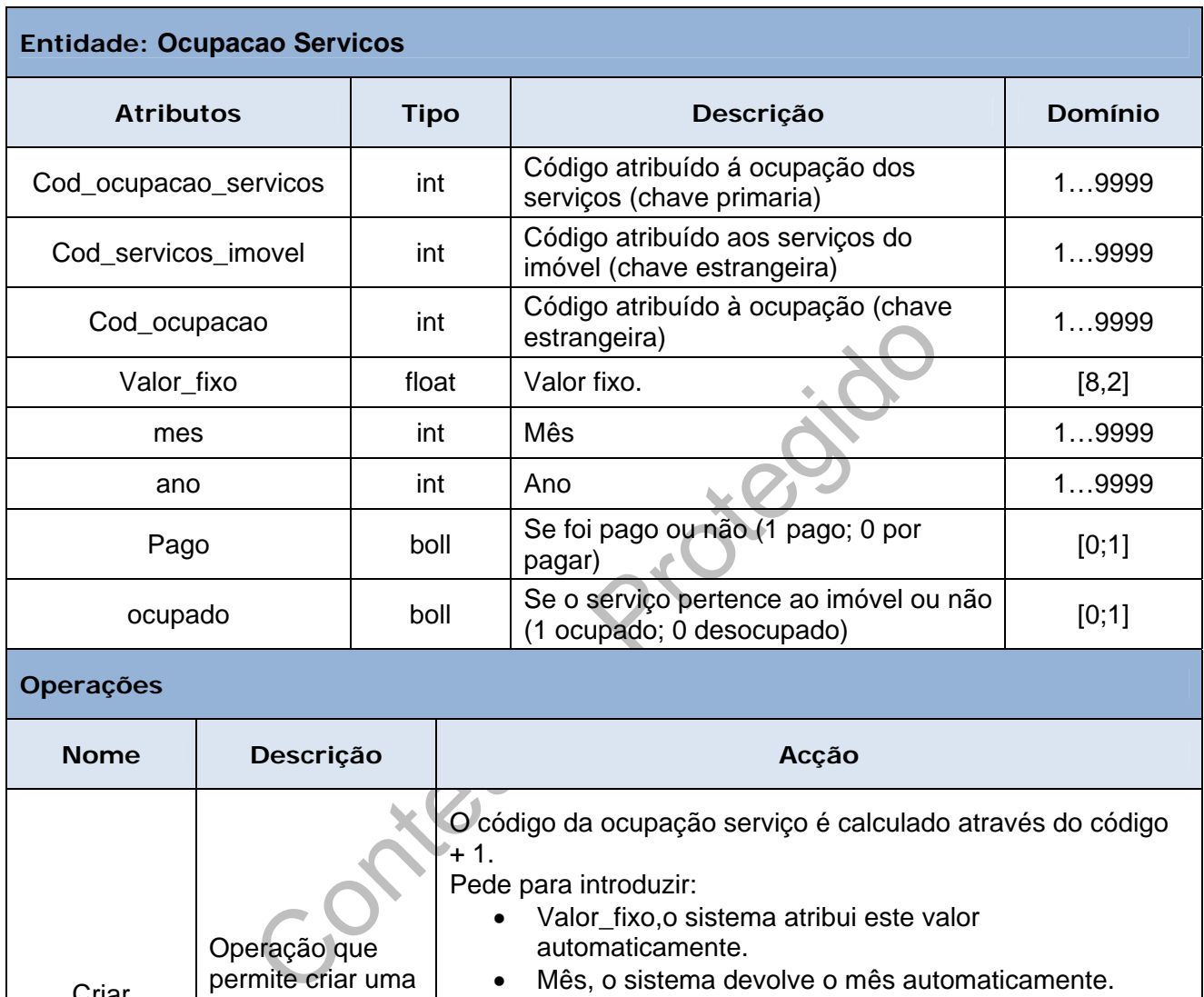

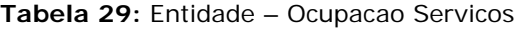

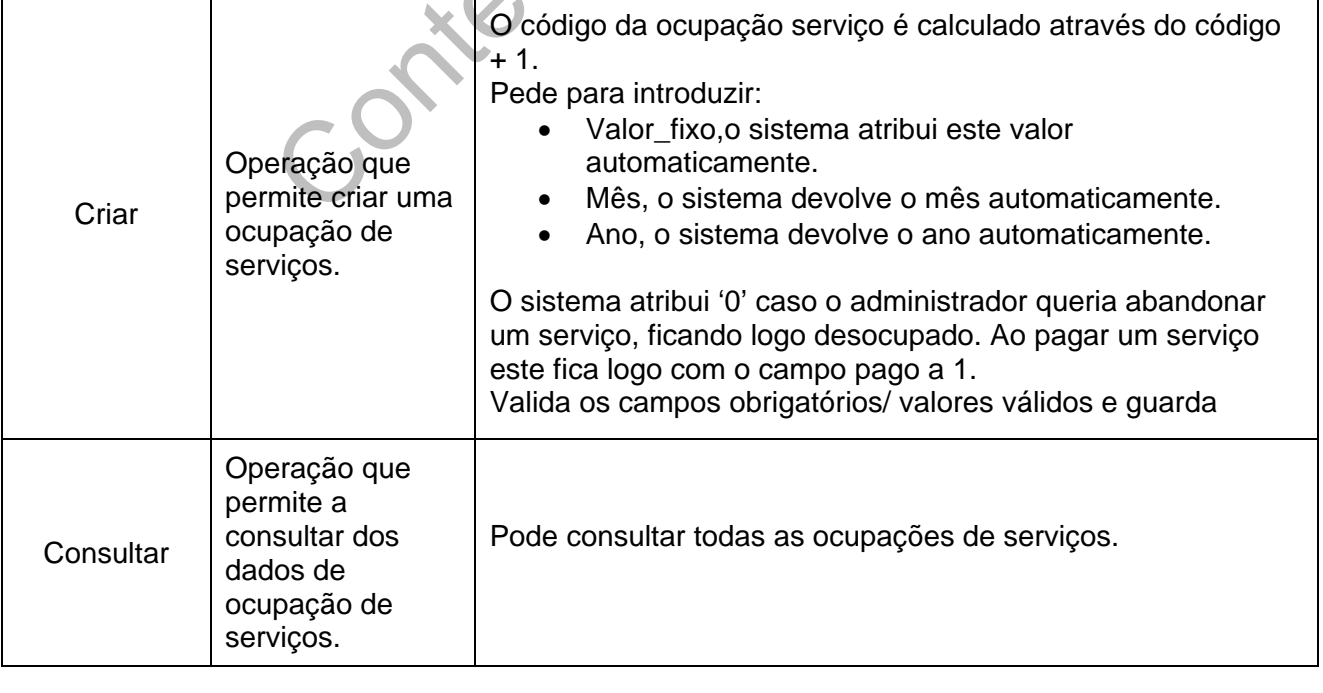

**Pagamento\_Serviços:** Contém Informação sobre os pagamentos de serviços. A descrição desta entidade pode ser observada na seguinte tabela:

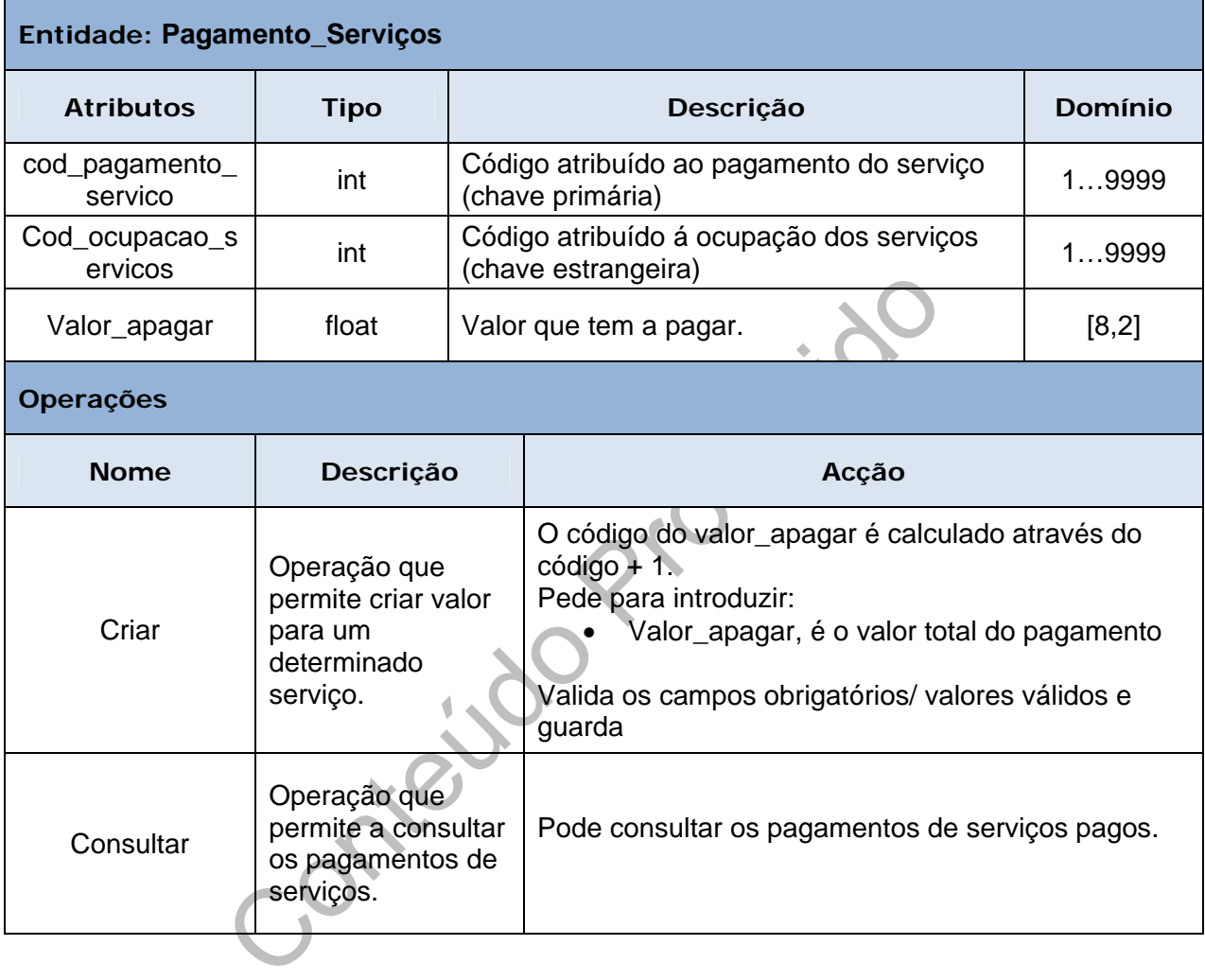

#### **Tabela 30:** Entidade – Pagamento\_Serviços

**Pagamentos:** Contém Informação sobre os pagamentos. A descrição desta entidade pode ser observada na seguinte tabela:

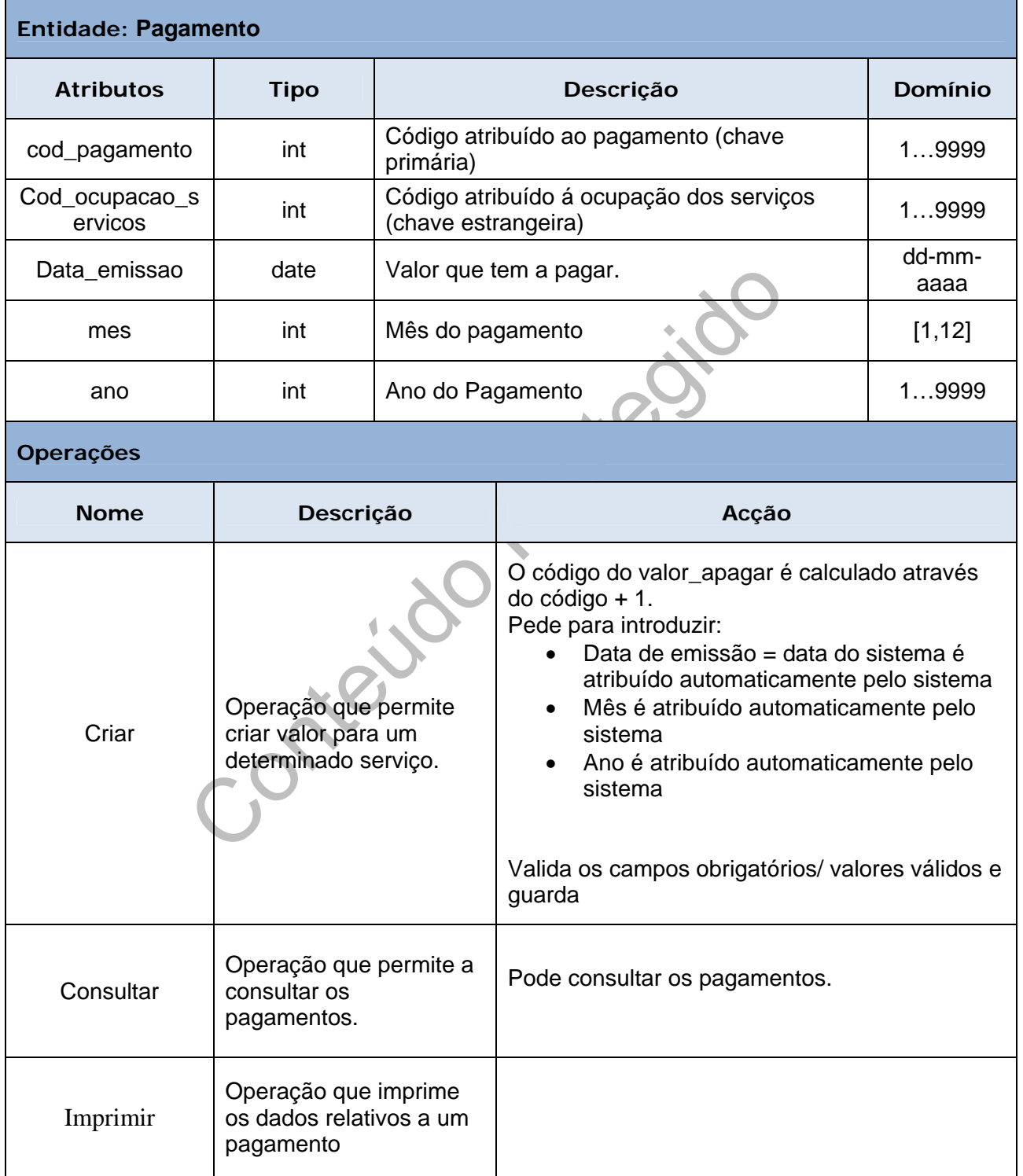

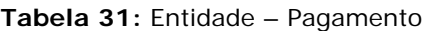

m.

**Ocupacao:** Contém Informação sobre a ocupação de um quarto. A descrição desta entidade pode ser observada na seguinte tabela:

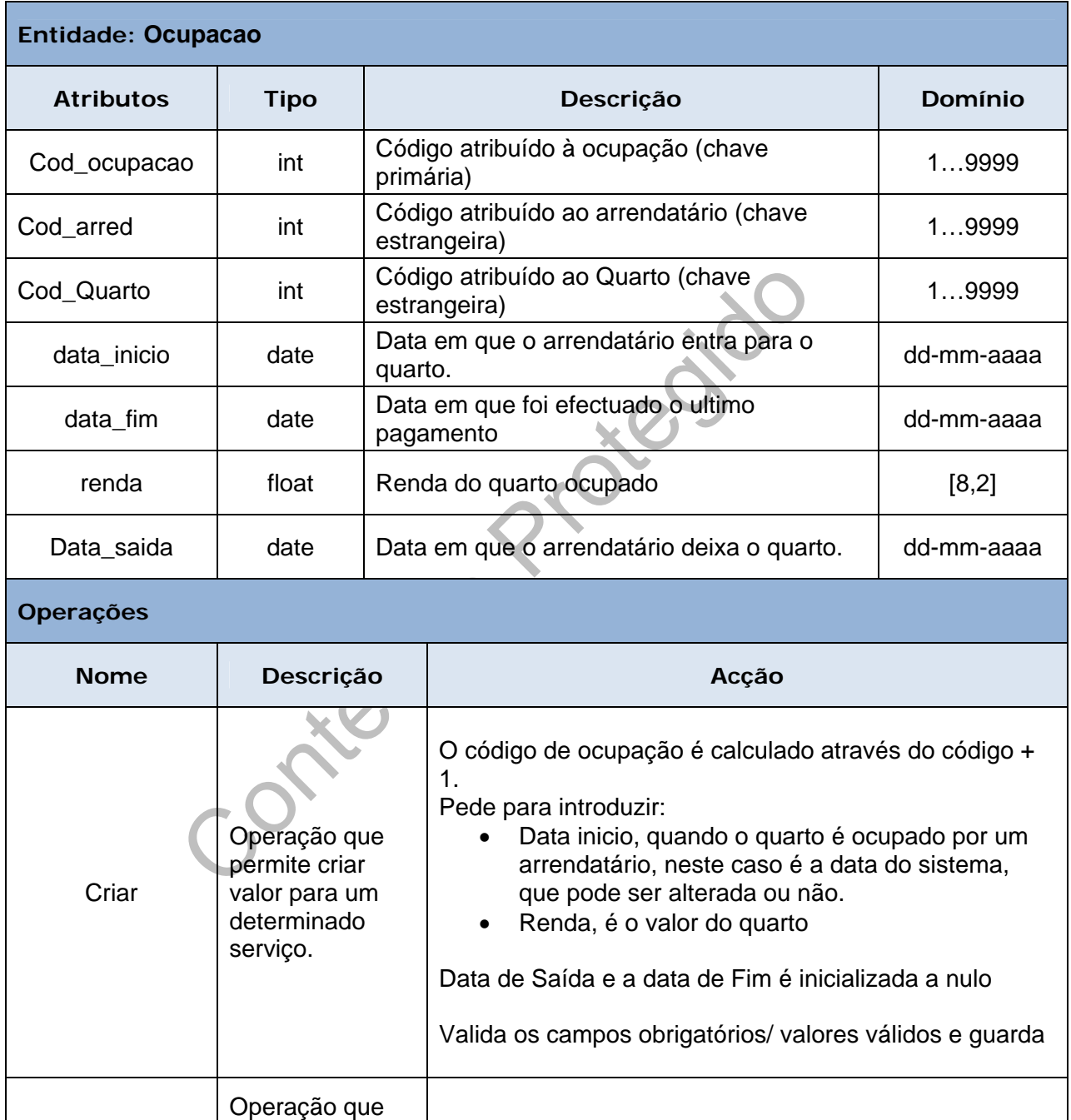

Pode consultar os pagamentos.

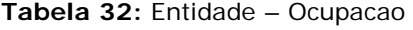

п

**Consultar** 

permite a consultar os pagamentos.

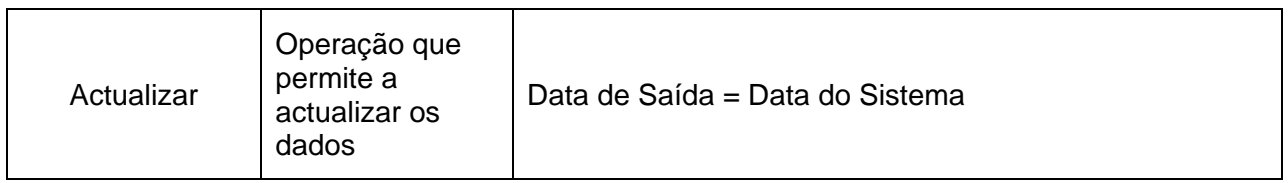

Conteúdo Protegido

**Quarto:** Contém Informação sobre os quartos A descrição desta entidade pode ser observada na seguinte tabela:

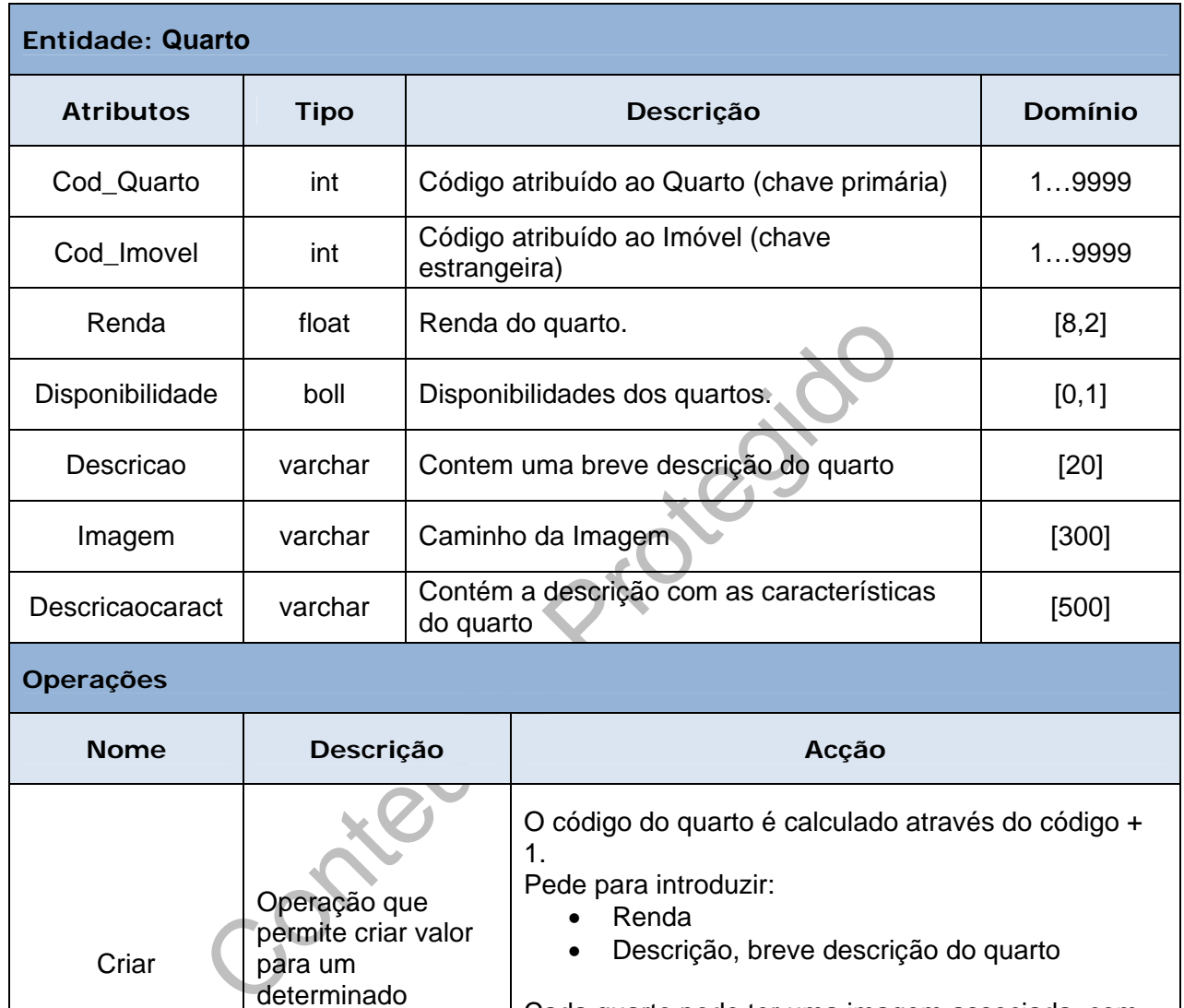

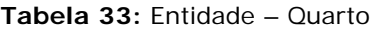

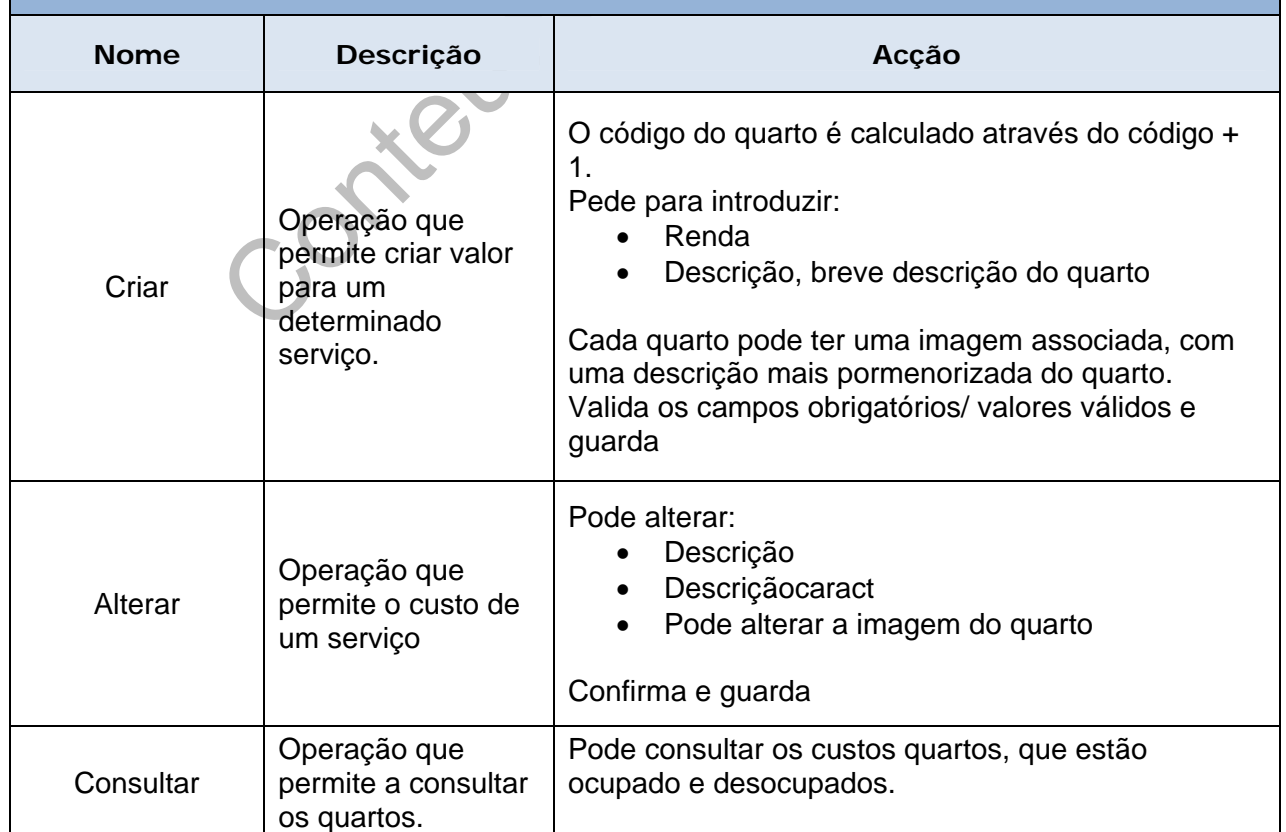

**COL** 

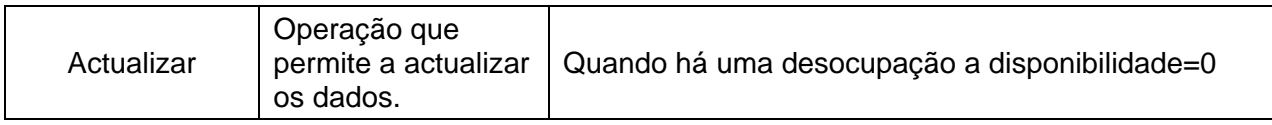

Conteúdo Protegido

**Características:** Contém Informação sobre as características A descrição desta entidade pode ser observada na seguinte tabela:

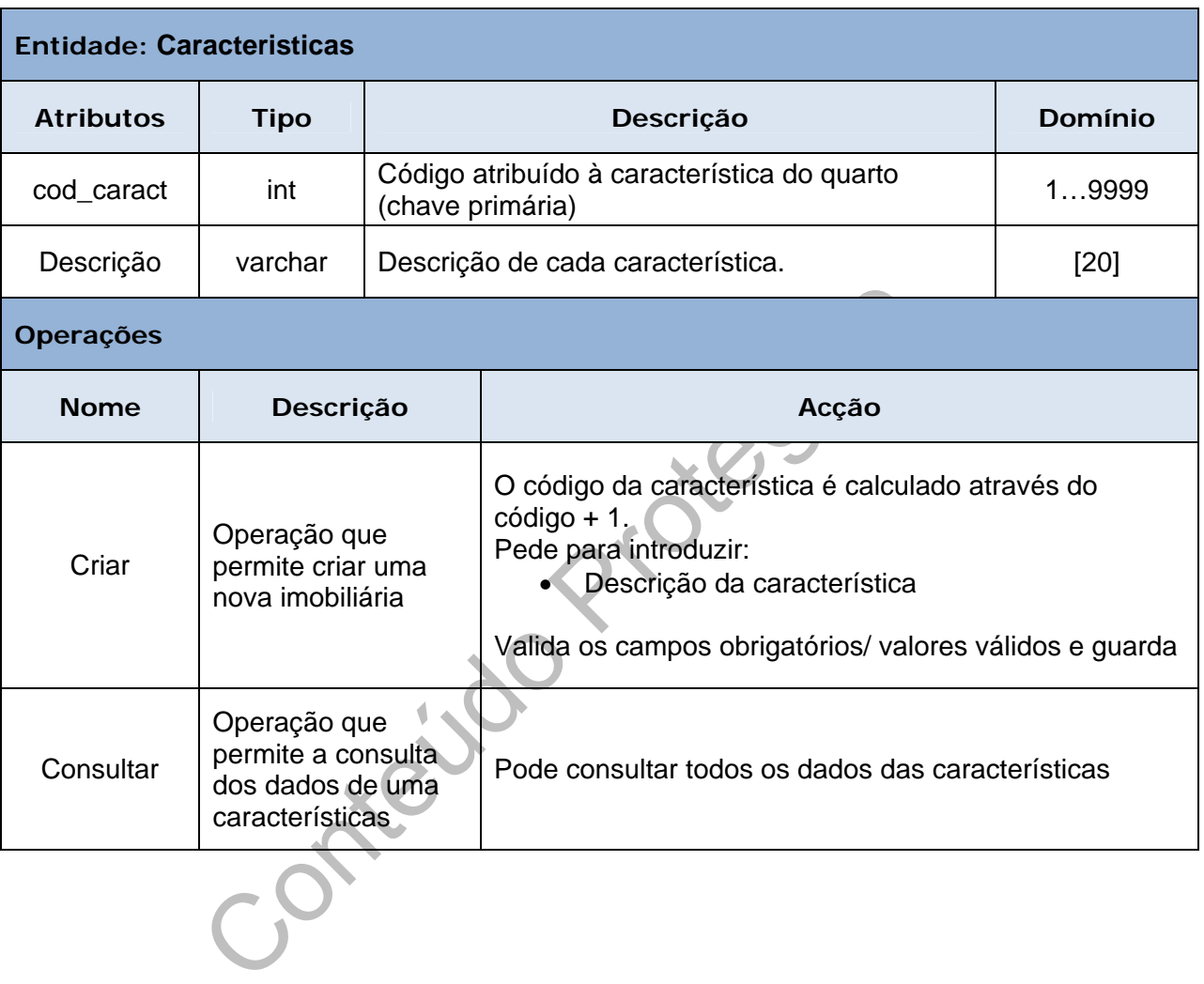

#### **Tabela 34:** Entidade – Características

 $\overline{\phantom{a}}$ 

**qtimovel:** Contém Informação sobre as quantidades de características de um imóvel A descrição desta entidade pode ser observada na seguinte tabela:

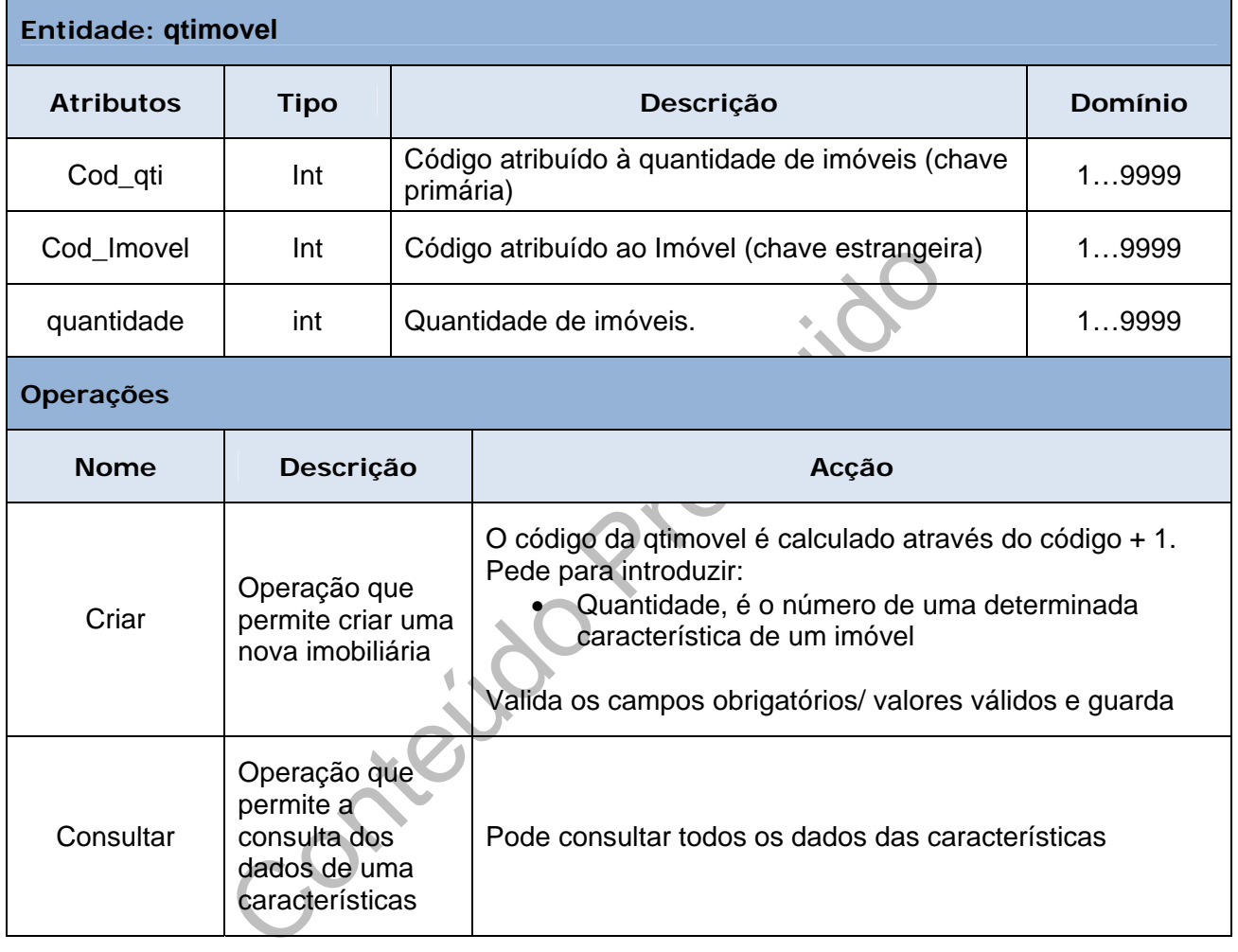

#### **Tabela 35:** Entidade – qtimovel

Ì.

**qtquarto:** Contém Informação sobre as quantidades de características de um quarto A descrição desta entidade pode ser observada na seguinte tabela:

| Entidade: qtquarto |                                                                                        |                                                                                                    |         |
|--------------------|----------------------------------------------------------------------------------------|----------------------------------------------------------------------------------------------------|---------|
| <b>Atributos</b>   | <b>Tipo</b>                                                                            | Descrição                                                                                                    | Domínio |
| Cod_qtq            | Int                                                                                    | Código atribuído à quantidade de quartos (chave<br>primária)                                                                                                    | 19999   |
| Cod Quarto         | Int                                                                                    | Código atribuído ao Quarto (chave estrangeira)                                                                                                    | 19999   |
| quantidade         | int                                                                                    | Quantidade de quartos.                                                                                                    | 19999   |
| <b>Operações</b>   |                                                                                        |                                                                                                    |         |
| <b>Nome</b>        | Descrição                                                                              | Acção                                                                                                    |         |
| Criar              | Operação<br>que<br>permite<br>criar uma<br>nova<br>imobiliária                         | O código da quqarto é calculado através do<br>$c$ ódigo + 1.<br>Pede para introduzir:<br>Quantidade, é o número de uma<br>determinada característica de um quarto<br>Valida os campos obrigatórios/ valores válidos e<br>guarda |         |
| Consultar          | Operação<br>que<br>permite a<br>consulta<br>dos dados<br>de uma<br>característi<br>cas | Pode consultar todos os dados das<br>características                                                                                                    |         |

**Tabela 36:** Entidade – qtquarto

n.
# **Capítulo 3**

# **3. Ferramentas e Tecnologias Utilizadas**

Para o desenvolvimento do "Gestão de Imóveis" foi imprescindível a utilização de várias ferramentas e tecnologias que serão apresentadas seguidamente.

## *3.1. Software*

[C](#page-72-0)iteúd Assim, para do desenvolvimento desta aplicação foram usadas as seguintes ferramentas:

- ¾ Sybase Power Designer 12;
- ¾ Microsoft Visual Studio 2005;
- ¾ Microsoft MySQL Sever 5.

### *3.1.1. Sybase Power Designer 12.0*

"O *PowerDesigner*, e a funcionalidade acrescida de meta *Data Web Repository*, permitiram-nos conquistar produtividade e eficiência, ao mesmo tempo que nos proporcionaram uma enorme segurança, respondendo exactamente às nossas necessidades"<sup>1</sup> .

O *PowerDesigner* foi construído com base em uma arquitectura flexível, expansível, permitindo virtualmente o suporte para qualquer linguagem de objecto.

Assim, a ferramenta que permitiu a análise á linguagem UML (*Unified Modeling Language*) do projecto foi o *PowerDesigner* 12. Esta ferramenta, possui técnicas de modelagem de padrões de mercado: a modelação de aplicação através da UML (*Unified Modeling Language*), modelagem de processos de negócios e modelagem de dados.

1

<span id="page-72-0"></span><sup>&</sup>lt;sup>1</sup> Isabel Ribeiro

O *PowerDesigner* 12 facilita de algum modo, as discrições das aplicações corporativas e os sistemas de informação, através da integração da modelação de dados e dos processos.

O PowerDesigner adapta-se aos *frameworks* da arquitectura corporativa. Possui uma nova interface bastante melhorada, que permite aos utilizadores pouco familiarizados com estas novas áreas, possam projectar e modelar processos de negócio de uma forma simples, fácil de usar e muito gráfico.

Esta ferramenta é muito "poderosa" ao nível de suporte para perfis UML, assim os utilizadores podem utilizar o diagrama UML para documentar melhor as estruturas físicas do código que será implementado pelo sistema.

Soem unizar o diagrama UNL para documentar memoriorem unizar o diagrama UNL para documentar memoriorem de personalização no padrão UML com onalizados, baseados em estereótipos. O suporte para dos os modelos, dando as mesma O UML Profile permite técnicas de personalização no padrão UML com a utilização de símbolos personalizados, baseados em estereótipos. O suporte para perfis UML foi reaplicado a todos os modelos, dando as mesmas vantagens à modelação de dados e de negócios - gráficos expressivos para incrementar a análise e o design completo do sistema.

O que nos permite ter uma maior comunicação entre os membros da equipa técnica, de tecnologias de informação de negócios é a tecnologia *"Link and Synch*". Esta tecnologia garante que as mudanças feitas em qualquer visão, negócios objecto ou modelos de dados possam ser comunicadas facilmente às outras visões sem interromper o trabalho em andamento em qualquer modelo.

Esta ferramenta suporta as seguintes técnicas de modelação:

- ¾ **Modelação de Objectos:** O *PowerDesigner* gera e reverte a engenharia do código e dos arquivos de implementação em ambientes conhecidos como Java™ J2EE (JSP, Servlett e EJB), NET (*C#, VB.NET, ASP.NET* e outros), *Web Services* (UDDI e WSDL), XML, C++, PowerBuilder® e Visual Basic® 6.
- ¾ **Modelação Integrada:** As técnicas "*Link and Synch*" e o mapeamento do tempo de design Objecto Relacional do *PowerDesigner* permitem transformações interactivas entre modelos
- ¾ **Modelação de Aplicações:** Suporta todos os diagramas de UML e permite o mapeamento avançado de objecto relacional para a gestão de implementações.
- ¾ **Modelação de Processos de Negócio:** Os utilizadores pouco familiarizados com estas novas áreas, conseguem de uma forma simples, projectar e modelar processos de negócio
- ¾ **Modelação de Dados:** Suporta modelos de dados físicos, lógicos e conceptuais
- ¾ **Arquivo Corporativo:** Permite fácil visualização e partilha de modelos e de outras informações

rigner é uma ferramenta muito útil para a tarefa de modela<br>te se o *SGBD* (Sistema Gestor de Base de Dados) utilizade<br>estar em um estágio de desenvolvimento estável e avança<br>forma perfeitamente e conta com uma corea<br>ento g O *PowerDesigner* é uma ferramenta muito útil para a tarefa de modelação de dados, principalmente se o *SGBD* (Sistema Gestor de Base de Dados) utilizado for o *MySQL*, e demonstra estar em um estágio de desenvolvimento estável e avançado, em que os seus recursos funcionam perfeitamente e conta com uma comunidade de desenvolvimento grande e activa que torna a ferramenta "altamente" funcional e produtiva.

*Adaptado de: http://www.lh.com.br/downloads/Folder\_SybasePowerDesigner9.5\_(Portugues).pdf* 

#### *3.1.2. Microsoft Visual Studio 2005*

O **Microsoft Visual Studio 2005**, foi a ferramenta utilizada para o desenvolvimento da "**Gestão de Imóveis**".

Esta ferramenta, possibilita o desenvolvimento utilizando várias linguagens de programação, com por exemplo: *Visual C#, Visual C++, Visual Basic e Visual J#,* usando todas elas o mesmo ambiente de desenvolvimento integrado (*IDE*), permitindo assim que troquem ferramentas, o que facilita na criação de soluções de linguagem mistas. Estas linguagens usufruem da funcionalidade do *.NET Framework*, que facilita acesso às tecnologias que simplificam o desenvolvimento de aplicações da *Web ASP* e *XML Web Services*.

Assim, esta ferramenta permite aos programadores obter melhores resultados e em menos tempo, aumentado assim a produtividade e a qualidade durante o processo de desenvolvimento.

No visual Studio.Net 2005, já não é necessário instalar o IIS. Já possui um servidor interno que é executado automaticamente sempre que compilamos a aplicação. Esta ferramenta quando clicarmos num novo projecto é nos confortado com novas

opções tais com:

- ¾ *File-based:* Contém todos os ficheiros do Website estruturados em pastas. Este tipo, usa um servidor web para Asp.Net interno do Visual Studio 2005
- ¾ *FTP-based:* É usado quando pretendemos usar FTP para trabalhar com ficheiros de um *WebSite* local ou remoto. Mais frequentemente usado quando precisamos trabalhar com um *WebSite* que está alojado num servidor remoto.
- ¾ *Local HTTP-Based:* É usado quando trabalhamos com o IIS da máquina local. Neste caso o *WebSite* é configurado no directório raiz do IIS, ou na pasta virtual que foi determinada.
- ¾ *Remote HTTP-Based:* Também usado para gerir *WebSites* em servidores remotos

Para além destas funcionalidades, foi criada a compilação dinâmica:

**HTTP-Based:** É usado quando trabalhamos com o IIS da<br>aso o *WebSite* é configurado no directório raiz do IIS, ou determinada.<br> **e HTTP-Based:** Também usado para gerir *WebSites*<br>
s<br>
tas funcionalidades, foi criada a compi ¾ *Dynamic Web Site Compilation:* Para nos garantir uma manutenção de código, existe a compilação dinâmica dos *Websites*, onde todos os ficheiros de codebehind do Asp.Net 2.0 usam uma nova funcionalidade de linguagem chamada Partial Class, que permite que todo código seja compilado dinamicamente.

Assim, cada página é compilada quando requisitado pelo utilizador, e quando o código for alterado, a compilação será feita novamente quando o utilizador requisitar novamente a página e assim não é concebido um assembly (DLL) de saída.

¾ *ViewState: Control and Data State Separation:* No Asp.Net 2.0, usufrui de controlos que têm a capacidade de armazenar o estado do controlo separado dos dados, isto não acontecia em versões anteriores, porque armazenavam o estado dos dados dos controles juntamente com aparência, quando a propriedade *EnableViewState* era seleccionada com *FALSE*, o controlo perdia a aparência, além dos dados. No *ASP.NET 2.0* quando essa propriedade está seleccionada como *FALSE* os controlos perdem somente os dados, mantendo sua aparência.

#### **Funcionalidades Gerais**

- ¾ Já não é necessário ter ficheiros de projectos, basta apontar uma pasta e abrir os ficheiros;
- ¾ Não é necessário possuir uma única dll por aplicação, pode-se modificar uma única página, compilar e enviar;
- ¾ O Código HTML agora é preservado, não sendo mais modificado. *(HTML Source Preservation*)
- ¾ *Intellisense* sempre disponível (*Intellisense Everywhere*)
- ¾ Pode-se navegar pelas *tags* HTML (*HTML TAG NAVIGATOR)*
- ¾ Já trás duas aplicações completas de exemplos.

*Adaptado de: http://www.microsoft.com/brasil/msdn/Tecnologias/aspnet/Whidbey.mspx*

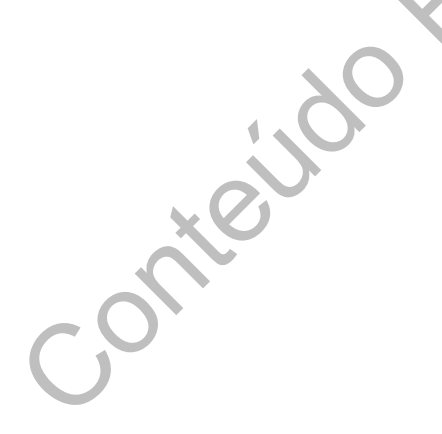

#### *3.1.3. Microsoft MySQL*

Para a implantação da base de dados nesta aplicação foi usado *EMS SQL Manager 2005 for MySQL***,** por ser um base de dados *Open Source* e porque possui estabilidade de alta performance, uma grande fiabilidade e é fácil de usar. Actualmente é usado em mais de 6 milhões de instalações em todos os continentes, que vão desde instalações em grandes corporações a específicas aplicações. Além disso, o MySQL tornou-se a escolha de uma nova geração de aplicações, que utilizam o modelo LAMP (*Linux, Apache, MySQL, PHP*).

- ¾ **Custo:** o custo total do MySQL é limitado ao custo do suporte técnico, e está disponível para download e é uso livre.
- ¾ **Suporte:** existe uma grande comunidade contribuindo na Internet
- ¾ **Compatibilidade:** MySQL pode-se conectar facilmente com a maioria das aplicações *SQL-compliance* com ODBC.

#### **Características da linguagem Mysql:**

- ¾ Portabilidade (suporta praticamente qualquer plataforma actual)
- o custo total do MySQL é limitado ao custo do suporte<br>vel para download e é uso livre.<br>
e: existe uma grande comunidade contribuíndo na Internet<br>
tibilidade: MySQL pode-se conectar facilmente com<br>
ões SQL-compliance com OD ¾ Compatibilidade (existem drivers ODBC, JDBC e .NET e módulos de interface para diversas linguagens de programação, como Delphi, Java, [C](http://pt.wikipedia.org/wiki/Linguagem_de_programa%C3%A7%C3%A3o_C)[/C++](http://pt.wikipedia.org/wiki/C%2B%2B), [Python,](http://pt.wikipedia.org/wiki/Python) [Perl](http://pt.wikipedia.org/wiki/Perl), [PHP](http://pt.wikipedia.org/wiki/PHP) e [Ruby\)](http://pt.wikipedia.org/wiki/Ruby_%28linguagem_de_programa%C3%A7%C3%A3o%29)
- $\triangleright$  Excelente desempenho e estabilidade;
- $\triangleright$  Pouco exigente quanto a recursos de [hardware](http://pt.wikipedia.org/wiki/Hardware);
- $\triangleright$  Facilidade de uso;
- $\triangleright$  É um [Software Livre](http://pt.wikipedia.org/wiki/Software_Livre);
- ¾ Suporte a vários tipos de tabelas (como [MyISAM,](http://pt.wikipedia.org/w/index.php?title=MyISAM&action=edit) [InnoDB](http://pt.wikipedia.org/wiki/InnoDB) e [Maria](http://pt.wikipedia.org/wiki/Mecanismo_de_Armazenamento_Maria)), cada um específico para um fim;

¾ Faltam alguns recursos quando comparados como outras base de dados, como o *[PostgreSQL](http://pt.wikipedia.org/wiki/PostgreSQL)*.

*Adptado de :http://pt.wikipedia.org/wiki/MySQL*

Conteúdo Protegido

## *3.2. Linguagens de Programação*

### *3.2.1. ASP.Net 2.0 com VB.Net*

O *ASP.NET é* a derradeira geração do *ASP,* e tem a finalidade de poder ser usada para criar aplicações *WEB* dinâmicas, através de um conjunto de classes e controlos que simplificam a vida dos programadores.

A forma de compilarmos a aplicação no ASP.NET é uma das mudanças mais valorizadas em relação às versões anteriores. Através do *Visual Studio .NET* durante a compilação da versão 1.x do *ASP.NET*, era gerado um ficheiro do tipo DLL dentro do directório \bin na raiz da aplicação, que correspondia a todo o código fonte da aplicação em questão.

na raiz da aplicação, que correspondia a todo o código fon<br>na raiz da aplicação, que correspondia a todo o código fon<br>nteriores do ASP.NET 2.0 tínhamos o conceito de Code-E-<br>ASP.NET muito mais elegante que o ASP clássico. Nas versões anteriores do ASP.NET 2.0 tínhamos o conceito de *Code-Behind* que veio para tornar o *ASP.NET* muito mais elegante que o ASP clássico. Essa funcionalidade consiste em termos dois ficheiros para cada página do site, ou seja, uma página ASPX que contém somente códigos HTML e uma página \*.cs (C#) ou \*.vb (VB.NET) (dependendo da linguagem escolhida para a aplicação), que é o *CodeBehind*. As páginas de *CodeBehind* herdam directamente da classe base *System.Web.UI.Page* e o arquivo ASPX, indica qual o arquivo de *CodeBehind* que corresponde ao código e, em tempo de execução, o ASP.NET faz essa herança automaticamente.

Foi usada a plataforma *Framework 2.0* para a elaboração da aplicação, por ser a plataforma que simplifica o desenvolvimento de aplicações para a Internet e tem como principais objectivos:

- ¾ Fornecer uma programação orientada a objectos e consistente, onde o código é guardado e executado localmente, mas, ao mesmo tempo possível de distribuir pela Internet ou de ser executado remotamente;
- ¾ Fornecer ambiente de código executável que minimize a distribuição física de *software*;
- ¾ Fornecer execução de código que elimine problemas de performance de *scripts* ou ambientes interpretados;

*Adaptado de: http://www.microsoft.com/brasil/msdn/Tecnologias/aspnet/Pre\_Compilacao\_ASPNET.mspx*

# **Capítulo 4**

### **4. Implementação**

#### *4.1. Base de Dados*

Conteúdo Protegir Foi através do diagrama de classe que foi gerado o script de criação de tabelas e respectivas relações entre elas. Deste modo, foi alcançado o total de vinte e três tabelas, que estão representadas com os respectivos atributos, chaves primárias e chaves estrangeiras, e com as suas respectivas ligações, com podemos visualizar na seguinte estrutura de base de dados seguinte.

**Figura 16 –** Estrutura de Base de Dados

Conteúdo Protegido

#### *4.2. Código MySQl*

Foi elaborado um procedimento na base de dados para melhor desempenho da aplicação. Um procedimento (*Stored procedures*), é um conjunto de comandos SQL que podem ser armazenados no servidor. Uma vez que isto tenha sido feito, os clientes não precisam de reenviar os comandos individuais mas podem fazer referência aos procedimentos.

Este procedimento pode fornecer um aumento no desempenho já que não é enviada tanta informação servidor e o cliente. Contém um lado negativo que é o facto de aumentar o "peso" no servidor da Base de Dados, já que a maior parte do trabalho é feita no servidor e menor parte é feita do lado do cliente.

Existem situações em que devemos utilizar procedimentos:

- ¾ Quando várias aplicações clientes são escritas em diferentes linguagens ou funcionam em diferentes plataformas, mas precisam realizar as mesmas operações de base de dados.
- The Terminian and the theory in the sea" no servidor da Base de Dados, já que a maior parte<br>oso" no servidor da Base de Dados do cliente.<br>Transmente de feita do lado do cliente.<br>Transmentes plataformas, mas precisam realiz ¾ Quando a segurança é prioritária. Temos os casos dos bancos, utilizam todos eles, procedimentos para todas as operações comuns, porque fornece um ambiente consistente e seguro, e assim asseguram que cada operação é sempre registada.

Os procedimentos possuem três características muito importantes: Segurança, Desempenho e facilita a gestão da base de dados.

- ¾ **Segurança**  A segurança dos dados também é mais forte, pois podemos definir diferentes tipos de atributos para cada utilizador.
- ¾ **Desempenho**  Como os procedimentos são analisados e armazenados na memória do servidor da base de dados, depois de terem sido executados a primeira vez, a sua execução posterior é mais rápida.

¾ **Facilita a Gestão da Base de Dados** – Quando se pretender alterar uma tarefa, basta só alterar o procedimento correspondente a essa tarefa, melhorando assim a eficácia da base de dados.

O procedimento que foi elaborado nesta aplicação, foi um procedimento para a inserção dos arrendatários na base de dados, chamado de *ProInserirarrendatario*(), que tem os seguintes parâmetros de entrada:

- ¾ Nome
- ¾ Apelido
- $\triangleright$  Morada
- $\triangleright$  Email
- Tejdo Protegido ¾ Data\_nascimento
- $\triangleright$  Telefone
- $\triangleright$  Estado Civil
- $\triangleright$  Num contribuinte
- $\triangleright$  Login
- ¾ Pass
- ¾ Data\_entrada
- ¾ Data\_saida
- ¾ Nome\_pai
- ¾ Nome\_mae
- ¾ Morada\_pais
- ¾ Telefone\_pais
- ¾ TipoUtil

Este procedimento é usado para inserir um novo registo de arrendatários, na tabela arrendatários.

### *4.3. Serviços disponíveis*

Nesta aplicação foi implementado um serviço de SMS, para que o administrador possa contactar os arrendatários, sempre que ache necessário. Também se encontra disponível este serviço para os arrendatários, para que entre em contacto com o administrador.

Através do serviços disponibilizado pela [http://www.voipcheap.com](http://www.voipcheap.com/) foi possível implementar este serviço SMS. Eles disponibilizam um código HTML que é implementado na página.

https://myaccount.VoipCheap.com/clx/sendsms.php?username=xxxxxxxxxx&password= xxxxxxxxxx&from=xxxxxxxxxx&to=xxxxxxxxxx&text=xxxxxxxxxx

Para isso temos que nos registar no voipcheap para termos um username e uma password que vai ser colocada no código disponibilizado.

unt.VoipCheap.com/clx/sendsms.php?username=xxxxxxxx<br>
om=xxxxxxxxx&to=xxxxxxxxx&text=xxxxxxxxxx<br>
altext=xxxxxxxxx<br>
altext=xxxxxxxxx<br>
altext=xxxxxxxxx<br>
altext=xxxxxxxx<br>
altext=xxxxxxxx<br>
altext=xxxxxxxx<br>
altext=xxxxxxxx<br>
y<br>
v Nesta aplicação também se encontra implementado um serviço de correio electrónico para que o publico em geral ou até mesmo os arrendatários possam entrar em contacto com o administrador do sítio.

Este serviço funciona por SMTP, e para isso foi configurado no Web.config o mailSttings.

```
<mailSettings> 
       <smtp from="geral@gestimovel.pt"> 
         <network host="smtp.gmail.com" port="25" userName="Admi"
password="Admin"/> 
       </smtp> 
     </mailSettings>
```
#### *4.4. Ligação à Base de Dados*

Ao nível da programação da ligação à base de dados foi necessário fazer alguns importes para a página Web.config, para que sejam validados todas as páginas do projecto. Esse importe foram colocado no Namespaces para se por fazer a ligação á Base de Dados.

Neste caso tiveram que se fazer dois importe: Um por ODBC e o outro por MySqlCliente. A ligação ao ODBC, é necessária para a página que não utiliza procedimentos, a ligação MySql é usada para as páginas que chamam o procedimento, neste caso, quando registamos arrendatários e administradores.

```
<add namespace="System.data.Odbc"/> 
<add namespace="MySql.Data.MySqlClient"/>
```
We aligação MySql é usada para as páginas que chamam condo registamos arrendatários e administradores.<br>
Ce="System.data.odbc"/><br>
Ce="MySql.Data.MySqlClient"/><br>
Ce="MySql.Data.MySqlClient"/><br>
Protes foi adicionado também no Depois dos importes foi adicionado também no *Web.config*, uma *connectionStrig* que faz a ligação á Base de Dados, também aqui por duas formas, como podemos verificar no código seguinte.

```
<connectionStrings> 
<add name="ConnectionString" connectionString="Server=localhost;User
id=root;Password=mendes;database=gestimov" /> 
<add name="gestimov" connectionString="DRIVER={MySQL ODBC 3.51
Driver};SERVER=localhost;PORT=3306;DATABASE=gestimov;USER=root;PASSWORD
=mendes;OPTION=3" 
providerName="System.Data.Odbc" /> 
</connectionStrings>
```
Para abrir a ligação á base de dados pode-se fazer de dois modos como podemos verificar seguidamente:

```
Dimcon2AsNew
MySqlConnection(ConfigurationManager.ConnectionStrings("ConnectionStrin
g").ConnectionString) 
Dim cmdSelect = New MySqlCommand(sql, con2) 
con2.Open() 
----------------------------------------------------------------------- 
Dim conn As New
OdbcConnection(ConfigurationManager.ConnectionStrings("gestimov").Conne
ctionString) 
conn.Open() 
Dim cmd As New OdbcCommand(sql, conn)
```
### *4.5. Segurança*

rew OdbcCommand (sq1, conn)<br> **Expanses**<br> **Contex de la constanta Proton Proton Proton Proton Proton Proton Proton Proton Proton Proton Proton Proton Proton Proton Proton Proton Proton Proton Proton Proton Proton Proton Pro** A segurança hoje em dia na criação de páginas para a internet é um factor bastante importante, para isso é necessário fazer uma abordagem segura a nível de acesso para a Gestão de Imóveis. Nesta aplicação, está embutida um nível de segurança com alguma credibilidade, ao acesso aos dados e à autenticação dos arrendatários.

O *ASP.NET* possui inúmeros funcionalidades bastante abrangentes, com vários conceitos e técnicas, é muito simples interagir com elas, configurando ou até criando seus próprios recursos. Para isso, usamos o *Web.config.*

O *Web.config* é uma orientação para determinada aplicação *ASP.NET* que pode ser configurada. A extensão .*config* é apenas uma nomenclatura, este é apenas um arquivo XML que pode ser alterado em qualquer editor de textos.

Assim quando criamos um projecto novo está logo configurado na página *Web.config* na secção *namespace*, alguns dos *namespace* já embutidos como se verifica no quadro seguinte:

```
 <namespaces> 
      <clear /> 
      <add namespace="System" /> 
      <add namespace="System.Collections" /> 
      <add namespace="System.Collections.Specialized" /> 
      <add namespace="System.Configuration" /> 
      <add namespace="System.Text" /> 
      <add namespace="System.Text.RegularExpressions" /> 
     <add namespace="System.Web" />
      <add namespace="System.Web.Caching" /> 
      <add namespace="System.Web.SessionState" /> 
      <add namespace="System.Web.Security" /> 
      <add namespace="System.Web.Profile" /> 
      <add namespace="System.Web.UI" /> 
      <add namespace="System.Web.UI.WebControls" /> 
      <add namespace="System.Web.UI.WebControls.WebParts" /> 
      <add namespace="System.Web.UI.HtmlControls" /> 
  </namespaces>
```
O *System.Web.Security* é uma classe que é utilizada para implementar segurança em aplicações Web ASP.NET.

Anamespaces<br>
Solar Chamespaces<br>
Solar Chamespaces<br>
Solar Chamespaces<br>
D. Security é uma classe que é utilizada para implementar<br>
b ASP.NET.<br>
Solar está embutido em sistema de autenticação para<br>
ara os administradores. Assi Nesta aplicação está embutido em sistema de autenticação para o arrendatário registado e para os administradores. Assim quando se regista um arrendatário ou administrador, este vai inserir uma *password* que vai ficar na base de dados contudo vai ficar encriptada com mostra os código seguinte:

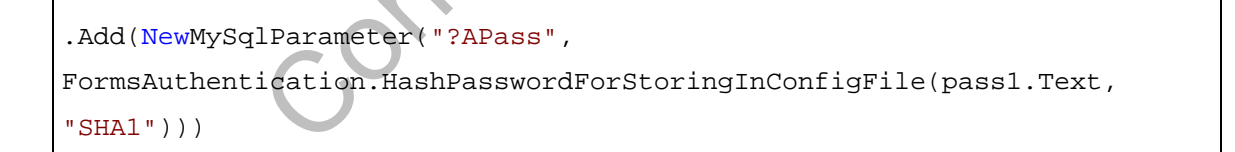

Depois, quando o arrendatário ou o administrador faz o login na página, vai chamar a função VerficarLogin e ver se o arrendatário ou o administrador existe. Caso exista vai comparar a password que é introduzida no login com a password que se encontra guardada na base de dados. O código seguinte ilustra com compara a password:

```
DimPassEncriptadaAsString= 
FormsAuthentication.HashPasswordForStoringInConfigFile(Pass, "SHA1")
```
Depois de se autenticar, se for o caso de um arrendatário, este só fica possibilitado de aceder a alguma página que lhe é permitida. No caso de se autenticar um administrador este fica possibilitado a aceder a todo o site, á excepção dos conteúdos dos arrendatários.

Caso seja um utilizador normal, este só pode aceder às páginas que estão disponíveis para o público em geral. Assim para isto não acontecer, é usado um código que vai validar que tipo de utilizador é ou seja, verifica o tipo de permissão que esse utilizador tem. Foi criada uma função chamada ValidarPerfil que devolve um valor boolleano (0 ou 1), que nos indica se é um administrador (1) ou se é um arrendatário (0).

No *Page\_Load* foi colocado o seguinte código, só nas pastas da área de administração.

```
Ica se e um administrador (1) ou se e um arrendatano (0).<br>
If oi colocado o seguinte código, só nas pastas da área de<br>
tring = "Admin"<br>
granation.ConfigurationManager.AppSettings(pag)<br>
CGP As New Classperfil (permissoes,<br>

Dim pag As String = "Admin" 
Dim permissoes As String = 
System.Configuration.ConfigurationManager.AppSettings(pag) 
             Dim CGP As New Classperfil 
             If Not CGP.ValidarPerfil(permissoes, 
Session("tipo_util").ToString) 
                 Then 
                    Response.Redirect("~/NoAccess.aspx") 
              End If
```
#### *4.6. Controlos*

O **Visual Studio.net 2005** apresenta-nos com alguns tipos controlos.

Este tipos de controlo são os mais comuns, *Standard, Data, Validation, Navigation, Logins, WebParts, Html e Crytal Reports*.

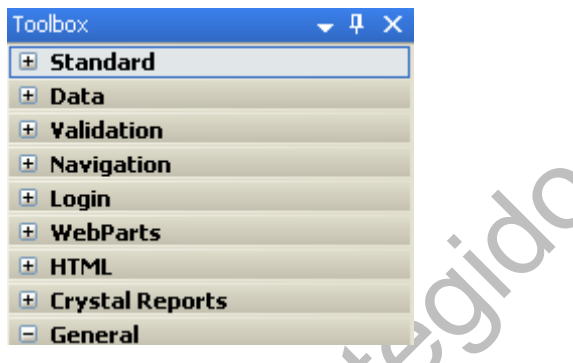

Nesta aplicação foram utilizados alguns controlos: *Standard, Data, Validation*.

Colisio Os controlos *Standard* usados.

- ¾ *Label*
- ¾ *TextBox;*
- ¾ *Button;*
- ¾ *LinkButton;*
- ¾ *ImageButton*
- ¾ *HyperLink;*
- ¾ *DropDownList;*
- ¾ *CheckBox;*
- ¾ *Image*
- ¾ *MultiView;*
- ¾ *Panel;*
- ¾ *View.*

Os controlos *Data* usados:

- ¾ *GridView* Permite exibir os dados.
- ¾ *SqlDataSource* O controlo *SqlDataSource* permite aceder a dados localizados numa base de dados.

Os controlos *Validation* usados:

- ¾ *RequiredFieldValidator*
- ¾ *RangeValidator*
- ¾ *RegularExpressionValidator*
- ¾ *CompareValidator*
- ¾ *CustomValidator*

Conteúdo Protegido

# **Capítulo 5**

## **5. Conclusão**

### *5.1. Conclusão*

Com a realização deste projecto "Gestão de Imóveis", pôs-se em prática alguns dos conhecimentos adquiridos ao longo da minha vida estudantil, sendo um factor importante no aprofundamento e avaliação dos meus conhecimentos.

nititulada por "Gestao de Imovers" tem como finalidades de uma forma interactiva e clara um conjunto dom meios de segurança necessários para uma utilização *Web*, tem que possuir alguma credibilidade para que os eguros e c Esta aplicação intitulada por "*Gestão de Imóveis*" tem como finalidade disponibilizar aos utilizadores de uma forma interactiva e clara um conjunto de informação necessárias, com meios de segurança necessários para uma utilização correcta. Visto funcionar na *Web*, tem que possuir alguma credibilidade para que os utilizadores se sintam mais seguros e convictos de uma boa solução para os seus problemas.

A aplicação proposta é uma aplicação construída numa tecnologia Web "*ASP.NET2.0*", bastando para isso o utilizador aceder a um browser de qualquer computador e desfrutar de todas as funcionalidades que a aplicação apresenta. Esta aplicação possui um interface de fácil manuseamento e bastante dinâmico.

Para a elaboração desta aplicação foi utilizado a ferramenta *Microsoft Visual Studio 2005* por ser uma ferramenta muito poderosa que possui muitas funcionalidades. Como foi referido anteriormente a base de dados utilizada foi *Mysql***.**

Finalizado este projecto, apercebi-me que minha formação ficou mais enriquecida e bastante mais fortalecida e que ao inicio tive algumas dificuldades que não passavam de pequenos contratempos. Cheguei ao final de projecto com grande entusiasmo e verifiquei que é uma área bastante interessante.

Comparando o resultado final com os objectivos propostos, penso que estes foram alcançados de forma bastante satisfatórios, dando espaço à implementação de novas funcionalidades tais como: Serviços de SMS, Envio de E-mails, adicionar fotografias a cada quarto.

### *5.2. Perspectivas Futuras*

Como perspectivas futuras, poderá adaptar esta aplicação a arrendar imóveis completos em vez de só arrendar por quartos.

Poder-se-á adaptar também a base de dados para o suporte a uma galeria de fotos dos quartos para que o utilizador tenha mais informação visual sobre o quarto.

Conteúdo Protegir Elaborar um contrato automaticamente, a partir da reunião de dados já existentes na aplicação de forma a facilitar todo o processo de arrendamento.

## **Bibliografia**

#### **Publicações:**

SILVA, Alberto e Videira – UML, Metodologias e Ferramentas CASE, Edições Centro Atlântico, Abril 2001;

VIEIRA, João – Programação com ASP.NET; Volume I, FCA – Editora de Informática Lda., Outubro 2002;

VIEIRA, João – Programação com ASP.NET; Volume II, FCA – Editora de Informática Lda., Julho 2003;

NUNES, Mauro; O´Neill, Henrique – Fundamental de UML, 4ª Edição Actualizada e Aumentada, FCA – Editora de Informática Lda, Dezembro 2004;

Conteudo ABREU, Luís – ASP.NET 2.0, Curso Completo, FCA – Editora de Informática Lda., Lisboa Janeiro 2006;

#### **Sites Visitados:**

ASP.NET http://www.asp.net, última consulta Abril 2008;

Microsoft, [http://www.microsoft.com/,](http://www.microsoft.com/) última consulta Abril 2008.

MSDN asp.net; http://www.msdn.microsoft.com/asp.net, última consulta Abril 2008;

The Code Project; http://www.codeproject.com, última consulta Abril 2008;

Masters, [http://imasters.uol.com.br/,](http://imasters.uol.com.br/) última consulta Abril 2008.

Sybase, <http://www.sybase.pt/>, última consulta Abril 2008

Conteúdo Protegido

# **Glossário**

*E-Mail* **–** Sistema que permite um utilizador trocar mensagens com outro através de uma rede de comunicação.

*HTML* (*Hipertext Markup Language*) **–** é uma [linguagem de marcação](http://pt.wikipedia.org/wiki/Linguagem_de_marca%C3%A7%C3%A3o) utilizada para produzir [páginas na Web](http://pt.wikipedia.org/wiki/P%C3%A1gina_web).

*Internet* **–** Colecção de redes que usam o conjunto de protocolos TCP/IP desenhado para o uso do público em geral.

*Login* — O *login* é o nome que o utilizador utiliza para aceder ao servidor de uma rede.

*Password* **–** Característica de segurança usada para validação de entrada numa rede.

*UML (Unified Modeling Language)* **–** é uma linguagem para especificação, documentação, visualização e desenvolvimento de sistemas orientados a objectos.

Conteña

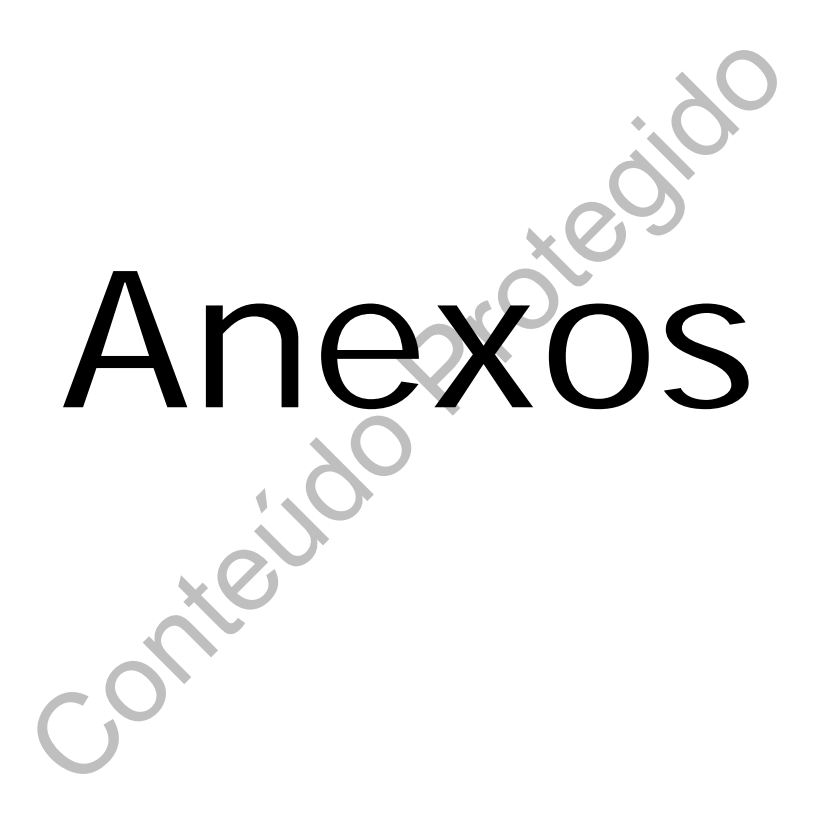

## **Anexo 1 - Manual de Utilizador**

O Manual do Utilizador encontra-se em suporte CD. Este manual exemplifica o funcionamento da imobiliária "Gestão de Imóveis". Aqui o utilizador pode visualizar e ter uma maior noção do funcionamento da aplicação.

Conteúdo Protegido

### *Anexo 2 - Stored Procedures*

#### **Stored Procedures "Inserirarrendatario"**

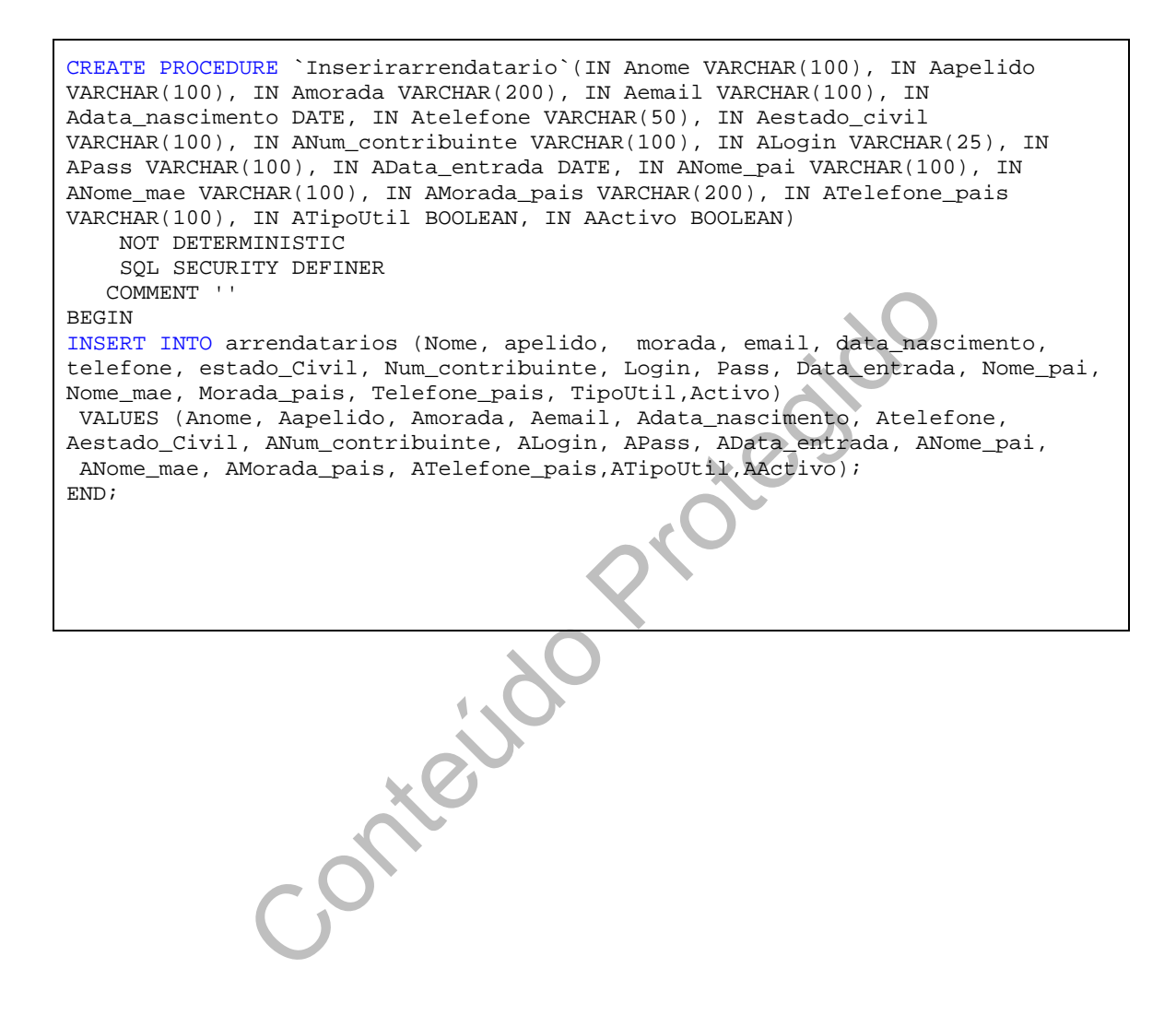